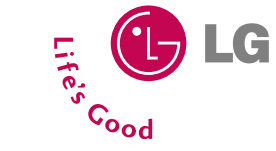

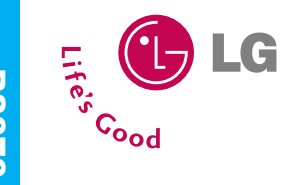

B2070

**B2070** 

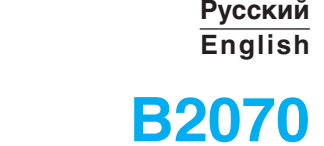

# **ИНСТРУКЦИЯ ПОЛЬЗОВАТЕЛЯ**

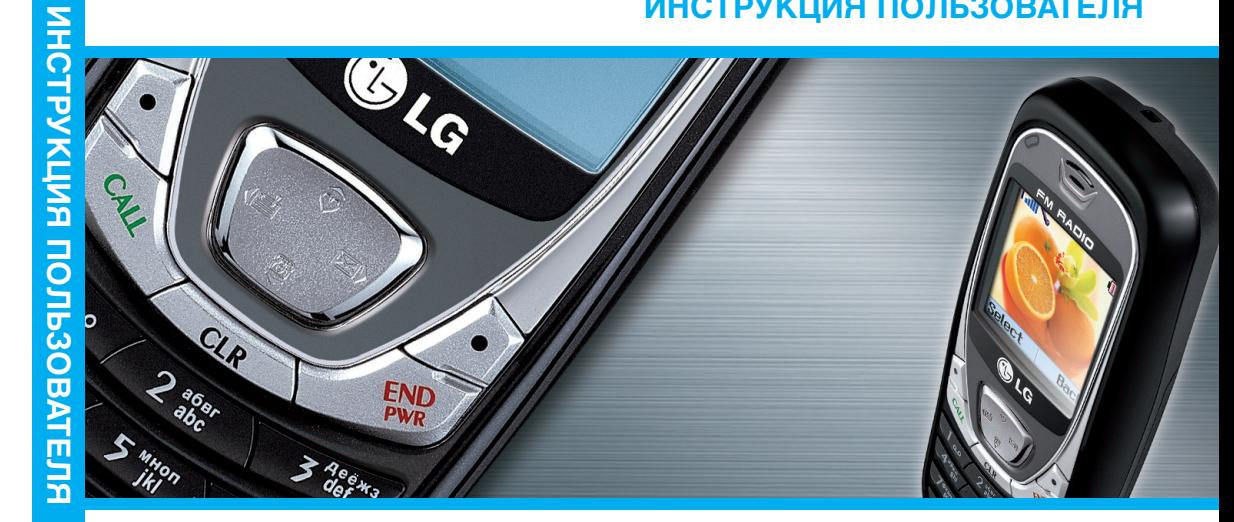

Прочтите, пожалуйста, данную инструкцию внимательно перед использованием Вашего аппарата. Сохраните ее для дальнейшего использования.

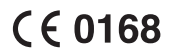

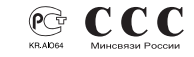

Part No. MMBB0187301(1.0) **Product and American Control** Printed in Korea

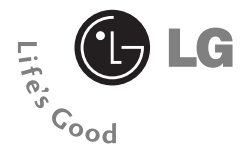

#### Утилизация старого оборудования

- 1. Символ на устройстве, изображающий перечекнутое мусорное велро означает, что на излелие распространяется Лиректива 2002/96/ЕС.
- 2. Электрические и электронные устройства должны утилизовываться не вместе с бытовым мусовом, а в специальных местах, указанных правительственными или местными органами власти.
- 3. Правильная утилизация старого оборудования поможет предотвратить потенциально вредное воздействие на окружающую среду и здоровье человека.
- 4. Для получения более подробных сведений о старом оборудовании  $A$ итипизацией или в магазин, гле был приобретен пролукт. Солержание ланного руковолства может иметь некоторые отличия от телефона в зависимости от программного обеспечения и поставшика успуг сотовой CROSS MONDO TO REPORT MOVET MARTIN CONTINUES IN HOSPITAL SUIT CONTINUES.

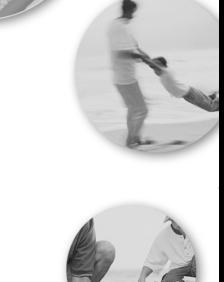

# **B2070**

**ИНСТРУКЦИЯ ПОЛЬЗОВАТЕЛЯ** 

## **Телефон GPRS**

Содержание данного руководства может иметь некоторые отличия от телефона в зависимости от программного обеспечения и поставщика услуг сотовой связи. Меню телефона может иметь сокращения в названиях его функций и опций.

# **Оглавление**

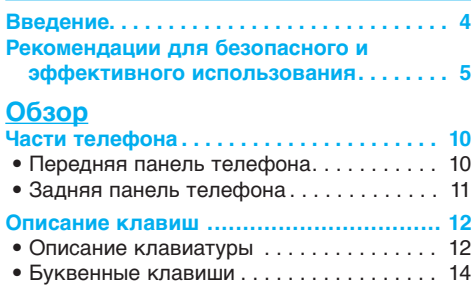

# **Информация на дисплее**

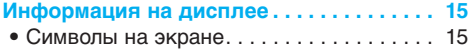

# **Начало работы**

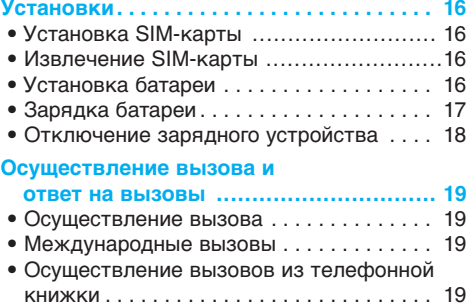

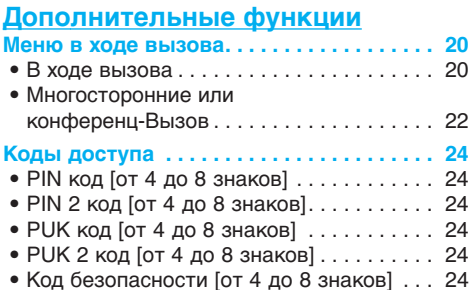

# **Доступ к меню**

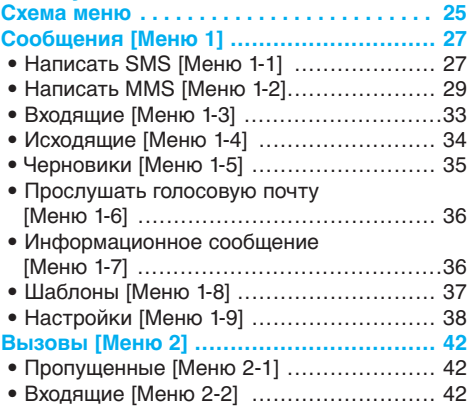

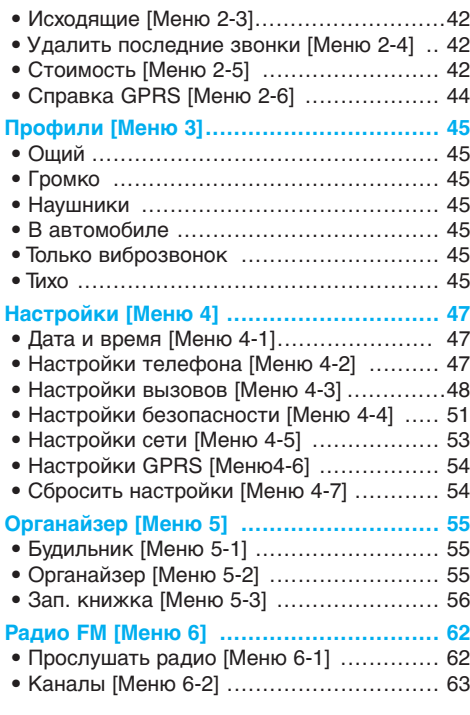

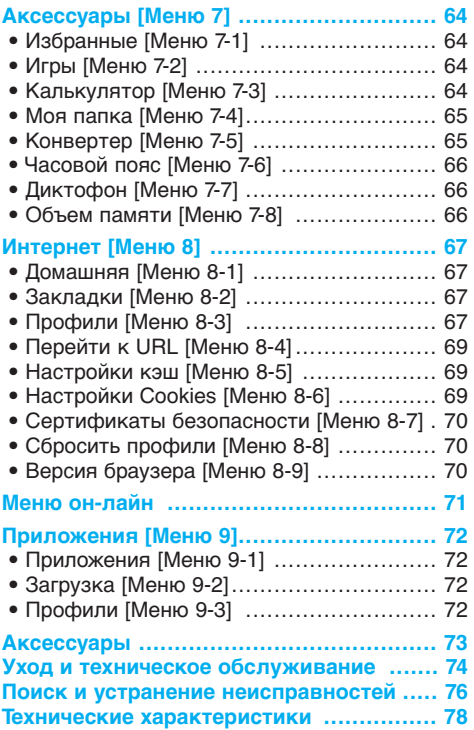

# **Введение**

Поздравляем с покупкой современного компактного мобильного телефона B2070, спроектированного для работы с использованием самой передовой технологии цифровой связи.

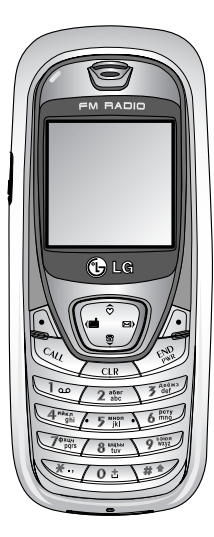

Инструкция пользователя содержит важную информацию по использованию данного телефонного аппарата. Прочтите, пожалуйста, внимательно всю инструкцию для оптимального использования всех возможностей телефона, а так же для того, чтобы не допустить поломок телефона или неправильного его использования.

Ознакомьтесь с этими простыми рекомендациями. Их несоблюдение может быть опасным или незаконным. Более подробная информация приводится в данном руководстве.

## **Воздействие радиочастотной энергии**

#### **Сведения о воздействии радиоволн и удельной мощности поглощения (SAR)**

Данная модель мобильного телефона B2070 соответствует применимым требованиям безопасности для воздействия радиоволн. Данные требования основаны на научных рекомендациях, учитывают пределы обеспечения безопасности всех лиц независимо от возраста и состояния здоровья.

• При определении норм воздействия радиоволн используется единица измерения, известная как удельная мощность поглощения (SAR). Измерение SAR осуществляется с помощью стандартизованного способа, заключающегося в работе телефона на самой высокой сертифицированной мощности во всех используемых частотных диапазонах.

- Так как уровень SAR различных моделей телефонов LG может различаться, все модели отвечают соответствующим требованиям по воздействию радиоволн.
- Предел SAR, рекомендованный международной комиссией по защите от неионизирующих излучений (ICNIRP), составляет 2 Вт/кг, усредненные на десять (10) грамм ткани.
- Самое высокое значение SAR для данной модели, полученное при тестирование по DASY4, составляет 1.10 Вт/кг (10 г).
- Сведения о данных SAR для резидентов стран/регионов, принявших ограничение SAR, рекомендованные институтом инженеров электротехники и электроники (IEEE), составляющее 1.6 Вт/кг, усредненные на один (1) грамм ткани.

## **Обращение с телефоном и его обслуживание**

**Предупреждение: Используйте аккумуляторы, зарядное устройство и принадлежности, одобренные для использования с данной моделью телефона. Использование других типов данных устройств может привести к отказу в приеме претензий и аннулированию всех гарантий на телефон. Кроме того, это может быть опасным.**

- Запрещается разбирать устройство. (При необходимости ремонта отнесите его к квалифицированному специалисту.)
- Не используйте телефон вблизи электроприборов, например, вблизи телевизора, радио или персонального компьютера.
- Устройство не должно находиться вблизи источников тепла, например, радиаторов или плит.
- Не роняйте устройство.
- Устройство не должно подвергаться механической вибрации или ударам.
- Запрещается заворачивать телефон в оберточную бумагу или виниловую упаковку, так как покрытие телефона может быть повреждено.
- Для очистки телефона используйте сухую ткань. (Не используйте растворители, такие как бензин, растворитель или спирт.)
- Устройство не должно подвергаться чрезмерному воздействию дыма или пыли.
- Не держите телефон вблизи кредитных карт, транспортных билетов и т.д., так как это может повлиять на информацию на магнитных полосках.
- Не дотрагивайтесь до экрана острыми предметами, так как это может привести к повреждению телефона.
- Не подвергайте телефон воздействию жидкости или влаги.
- Используйте такие принадлежности, как наушники, осторожно. Не дотрагивайтесь без необходимости до антенны.

# Эффективная работа с телефоном

#### Для достижения оптимальной производительности телефона с минимальным потреблением энергии:

- Держите телефон так же, как и при разговоре по любому другому телефону. Говорите прямо в микрофон, при этом направляйте антенну вверх над плечом.
- Если мобильный телефон поддерживает инфракрасную связь, не направляйте инфракрасный луч в глаза.

# Электронные устройства

#### Все беспроводные телефоны подвержены влиянию помех, что может отражаться на их рабочих характеристиках.

- Запрешается использовать мобильный телефон вблизи медицинского оборудования без разрешения на это. Не размещайте телефон над кардиостимулятором, то есть в нагрудном кармане.
- Мобильные телефоны могут вызывать помехи в слуховых аппаратах.
- Мобильный телефон может быть причиной небольших помех в работе телевизоров, радио, компьютеров и т.д.

## Безопасность при движении на дорогах

Существуют специальные законы и правила, регулирующие использование мобильных телефонов при вождении автомобиля.

- Во время управления автомобилем не пользуйтесь телефоном, держа его в руке.
- Все внимание должно быть сосредоточено на управлении автомобилем.
- Если есть комплект громкой связи, используйте его.
- Если дорожные условия этого требуют, перед осуществлением вызова или до ответа на входящий вызов съезжайте с проезжей части.
- Радиочастотная энергия может влиять на некоторые электронные системы автотранспортного средства, например на автомагнитолу и систему безопасности.
- Если автомобиль оборудован воздушной полушкой безопасности, не размещайте в нем такие предметы, как установленное и портативное беспроводное оборудование. Это может привести к серьезной травме при срабатывании подушки безопасности.

## **Область проведения взрывных работ**

Не пользуйтесь мобильным телефоном во время проведения взрывных работ. Необходимо соблюдать соответствующие ограничения, законы и правила.

## **Потенциально взрывоопасные среды**

- Не пользуйтесь телефоном на заправочных станциях. Не используйте телефон вблизи горючих или химических веществ.
- Запрещается перевозить или хранить огнеопасные газы, жидкости или взрывчатые вещества в отсеке автомобиля, в котором находится мобильный телефон и принадлежности к нему.

# **В самолете**

#### **Беспроводные устройства могут вызывать помехи в работе авиационного оборудования самолета.**

- При посадке на самолет выключите мобильный телефон.
- Пока самолет находится на земле, не используйте телефон без разрешения на то экипажа самолета.

# **Дети**

Храните телефон в надежном месте, недоступном для детей. В телефоне есть небольшие детали, которые могут вызвать удушье при попадании в дыхательные пути.

## **Экстренные вызовы**

Экстренный вызов может быть доступен не во всех сотовых сетях. Поэтому не следует полностью полагаться на телефон при необходимости осуществить экстренный вызов. Уточните наличие данной услуги у Вашего оператора сотовой связи.

## **Сведения об аккумуляторе и обращение с телефоном**

- Перед зарядкой не нужно полностью разряжать аккумулятор. В отличие от других аккумуляторных систем у этого аккумулятора отсутствует эффект памяти, который может неблагоприятно сказаться на характеристиках аккумулятора.
- Используйте только аккумуляторы и зарядные устройства компании LG. Зарядные устройства компании LG предназначены для обеспечения максимального срока службы аккумулятора.
- Запрещается разбирать аккумуляторный блок или вызывать короткое замыкание его контактов.
- Металлические контакты аккумуляторного блока должны быть чистыми.
- Заменяйте батареи, если они не отвечают предъявляемым требованиям. Батареи можно заряжать сотни раз до тех пор, пока им потребуется замена.
- Если аккумулятор не используется в течение длительного времени, его необходимо зарядить, чтобы увеличить эксплуатационную пригодность.
- Запрещается подвергать зарядное устройство воздействию прямого солнечного света или использовать его в условиях повышенной влажности, например в ванной комнате.
- Запрещается оставлять аккумулятор в холодных местах, это может привести к ухудшению рабочих характеристик аккумулятора.

## **Передняя панель телефона**

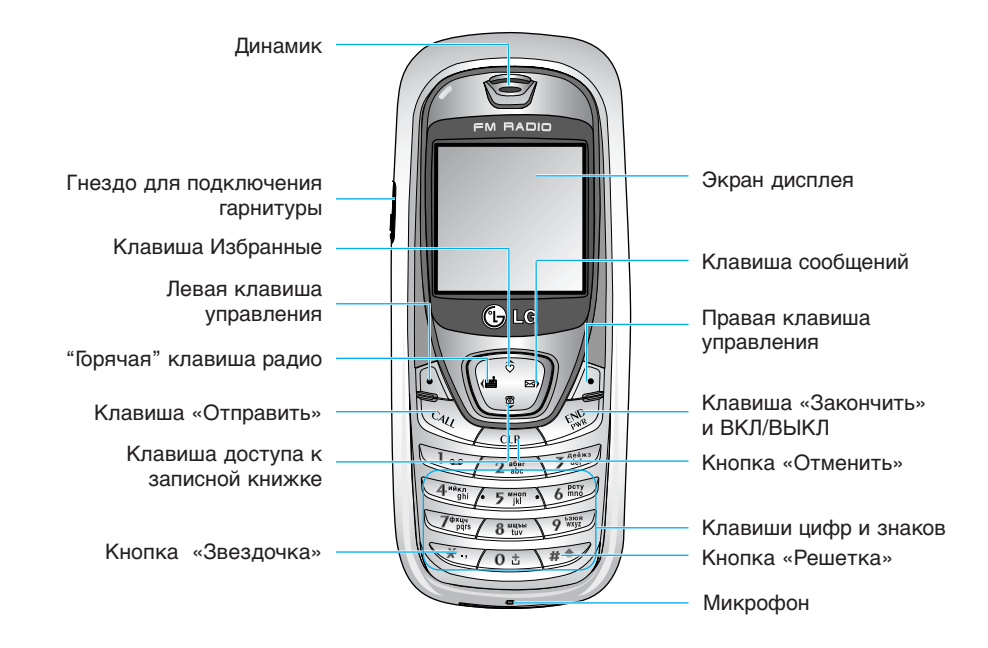

# **Задняя панель телефона**

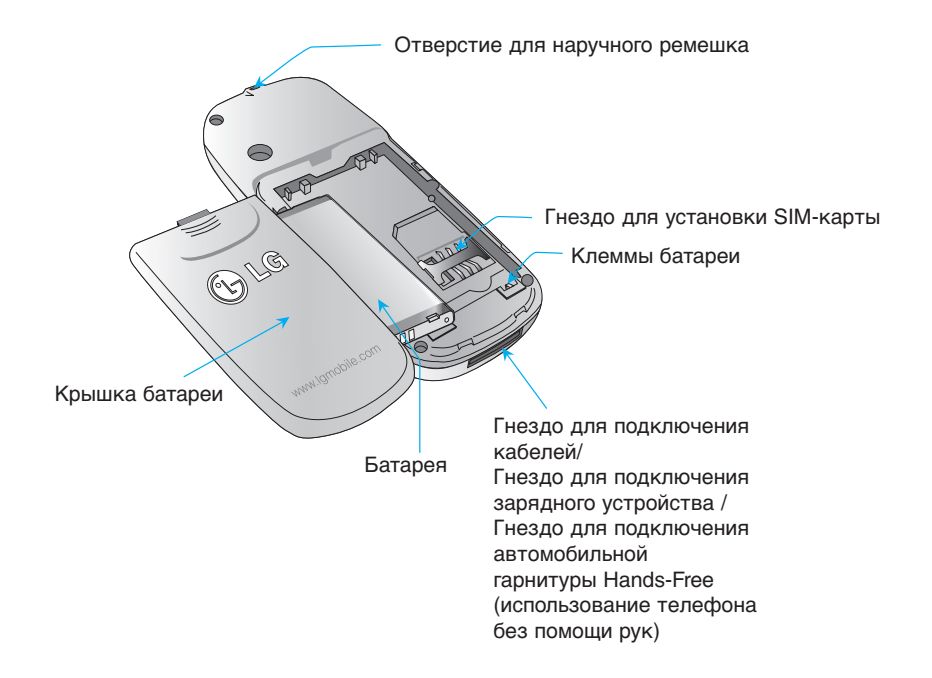

Ниже показаны кнопочные компоненты телефона

# **Описание клавиатуры**

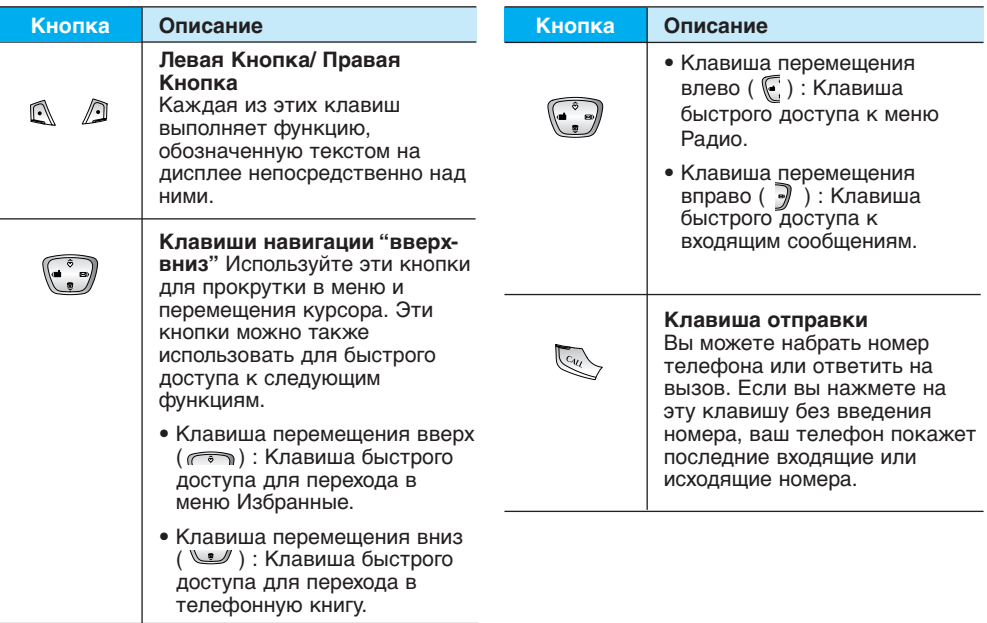

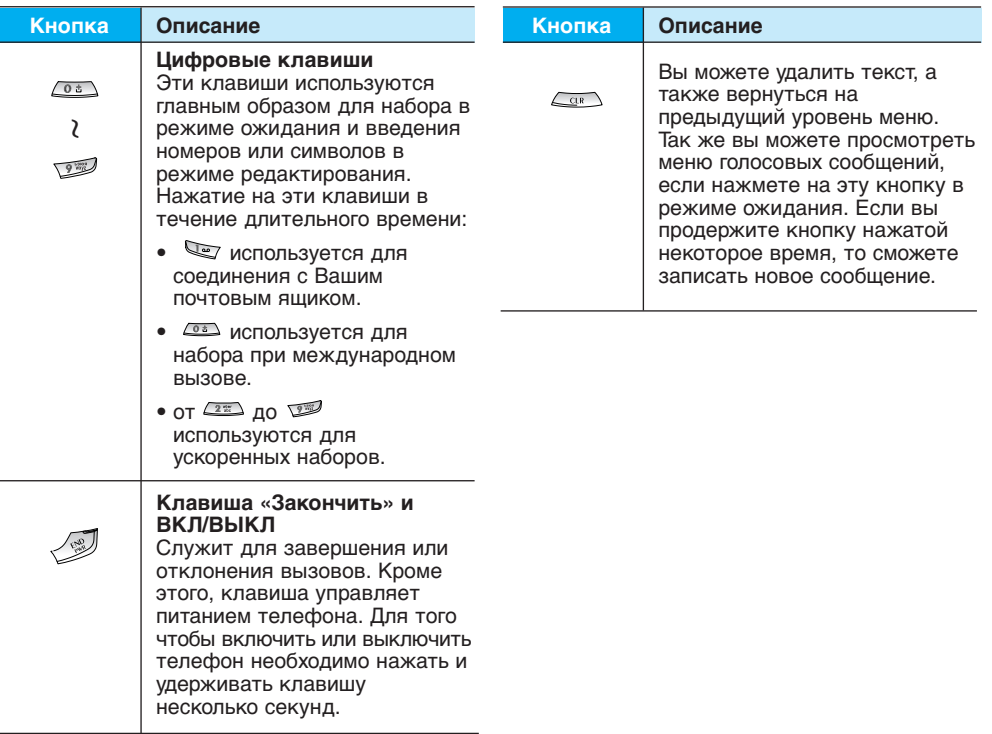

## Буквенные клавиши

Буквенное и цифровое соотношение клавиатуры отображено в следующей таблице.

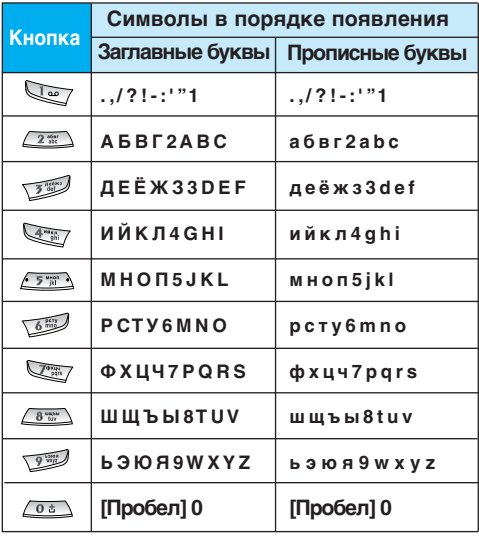

На дисплее отображены несколько иконок, которые описаны ниже.

# **СИМВОЛЫ НА ЭКРАНЕ**

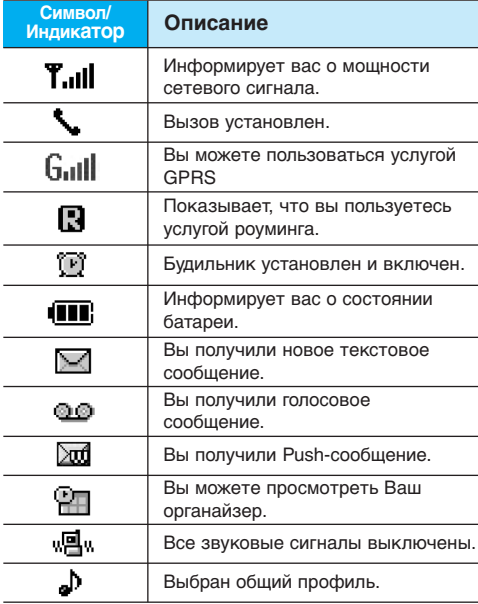

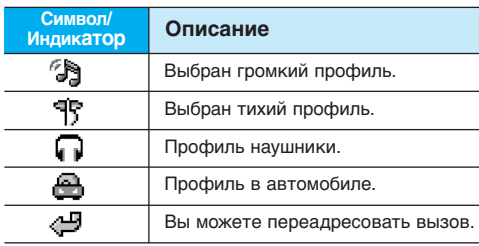

# **Установки**

# **1. Установка SIM-карты**

Гнездо для установки SIM-карты находится на задней панели телефона. Следуйте следующим указаниям по установке SIMкарты.

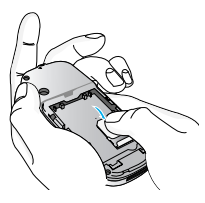

- 1. Извлеките батарею. если она вставлена в телефон.
- 2. Вставьте SIM-карту в гнездо под МАТАЛЛИЧАСКИА держатели, контактное окошко SIM-карты ЛОЛЖНО СМОТРАТЬ ВНИЗ.

# 2. Извлечение SIM-карты

Лля того чтобы извлечь SIM-карту проделайте описанные ниже действия.

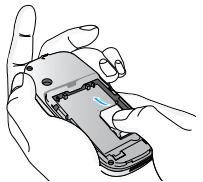

- 1. Извлеките батарею. если она вставлена в телефон.
- 2. Извлеките SIM-карту из гнезда.

## • Примечание

- Извлечение батареи из телефона, если последний включен, может стать причиной его неправильной работы
- Соприкосновение SIM-карты с металлическими предметами может легко привести к её повреждению из-за появления царапин на её поверхности. Особое внимание уделите аккуратному обрашению с SIM-картой при её установке. Следуйте инструкциям, прилагаемым к SIM-карте.

# 3. Установка батареи

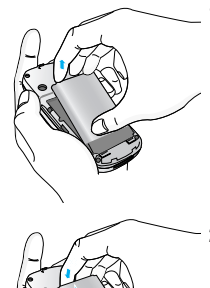

1. Поместите выступы. находящиеся на нижней части батареи. в удерживающий фиксатор.

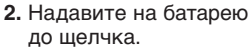

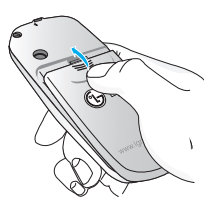

3. Поместите крышку в паз и сдвиньте до шелчка.

# 4. Зарядка батареи

Перед тем, как подсоединить к телефону штекер переносного зарядного устройства, установите батарею в телефон.

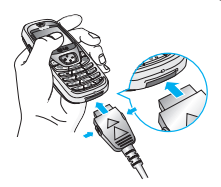

1. В соответствии с направлением стрелки, показанной на рисунке, вставьте штекер. находящийся на шнуре адаптера.в гнездо. расположенное на .<br>нижней части телефона, до щелчка.

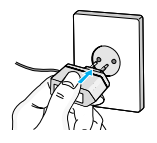

2. Вставьте штепсельную вилку в розетку электропитания. Исполь зуйте только поставляемое в комплекте с телефоном зарядное устройство.

## • Осторожно!

Не прикладывайте усилий, когда вставляете штекер в телефон. Вы можете повредить как сам аппарат, так и зарядное устройство.

## • Примечание

После подсоединения дорожного адаптера на экране отобразится сообщение "Зарядка батареи". Индикатор вызова загорается без отображения сообщения "Зарядка батареи" только при полной разрядке батареи.

# **Установки**

## 5. Отключение зарядного устройства

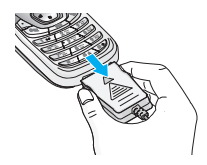

Отсоедините адаптер от телефона путём нажатия на кнопки. расположенные по бокам адаптера, как показано на рисунке.

## • Примечание

- Убедитесь, что батарея полностью заряжена перед началом использования телефона.
- Не удаляйте батарею или SIM-карту во время зарядки.
- Индикатор заряда батареи остановиться и будет показывать максимальное значение, когда зарядка батареи завершится.

## • Примечание

Если батарея не заряжается:

- выключите телефон.
- убедитесь, что батарея вставлена правильно.

## **Осуществление вызова**

- **1.** Введите номер телефона, включая междугородний. Если Вы хотите стереть номер, нажмите  $\overline{\phantom{a}}$ .
- **2.** Нажмите клавишу [Отправка] для вызова номера.
- **3.** Нажмите клавишу [Окончание/ВКЛ.ВЫКЛ] для окончания вызова.

## **Международные вызовы**

- **1.** Нажмите и удерживайте клавишу двъ до появления префикса международных звонков. Этот префикс можно заменить кодом доступа к международной связи.
- **2.** Введите код страны, местности и номер телефона.
- **3.** Нажмите на клавишу  $\mathbb{R}$ .

## **Осуществление вызовов из телефонной книжки**

- **1**. Сначала в режиме ожидания откройте телефонную книгу, нажав на клавишу [Имена].
- **2.** Нажмите клавишу для активации функции.
- **3.** Когда Вы найдете необходимую запись по номеру или имени, для вызова нажмите на клавишу ...

# **Меню в ходе вызова**

Меню, изображенное на экране трубки в ходе вызова, отличается от исходного основного меню, изображенного на экране, а возможные опции описаны ниже.

## **1 В ходе вызова**

#### **Постановка вызова в режим ожидания**

Вы можете поставить вызов в режим ожидания или возобновить его путем нажатия на клавишу [Отправка.] После совершения вызова или ответа на вызов, нажмите на клавишу [Отправка] для того, чтобы поставить его в режим ожидания.

#### **Включить громкую связь**

Значок гpомкой связи появляется во вpемя разговора. Выбpав пункт меню **Громкая связь ВКЛ** и нажав клавишу Выбрать Вы можете включить/выключить гpомкую связь.

#### **Осуществление второго вызова**

Вы можете получить номер набора из телефонной книжки для осуществления второго вызова. Нажмите на клавишу [Имена], а после этого выберите режим [Искать]. Для сохранения номера в телефонной книжке в ходе вызова,нажмите на клавишу [Имена], а после этого Добавить запись.

## **Переход от одного вызова к другому и наоборот**

Для перехода от одного вызова ко второму и обратно, выберите клавишу [Опции], а после этого выберите **Свопинг** или просто нажмите на клавишу [Отправка].

Вы сможете переходить от одного вызова к другому путем нажатия на клавишу со стрелкой вверх и вниз. Если Вы захотите завершить один из двух вызовов, перейдите к тому вызову, который Вы хотите закончить, и затем нажмите на клавишу / [Окончание].

## **Ответ на входящий вызов**

Для ответа на входящий вызов, когда трубка звонит, просто нажмите на клавишу [Отправка].

Трубка также сможет предупредить Вас о входящем вызове в тот момент, когда Вы уже ведете разговор. Звуковой сигнал прозвучит в наушнике и на экране дисплея появится надпись о том, что Вас ожидает второй вызов. Данная характеристика, известная как Ожидание вызова, возможна лишь в том случае, если ее обеспечивает сеть. Для получения информации о том, как подключить или отключить эту услугу смотрите раздел Ожидание вызова [Меню 4-3-4].

В режиме Ожидания вызова Вы можете поставить в режим ожидания первый вызов и ответить на второй, нажав на клавишу [Отправка], или выбрав кнопку [Ответить].

Вы можете завершить текущий вызов и ответить на ожидающий вызов путем выбора кнопки [Меню], а затем **Завершить и ответить**.

#### **Отклонение входящего вызова**

Если Вы не ведете разговор, Вы можете отказаться от входящего вызова, не отвечая на него, путем нажатия на клавишу [Окончание] или выбрав кнопку .

В ходе вызова Вы можете отказаться от входящего вызова путем нажатия на клавишу [Меню], и выбора Конференция / Отказ или путем нажатия на клавишу .

#### **Выключение звука микрофона**

Вы можете выключить звук микрофона в ходе вызова путем нажатия на клавишу  $[$  [Опции], а затем выбора Отключить микрофон.

Звук микрофона может быть возвращен путем нажатия на клавишу Включить микрофон. При выключенном звуке телефона, на другой стороне Вас не будут слышать, а Вы по-прежнему будете слышать всех.

#### **Переключение тонов DTMF в ходе вызова**

Для включения тонов DTMF в ходе вызова, например для того, чтобы Ваша трубка смогла воспользоваться автоматическим коммутатором, выберите клавишу  $\mathbb{N}$  [Опции], а затем **DTMF Вкл**. Тоны DTMF могут быть выключены точно таким же способом.

#### **Сообщения и SIM-меню**

Такими опциями главного меню, как Сообщения и SIM-меню, можно воспользоваться из Меню в ходе вызова путем выбора клавиши  $\mathbb{R}$  [Опции], а затем Главное меню. SIM-меню показывается только тогда, когда SIM-карта в телефоне поддерживает данную услугу.

## **2 Многосторонний или конференцвызов**

Услуга многостороннего или конференцвызова предоставляет Вам возможность вести разговор одновременно более чем с одним абонентом, если Ваш поставщик сетевых услуг поддерживает данную услугу.

Многосторонний вызов может осуществляться только в том случае, если Вы ведете разговор с одним абонентом, а второй абонент находится в режиме ожидания, при этом Вы уже разговаривали с обоими абонентами. После организации многостороннего вызова, вызовы могут добавляться, отключаться или отделяться (то есть выделяться из многостороннего вызова, но по-прежнему быть подключены к Вам) лицом, организовавшим многосторонний вызов.

Максимальное число участников многостороннего вызова пять. Начав, Вы управляете многосторонним вызовом, и только Вы можете добавлять вызовы к многостороннему вызову.

#### **Осуществление второго вызова**

Вы можете осуществить второй вызов во время другого вызова. Для этого необходимо ввести второй номер и нажать на клавишу [Отправка]. При получении второго вызова, первый автоматически переводится в режим ожидания. Вы можете переходить от одного вызова к другому при помощи выбора клавиши [Опции], а затем **Свопинг**.

#### **Осуществление многостороннего вызова**

Вы можете добавить вызов в режиме ожидания к текущему вызову для организации многостороннего вызова путем выбора клавиши  $\mathbb{N}$  [Опции], а затем **Конференция/Соедин.всех**.

#### **Постановка многостороннего вызова в режим ожидания**

Для постановки многостороннего вызова в режим ожидания, выберите клавишу [Опции], а затем **Конференция / Удержание всех вызовов**.

#### **Снятие многостороннего вызова с режима ожидания**

Для снятия многостороннего вызова с режима ожидания, выберите клавишу  $\mathbb N$  [Опции], а затем **Конференция / Соедин. всех**.

#### **Добавление вызовов к многостороннему вызову**

Для добавления действующего вызова к многостороннему вызову, находящемуся в режиме ожидания, выберите клавишу [Опции], а затем **Конференция / Соедин. всех**.

#### **Выведение на экран дисплея участников многостороннего вызова**

Для просмотра телефонных номеров участников многостороннего вызова на экране дисплея телефона, нажмите на  $\sqrt{\cdot}$ . клавиши навигации.

#### **Постановка участника многостороннего вызова в режим ожидания**

Для постановки участника (чей номер в настоящий момент находится на экране дисплея) многостороннего вызова в режим ожидания, выберите клавишу [ | Опции], а затем **Конференция / Исключить**.

#### **Частный разговор в ходе многостороннего вызова**

Для частного разговора с одним из участников многостороннего вызова, выведите номер участника, с которым Вы хотите поговорить, на экран дисплея, выберите клавишу [Опции], а затем **Конференция / Частный**, чтобы поставить всех остальных участников в режим ожидания.

#### **Завершение многостороннего вызова**

Участника (чей номер в настоящий момент находится на экране дисплея) может быть отключен путем нажатия на клавишу [Окончание]. Для завершения многостороннего вызова нажмите на клавишу [Опции], а затем выберите **Конференция / Завершить конференцию**. Выбирая клавишу а затем [Опции], **а затем Завершить все**, Вы завершаете все действующие вызовы, а также вызовы, находящиеся в режиме ожидания.

# **Коды доступа**

Для того чтобы избежать несанкционированного использования Вашего телефона Вы можете использовать коды доступа, описанные в данном разделе. Коды доступа (кроме PUK и PUK2) могут изменяться пользователем [Меню 4-4-6].

# **PIN код [от 4 до 8 знаков]**

PIN (Персональный Идентификационный Номер) код защищает вашу SIM карту от несанкционированного использования. Обычно PIN код прилагается к SIM карте. Если функция Запрос PIN кода находится в положении Вкл, при каждом включении телефон будет требовать ввести PIN код. Наоборот, когда функция Запрос PIN кода находится в положении Выкл, при каждом включении телефон будет напрямую подключаться к сети без запроса PIN кода.

# **PIN 2 код [от 4 до 8 знаков]**

PIN 2 код, который прилагается к некоторым SIM картам, необходим для доступа к специальным функциям, таким как Информация о стоимости звонков, Набор фиксированных номеров или Удаление всех записей из телефонной книги. Все эти функции доступны только в том случае, если они поддерживаются Вашей SIM картой.

# **PUK код [от 4 до 8 знаков]**

Необходим для смены заблокированного PINкода. PUK (Персональный Антиблокировочный Ключ) код может прилагаться к SIM карте. Если нет – свяжитесь со своим местным поставщиком услуг связи для того, чтобы получить этот код. Если Вы потеряли или забыли PUK код – также свяжитесь со своим местным поставщиком услуг связи.

# **PUK 2 код [от 4 до 8 знаков]**

PUK 2 код, который прилагается к некоторым SIM картам, необходим для смены заблокированного PIN 2 кода. Если Вы потеряли или забыли PUK 2 код, свяжитесь со своим местным поставщиком услуг связи.

## **Код безопасности [от 4 до 8 знаков]**

Код безопасности защищает ваш телефон от несанкционированного использования. Этот код необходим для удаления всех записей из телефона и включения меню Сбросить настройки. Код по умолчанию –"**0000**".

# **Схема меню**

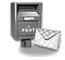

# **1 Сообщения**

- 1 Написать SMS
- 2 Написать MMS
- 3 Входящие
- 4 Исходящие
- 5 Черновики
- 6 Прослушать голосовую почту
- 7 Информационное сообщение
- 8 Шаблоны
- 9 Настройки

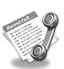

# **2 Вызовы**

- 1 Пропущенные
- 2 Входящие
- 3 Исходящие
- 4 Удалить последние звонки
- 5 Стоимость
- 6 Справка GPRS

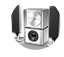

# **3 Профили**

- 1 Ощий
- 2 Громко
- 3 Наушники
- 4 В автомобиле
- 5 Только
- виброзвонок
- 6 Тихо

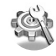

# **4 Настройки**

- 1 Дата и Время
- 2 Настройки телефона
- 3 Настройки вызовов
- 4 Настройки безопасности
- 5 Настройки сети
- 6 Настройки GPRS
- 7 Сбросить настройки

# Схема меню

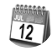

# 5 Органайзер

- 1 Булильник
- 2 Органайзер
- 3.3ап книжка

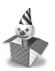

# 7 Аксессуары

- 1 Избранные
- 2 Игры
- 3 Калькулятор
- 4 Моя папка
- 5 Конвертер
- 6 Часовой пояс
- 7 Ликтофон
- 8 Объём памяти

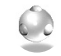

# 8 Интернет

- 1 Домашняя
- 2 Заклалки
- 3 Профили
- 4 Перейти к URL
- 5 Настройки кэш
- 6 Настройки Cookies
- 7 Сертификаты безопасности
- 8 Сбросить
- профили
- 9 Версия браузера

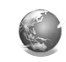

# 9 Приложения

- 1 Приложения
- 2 Загрузка
- 3 Профили

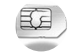

# **0 SIM-меню**

Наличие и состав данного меню SARMONT OT SIM карты и сетевых **VCЛVГ.** 

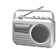

# **6 Радио FM**

1 Прослушать радио

## 2 Каналы

Данное меню включает функции, относящиеся к SMS (Служба коротких сообщений), MMS (Служба мультимедийных сообщений),голосовой почте, а также к служебным сообщениям сети.

# **Написать SMS [Меню 1-1]**

Вы можете вводить и редактировать текстовое сообщение, проверяя количество страниц сообщения.

- **1.** Войдите в меню **Сообщения** путём нажатия кнопки <sup>( [Выбрать]</sup>.
- **2.** Если Вы хотите написать новое сообщение, выберите пункт **Написать короткое сообщение**
- **3.** Для облегчения процесса ввода текста используйте T9. Для получения дополнительной информации см. раздел «**T9**» (стр. 31).
- **4.** Во время ввода сообщения при помощи клавиши [Вставить] Вы можете выбрать специальные символы.
- **5.** Если Вы хотите настроить опции вводимого текста, или закончить писать сообщение, нажмите  $\mathbb{N}$  [Опции].

## **• Примечание**

Телефон, который поддерживает EMS выпуск 5, способен передавать цветные изображения, звуки, стили текста, и т. д. Принимающий абонент может не получить изображения, звуки или стили текста, если его телефон не поддерживает такие опции.

## **Опции**

#### • **Передать**

Посылает текстовое сообщение.

- **1.** Введите номер получателя.
- **2.** Нажмите клавишу **для того**, чтобы добавить нескольких получателей сообщения.
- **3.** Вы можете добавить номер телефона из телефонной книги.
- **4.** Нажмите после завершения ввода цифр.
- **Сохранить**

Сохраняет сообщение в папке «Черновики».

• **Шрифт**

Вы можете выбрать **Размер** и **Стиль** шрифтов.

## • **Цвет**

Вы можете выбрать **Цвет** текста и фон.

## • **Выравнивание**

Вы можете выравнивать текст сообщения по правому краю, по центру или по левому краю.

## • **Добавить слово в словарь T9**

Вы можете добавить Ваше собственное слово. Это меню появится на экране лишь в том случае, если в модели телефона режим редактирования является предсказывающим (**T9Abc/T9abc/T9ABC**).

• **Языки T9**

Выберите режим ввода T9.

## • **Выйти**

Если Вы нажмёте **Выйти** в процессе написания текста сообщения, Вы можете завершить написание сообщения и вернуться в Меню сообщений. В этом случае текст сообщения, который Вы набрали, не будет сохранён.

## **Вставить**

## • **Символ**

Вы можете добавлять специальные символы.

## • **Изображение**

Вы можете вставлять заданные по умолчанию **Стандартные** изображения, или изображения, находящиеся в папке **Моя папка**, которые можно передавать в коротких сообщениях.

#### • **Звук**

Вы можете включать в Ваше сообщение звуки, которые можно передавать в коротких сообщениях.

## • **Текстовые шаблоны**

Вы можете использовать текстовые заготовки уже имеющиеся в телефоне.

## • **Зап. книжка**

Вы можете добавлять номера телефонов или адреса электронной почты из записной книжки **Зап. книжка**.

• **Подпись**

Вы можете добавить Вашу контактную информацию в сообщение.

# **Написать MMS [Меню 1-2]**

Вы можете вводить и редактировать мультимедийное сообщение, проверяя его размер.

- **1.** Войдите в Меню **Сообщения** путём нажатия [Выбрать].
- **2.** Если Вы хотите написать новое сообщение, выберите **Написать MMS**
- **3.** Вы можете создать новое сообщение или выбрать один из уже готовых шаблонов мультимедийных сообщений.
- **4.** Нажмите **Вставить** для того чтобы **добавить символ, изображение, звук, голос, текстовый шаблон, номер телефона из зап.книжки** или **подпись**.

## **Опции**

## • **Передать**

Вы можете отправлять мультимедийные сообщения сразу нескольким адресатам, делать сообщение приоритетным, а также выбрать период его действия и выбрать, получать или нет отчет о доставке. Примечание: Зависит от оператора.

#### • **Предв. просмотр**

Вы можете просмотреть мультимедийные сообщения, которые Вы написали.

#### • **Сохранить**

Вы можете сохранять мультимедийные сообщения в папке **В черновиках или Как шаблон**.

## • **Добавить слайд**

Вы можете добавить слайд до или после текущего слайда.

## • **Перейти к слайду**

Вы можете переходить от текущего слайда к предыдущему или следующему слайду.

## • **Удалить слайд**

Вы можете удалить текущий слайд.

## • **Установить формат слайда**

**- Установить таймер**

Вы можете установить таймер для слайда, текста, картинки или звука.

## **- Поменять текст и изображение**

Вы можете поменять местами положение картинки и текста в сообщении.

## • **Удалить вложение**

Вы можете удалить картинку или звук из слайда. Данная опция может появиться на экране при существовании любого средства аудиовизуальной информации.

## • **Добавить слово в словарь T9**

Вы можете добавить Ваше собственное слово. Это меню появится на экране лишь в том случае, если в модели телефона режим редактирования **является предсказывающим** (**T9Abc/T9abc/T9ABC**).

• **Языки T9**

Выберите режим ввода T9.

• **Выйти**

Вы можете вернуться в Меню сообщений.

## **• Внимание**

Если Вы добавите к мультимедийному сообщению изображение (15 Кб), время загрузки этого сообщения составит как минимум 15 секунд. Во время загрузки изображения телефон не будет реагировать на нажатия клавиш. Через 15 секунд Вы снова сможете продолжить написание сообщения.

# TQ

Т9 позволит Вам быстро ввести текст.

Находясь в Т9, Вам нужно только нажать один раз клавишу с соответствующей буквой. Данная ОПЦИЯ ОСНОВАНА НА ИСПОЛЬЗОВАНИИ ЗАЛОЖЕННОГО В телефоне словаря, в который Вы также можете лобавлять новые слова.

#### • Написание слов, используя Т9.

1. Начните писать слово, используя клавиши со второй по девятую. Нажмите каждую клавишу только один раз для ввода одной буквы. Например, чтобы написать слово 'Girl'. нажмите  $\overline{\mathbb{Q}}$ .  $\overline{\mathbb{Q}}$ .  $\overline{\mathbb{Q}}$ .  $\overline{\mathbb{Z}}$ . Знаки. которые Вы вводите, появляются блоками.

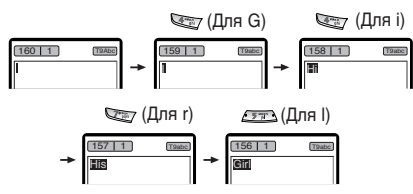

Слово изменяется после каждого нажатия на следующую клавишу. Поэтому Вам не следует уделять большого внимания тому, как слово появляется на экране до того момента, пока Вы не нажмёте все соответствующие клавиши.

Для того чтобы удалить символ, находящийся слева от курсора, нажмите Сира. Для ввода нескольких цифр нажмите и  $V$ лерживайте нажатой клавишу  $\sqrt{2}$ , а затем набирайте нужные цифры.

Если Вы нажмете, и будете удерживать нажатой клавишу в течение долгого времени. Вы можете изменить тип языка. (Вы также можете использовать опции.) Кроме того, телефон поддерживает три режима: Предсказывающий (Т9Abc, Т9ABC, Т9abc), Разноформатный (ABC, abc), и Цифровой (123). Если Вы хотите изменить режим, нажмите клавишу

## Альтернативный вариант: Нажмите

выберите желаемый символ, затем нажмите Выбрать.

2. Когда Вы закончите писать слово, проверьте правильность его написания.

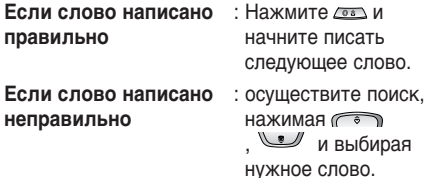

## **Альтернативный вариант** : Если нужного Вам слова нет, Вы можете добавить Ваше собственное слово.Обратите внимание на картинки, нарисованные ниже.

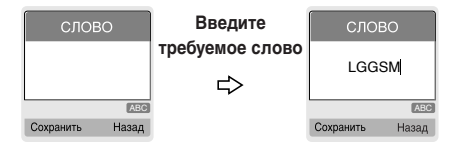

**3.** Для того, чтобы ввести знак препинания нажмите несколько раз клавишу **до тех** пор, пока не появится необходимый символ.

## **Языки T9**

• Вы можете выбрать языки T9 в разделе Опции. В режиме T9, Вы можете также выбрать "Т9 выкл.". (По умолчанию T9 находится а в положении ВКЛ).

# **Входящие [Меню 1-3]**

Вы будете предупреждены, если на Ваш телефон поступит сообщение. Они будут сохранены в папке «Входящие».

В папке "Входящие", Вы можете идентифицировать каждое сообщение по значку. Для получения дополнительной информации см. раздел «иконки».

## **ИКОНКИ**

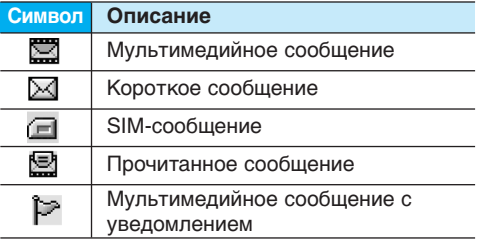

Если в телефоне появится сообщение: «НЕТ МЕСТА ДЛЯ SIM СООБЩЕНИЙ», Вы должны удалить только SIM-сообщения из папки «Входящие». Если в телефоне появится сообщение: «НЕТ МЕСТА ДЛЯ СООБЩЕНИЙ», Вы можете освободить место в любом из разделов, удалив либо сообщения, либо средства аудиовизуальной информации, либо приложения. проверить удаляются ли приложения?

## ❇ **Сообщения SIM**

SIM-сообщение представляет собой сообщение, которое хранится исключительно на SIM-карте.

При работе с мультимедийным сообщением с уведомлением Вы должны дождаться его загрузки и обработки. Для получения дополнительной информации по настройке уведомления, см. раздел Меню [Меню 1-9-2]. Для того чтобы прочитать сообщение, выберите одно из них, нажав клавишу  $\mathbb N$ .

## **Просмотр**

Вы можете просмотреть сообщение.

## **Ответить**

Вы можете послать в ответ своё сообщение.

## **Переслать**

Вы можете направить выбранное сообщение другим получателям.

#### **Вызов**

Вы можете осуществить вызов того абонента, от которого Вы получили сообщение.

## **Удалить**

Вы можете удалить текущее сообщение.

## **Извлечь**

Вы можете извлечь картинку, звук и текст. Они будут сохранены в папке **Моя папка** или в телефонной книжке.

## **Просмотреть информацию**

Вы можете просмотреть информацию о полученных сообщениях, адресах отправителя, теме (только для мультимедийного сообщения ), дате и времени сообщения, типе сообщения, а также размере сообщения.

## **Воспроизвести**

Вы можете проиграть мультимедийное сообщение.

## **Удалить все**

Вы можете удалить все входящие сообщения

## ❇ **Прием**

Если Автоматическя загрузка MMS выключенна, то в этом случае Вы получаете уведомление об MMS. Для получения сообщения Вам следует выбрать опцию «Получить» [Прием].

# **Исходящие [Меню 1-4]**

Здесь Вы можете просмотреть отправленные и неотправленные сообщения. Для отправленных сообщений Вы можете посмотреть, доставлено ли оно адресату или нет. Просмотр осуществляется также, как в папке с входящими сообщениями.

## **ИКОНКИ**

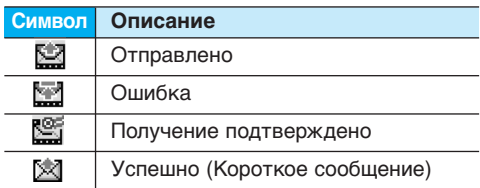

## ❇ **Отправлено**

## **Просмотр**

Вы можете просмотреть данное сообщение.

## **Переслать**

Вы можете направить текущее сообщение другим адресатам.

#### **Удалить**

Вы можете удалить текущее сообщение.

## **Просмотреть информацию**

Вы можете просмотреть информацию об исходящих сообщениях, адресах получателей, теме (только для мультимедийного сообщения), дате и времени сообщения, типе сообщения, а также размере сообщения.

#### **Удалить все**

Вы можете удалить все исходящие сообщения.

## ❇ **Если вы не отправили сообщение:**

## **Просмотр**

Можно просмотреть сообщение.

#### **Передать**

Можно отправить сообщение.

## **Удалить**

Можно стереть текущее сообщение.

## **Просмотреть информацию**

Можно просмотреть информацию об исходящих сообщениях.

#### **Отправить всё**

Вы можете отправить все неотправленные сообщения.

#### **Удалить все**

Можно удалить все неотправленные сообщения.

# **Черновики [Меню 1-5]**

Можно просмотреть сохраненные черновики. Список черновиков приводится с датами и временем сохранения сообщений. Просматривайте список, используя клавиши вверх/вниз.

## **ИКОНКИ**

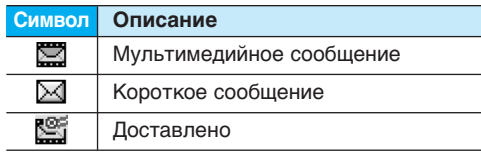

Каждый черновик имеет следующие опции : Нажмите [Опции].
### **Просмотр**

Можно просмотреть выбранное сообщение.

### **Редактировать**

Можно редактировать выбранное сообщение.

### **Передать**

Можно отправить сообщение.

## **Удалить**

Удаляет выбранное сообщение из папки черновиков.

## **Просмотреть информацию**

Можно просматривать информацию о выбранном сообщении: тема (только для мультимедийных сообщений), дата и время сохранения, тип и размер, приоритетность (только для мультимедийных сообщений).

## **Удалить все**

Удаляет все сообщения из папки черновиков.

# **Прослушать голосовую почту [Меню 1-6]**

Вы можете прослушивать Вашу голосовую почту.

# **Информационное сообщение [Меню 1-7]**

Информационные служебные сообщения – это текстовые сообщения, отправляемые по сети пользователям телефонов GSM. Они предоставляют общую информацию, такую как прогноз погоды, информацию о пробках на дорогах, заказ такси, доставка лекарств и курс акций. Каждый тип информации имеет свой номер, поэтому Вы можете связаться с провайдером, введя определённый номер для получения информации. При получении информационного служебного сообщения, Вы либо увидите уведомление, показывающее, что Вы получили информационное сообщение, либо сразу увидите текст этого сообщения. Для повторного просмотра сообщения, или при нахождении не в режиме ожидания проделайте следующие действия:

# **Читать [Меню 1-7-1]**

- **1**. Если Вы получили информационное служебное сообщение и выбрали «**Читать**» оно отобразится на экране. Вы можете прочитать другое сообщение, прокручивая  $\subseteq$ . или нажав  $\mathbb R$  [След.]
- **2.** Текущее сообщение будет отображаться до тех, пока не будет выбрано другое сообщение.

# **Каналы (Зависит от оператора) [Меню 1-7-2]**

• **Добавить запись**

Вы можете добавить номера информационных текстовых сообщений в память телефона под отдельным именем.

# • **Просм. списка**

Вы можете просмотреть номера информационных текстовых сообщений, добавленные Вами. Если Вы нажмёте [Выбрать], Вы сможете редактировать и удалить категорию сообщений, которую Вы добавили.

### • **Список активных каналов**

Вы можете выбрать номера информационных текстовых сообщений в активном списке путём нажатия [Вкл/Выкл].

Если Вы нажмёте Вкл для активации номера информационного сообщения, Вы сможете получать сообщения, отправленные с этого номера.

# **Шаблоны [Меню 1-8]**

# **Текстовые шаблоны [Меню 1-8-1]**

В Вашем распоряжении 6 текстовых шаблонов. Вы можете изменять их по своему усмотрению или заполнять «пустые».

# **Шаблон мультимедиа [Меню 1-8-2]**

Вы можете использовать следующие опции:

• **Передать**

Отправить данный шаблон.

• **Сохранить**

Вы можете сохранять мультимедийные сообщения .

## • **Добавить слайд**

Вы можете добавить слайд до или после текущего слайда.

# **Сообщения [Меню 1]**

## • **Перейти к слайду**

Вы можете переходить от текущего слайда к предыдущему или следующему слайду.

# • **Удалить слайд**

Вы можете удалить текущий слайд.

# • **Установить формат слайда**

## **- Установить тайме**р

Вы можете установить таймер для слайда, текста, картинки или звука.

### • **Удалить вложение**

Вы можете удалить картинку или звук из слайда. Данная опция может появиться на экране при наличии любого средства аудиовизуальной информации.

# • **Добавить слово в словарь T9**

Вы можете добавить Ваше собственное слово. Это меню появится на экране лишь в том случае, если в модели телефона режим редактирования является **предсказывающим** (**T9Abc/T9abc/T9ABC**).

• **Языки T9**

Выберите режим ввода T9.

## • **Выйти**

Вы можете вернуться в Меню сообщений.

## **Подпись [Меню 1-8-3]**

Вы можете создать собственную бизнескарту. Введите с клавиатуры имя, номер телефона, номер факса и адрес электронной почты.

# **Настройки [Меню 1-9]**

# **Текстовое сообщение [Меню 1-9-1]**

# • **Типы сообщений**

# **Текст, Голос, Факс, Местный пейдж, Х.400, E-Mail, ERMES**

Обычно, тип сообщения установлен на Текст. Вы можете заменить Ваш текст альтернативными форматами, которые будут подходить к устройству, принимающему сообщение. Обратитесь к Вашему поставщику услуг по поводу наличия данной функции.

# • **Период действия**

Данная сетевая услуга позволяет Вам установить продолжительность срока хранения Ваших текстовых сообщений в центре хранения сообщений.

#### • **Отчет о доставке**

Если Вы выберете "Да'' в данном меню, Вы сможете узнать, доставлено Ваше сообщение успешно или нет.

#### • **Ответить через этот же сервисный центр**

После передачи сообщения, лицо, которому Вы отправили сообщение, сможет ответить Вам, и стоимость ответа будет включена в Ваш счет оплаты телефона.

### • **SMS центр**

Если Вы хотите отправлять короткие сообщения, Вы должны ввести адрес центра сообщений.

# **Мультимедийное сообщение [Меню 1-9-2]**

### • **Приоритет**

Можно отправить сообщение, установив уровень приоритетности: Низкий, Средний, Высокий.

### • **Период действия**

Данная сетевая услуга позволяет Вам установить продолжительность срока хранения Ваших текстовых сообщений в центре хранения сообщений.

#### • **Отчет о доставке**

Если Вы выберете **Да** в данном меню, Вы сможете узнать, доставлено Ваше сообщение успешно или нет.

#### • **Автоматическая загрузка**

**Вкл:** Сообщения загружаются автоматически по получении.

**Выкл:** Требуется подтвердить загрузку сообщения.

**Только домашняя сеть:** Вы сможете принимать мультимедийные сообщения только домашней сети.

### • **Сетевые настройки**

Если Вы выберите сервер мультимедийных сообщений, Вы сможете настроить URL на сервер мультимедийных сообщений.

### **- Домаш. страница**

Данный пункт меню позволяет соединиться с ММС центром.

- **Протокол**
	- **Данные**
	- **GPRS**
- **Настройки данных**

Предоставляются оператором связи.

# **Сообщения [Меню 1]**

**Адрес IP :** Вводит IP адрес Вашего доступа WAP.

**Номер набора :** Введите телефонный номер набора для доступа к Вашему шлюзу WAP.

**Идент. польз. :** Идентификация пользователей для Вашего сервера набора.

**Пароль :** Пароль требует Ваш сервер набора, чтобы идентифицировать Вас.

**Тип вызова :** Выбирите тип информационного вызова: Аналоговый или Цифровой (ISDN).

**Скорость вызова :** Скорость передачи данных для Вашего подключения: 9600 или 14400.

**Время ожидания :** необходимо ввести время задержки соединения. После истечения вышеуказанного времени WAP браузер может отключиться от сети, если в течении всего этого времени не было получено каких-либо данных.

**Время ожидания :** Вам необходимо ввести значение лимита времени.

## **- Настройки GPRS**

Эти сервисные установки доступны

только в том случае, когда в качестве используемого протокола выбран GPRS.

**Адрес IP :** Вводит IP адрес Вашего доступа WAP.

**APN :** Введите адрес точки доступа

**Идент. польз. :** Введите имя пользователя для доступа к Вашему шлюзу WAP (для GPRS).

**Пароль :** Введите пароль для доступа к Вашему шлюзу WAP(для GPRS).

### **- Тип соединения**

Опциями типа соединения являются Временное или Постоянное и зависят от используемого Вами доступа.

### **- Настройки безопасности**

В зависимости от того, какой выбран шлюз, Вы можете выбрать опцию Вкл. или Выкл.

### • **Разрешенные типы сообщений**

**Личное :** Личное сообщение.

**Реклама :** Коммерческое сообщение.

**Справка :** Необходимая информация.

# **Центр голосовой почты [Меню 1-9-3]**

Вы можете получить голосовую почту, если данная функция поддерживается провайдером сети. При поступлении новой голосовой почты, на экране появится соответствующий значок. Для получения дополнительной информации обратитесь к провайдеру сети, для того чтобы правильно настроить Ваш телефон.

**1.** Нажмите клавишу **в режиме ожидания.** 

**2.** Можно выбрать следующие подменю:

### • **Домашн.**

Номер, набираемый в домашней сети для прослушивания голосовой почты.

### • **Роуминг**

Номер, набираемый в другой сети, для прослушивания голосовой почты.

# **Информационное сообщение**

**(Зависит от оператора) [Меню 1-9-4]**

# • **Прием**

## **- Да**

Если Вы выберите это меню, Ваш телефон будет принимать информационные текстовые сообщения.

### **- Нет**

Если Вы выберите это меню, Ваш телефон больше не будет принимать информационные текстовые сообщения.

### • **Сигнал**

# **- Да**

Ваш телефон будет издавать звуковой сигнал при получении информационного текстового сообщения.

### **- Нет**

Ваш телефон не будет издавать звуковой сигнал, несмотря на получение информационного текстового сообщения.

#### • **Языки**

Вы можете выбрать язык путём нажатия [Вкл/Выкл]. Затем Вы получите информационное текстовое сообщение с указанием выбранного Вами языка.

# **Push сообщения [Меню 1-9-5]**

Можно выбрать получение или отказ от получения сообщения.

# **Вызовы [Меню 2]**

# **Пропущенные [Меню 2-1]**

Данное меню показывает список номеров последних пропущенных вызовов. Вы можете позвонить по этим номерам, сохранить их, а также посмотреть дату и время их поступления.

# **Входящие [Меню 2-2]**

Данное меню показывает список номеров последних полученных вызовов. Вы можете позвонить по этим номерам, сохранить их, а также посмотреть дату и время их поступления.

# **Исходящие [Меню 2-3]**

Данное меню показывает последние набранные номера. Вы можете позвонить по этим номерам, сохранить их, а также просмотреть дату и время этих вызовов.

# **Удалить последние звонки [Меню 2-4]**

Вы можете удалить все записи вызовов.

# **Стоимость [Меню 2-5]**

Внутри этих подменю, Вы сможете увидеть длительность и стоимость ваших вызовов.

## **Продолжительность [Меню 2-5-1]**

Данная функция показывает Вам длительность Вашего Последнего Вызова, Всех Вызовов, Входящих Вызовов и Исходящих Вызовов в часах, минутах и секундах. Вы также можете вернуть все значения в исходное положение (0 часов, 0 минут, 0 секунд).

- 1. Нажмите клавишу **[Меню]** в режиме ожидания.
- **2.** Нажмите клавишу для получения прямого доступа или воспользуйтесь клавишами  $\left(\frac{1}{2}, \frac{1}{2}\right)$ навигации для входа в меню **Вызовы**.
- **3.** Выберите пункт меню Стоимость и нажмите клавишу [Выбрать].
- **4.** Выберите **Продолжительность** и нажмите клавишу <sup>[</sup> [Выбрать]. В данном меню есть 5 подменю : **Последний вызов, Все вызовы, Входящие, Исходящие,** а также **Сбросить все**.

**Стоимость [Меню 2-5-2]**

Данная функция позволяет Вам проверить стоимость Вашего последнего вызова, всех вызовов, остаток, а также перенастроить стоимостные установки. Для перенастройки стоимостных установок Вам понадобится код PIN2.

- 1. Нажмите клавишу  $\mathbb{N}$  [Меню] в режиме ожидания.
- **2.** Нажмите клавишу **для получения** прямого доступа или воспользуйтесь клавишами  $\sqrt{ }$ и ) навигации для входа в меню **Вызовы**.
- **3.** Выберите пункт меню Стоимость и нажмите клавишу [Выбрать].
- **4.** Выберите **Стоимость** и нажмите клавишу [Выбрать] для входа в данное меню. В данном меню есть 4 подменю: Последний вызов, Все вызовы, Остаток и Сбросить все.

#### **• Внимание**

Действительная стоимость вызовов, выставляемая вашим поставщиком услуг, может различаться в зависимости от сетевых характеристик, округления счетов и налогов.

### **Настройки (Зависит от SIM карты) [Меню 2-5-3]**

### • **Установить тариф**

Вы можете установить тип валюты и

стоимость единицы оплаты. Обратитесь к Вашему поставщику услуг для получения цены за единицу оплаты. Для выбора валюты или единицы оплаты в данном меню Вам понадобится код PIN2.

#### **Внимание**

После использования всех единиц, возможно осуществление только экстренных вызовов. В зависимости от SIM карты, Вам понадобится код PIN2 для установки лимита расходования средств.

### • **Установить кредит**

Данная сетевая услуга позволяет Вам ограничивать расходы путем установления лимита расходов. Если Вы выберете Читать, будет показываться количество остающихся единиц. Если Вы выберете Изменить, Вы сможете изменять Ваш лимит оплаты.

### • **Автопоказ**

Данная сетевая услуга позволяет Вам автоматически просматривать стоимость Вашего последнего вызова. Если Вы выберите **Вкл**, в меню Автопоказ, Вы сможете увидеть стоимость последнего вызова.

# **Справка GPRS [Меню 2-6]**

Вы можете проверить количество переданной с помощью GPRS по сети информации. Так же Вы можете посмотреть сколько времени Вы находитесь на линии.

## **Продолжительность [Меню 2-6-1]**

Вы можете проверить продолжительность GPRS соединения. Вы также можете удалить все эти данные.

- **Последний**
- **Все вызовы**
- **Сбросить все**

## **Объем данных [Меню 2-6-2]**

Вы можете проверить объём всех отправленных, полученных или всех данных, а также удалить все эти данные.

В данном меню Вы можете изменять и настраивать звуковые сигналы телефона в зависимости от различных событий, условий и групп абонентов.

# **Ощий**

Вы можете настроить профиль **Только виброзвонок**, если требуется данный режим.

# **Громко**

Вы можете настроить профиль **Тихо**, если находитесь в соответствующем месте.

# **Наушники**

Вы можете настроить профиль **Общий**.

# **В автомобиле**

Вы можете настроить профиль **Громко**, если Вы находитесь в шумной обстановке.

# **Только виброзвонок**

Вы можете установить профиль Наушники, когда Вы используете Наушники.

# **Тихо**

Вы можете установить данный профиль, когда Вы подключаете телефон к Handsfree.

### **C** Внимание

При подключении наушника или handsfree к телефону, на экране дисплея автоматически появятся все связанные с ними меню.

### **Активировать [Меню 3-x-1]**

Активирует выбранный Профиль.

**Настроить [Меню 3-x-2]**

Каждое меню состоит из подменю, как показано ниже, за исключением **Только виброзвонок**.

#### **Тип сигнала вызова**

Позволяет предупредить о входящем вызове.

### **Сигнал вызова**

Позволяет установить тип звонка в зависимости от окружающих условий.

### **Громкость**

Позволяет установить громкость профиля в зависимости от окружающих условий.

# **Тип SMS сигнала**

Дает возможность настроить тип звонка сообщения в зависимости от окружающих условий.

### **SMS сигнал**

Позволяет установить мелодию сообщения.

### **Громкость клавиатуры**

Позволяет установить громкость звучания кнопок клавиатуры.

#### **Сигнал клавиатуры**

Даёт возможность настроить звук клавишного поля.

### **Громкость эффектов**

Позволяет настроить громкость звуковых эффектов.

## **Громкость вкл/выкл**

Позволяет настроить громкость звука, сопровождающего включение/выключение питания.

#### **Автоответ**

Данная функция будет активирована только в том случае, если Ваш телефон подключен к комплекту Handsfree или наушнику.

- **Выкл:** Телефон не будет отвечать автоматически.
- **После 5 сек:** Через 5 секунд телефон ответит автоматически.
- **После 10 сек:** Через 10 секунд телефон ответит автоматически.

## **Переименовать [Меню 3-x-3]**

Вы можете менять названия профилей установленные по умолчанию, кроме профилей: Только виброзвонок «Наушники», «В автомобиле».

### **Примечание**

Если установлен комплект Handsfree, вы не сможете активировать профиль "Только виброзвонок" для входящего вызова или SMS. В меню настройки профиля "В автомобиле" вы увидите:

- **Тип сигнала вызова** : Звонок, Выкл.
	-
- **Тип SMS сигнала** : Один звонок,
	- Периодически, Выкл.

# **Настройки [Меню 4]**

Вы можете установить следующие меню для Вашего удобства и по Вашему усмотрению.

- 1. Нажмите клавишу <sup>[2]</sup> [Меню] в режиме ожидания.
- **2.** Нажмите клавишу для получения прямого доступа для входа в меню **Настройки**.

# **Дата и Время [Меню 4-1]**

Вы можете настроить функции, относящиеся к дате и времени.

# **Установить дату [Меню 4-1-1]**

Вы можете ввести текущую дату.

**Формат даты [Меню 4-1-2]**

Вы можете установить формат даты.

# **Установить время [Меню 4-1-3]**

Вы можете ввести текущее время.

### **Формат времени [Меню 4-1-4]**

Вы можете установить формат времени между 24-часовым форматом и 12-часовым.

# **Настройки телефона [Меню 4-2]**

Вы можете изменить настройки телефона.

**Обои [Меню 4-2-1]**

Вы можете выбрать обои для экрана в режиме ожидания.

### • **По умолчанию**

Вы можете выбрать картинку или анимационный рисунок на дисплее путём нажатия **Сили** 

### • **Моя папка**

Вы можете выбрать картинку или анимацию в качестве рисунка на дисплее.

## **Приветствие [Меню 4-2-2]**

Если Вы выберите **Вкл**, Вы сможете ввести текст, который отображается на дисплее.

# **Язык [Меню 4-2-3]**

В данном меню Вы можете выбрать язык.

**Подсветка [Меню 4-2-4]**

Вы можете установить требуемую продолжительность подсветки дисплея.

# **Настройки [Меню 4]**

**Контраст [Меню 4-2-5]**

Вы можете установить требуемую яркость дисплея путем нажатия на кнопки  $\mathbb{C}$ ,  $\mathbb{D}$ .

# **Окно информации [Меню 4-2-6]**

Вы можете просмотреть текущее состояние выбранного меню перед его открытием. Состояние меню отображается внизу дисплея.

# **Цвет меню [Меню 4-2-7]**

Вы можете выбрать цвет меню.

**Имя сети [Меню 4-2-8]**

Если выбрано Вкл, в режиме ожидания на дисплее отображается название поставщика услуг сетевого доступа.

# **Настройки вызовов [Меню 4-3]**

Вы можете войти в меню, относящееся к вызовам, путем нажатия на клавишу [Выбрать] в меню Настройки.

## **Переадресация [Меню 4-3-1]**

Услуга переадресации вызова позволяет переадресовывать входящие голосовые вызовы, факсимильные вызовы, а также информационные вызовы на другой номер. Для получения более полной информации обращайтесь к Вашему поставщику услуг.

### • **Все голос. вызовы**

Переадресует все без исключения голосовые вызовы.

## • **Когда занято**

Переадресует голосовые вызовы, если телефон занят.

### • **Если нет ответа**

Переадресует голосовые вызовы, на которые Вы не отвечаете.

### • **Если недоступен**

Переадресует голосовые вызовы, если телефон выключен или находится вне зоны действия сети.

#### • **Все выз. данн**

Переадресация на номер, подключенный к персональному компьютеру.

#### • **Все выз.факс**

Переадресация на номер, подключенный к факсимильному аппарату.

#### • **Все отменить**

Отменяет все перенаправления звонков.

## **Подменю**

Меню **Переадресация** имеет подменю, которые указаны ниже.

### **- Активировать**

Активирует соответствующую услугу.

### **На голосовую почту**

Переадресует на номер голосовой почты.

# **На другой номер**

Необходимо ввести номер для переадресации.

### **На избранный номер**

Выводит список из 5 избранных номеров.

#### **- Отменить**

Отменяет переадресацию.

### **- Просмотреть статус**

Проверка статуса соответствующей услуги.

### **Режим ответа [Меню 4-3-2]**

## • **Любой кнопкой**

Если Вы выберете данное меню, Вы сможете принимать входящий вызов путем нажатия на любую клавишу, за исключением клавиши / Гокончание].

## • **Только клавишей "Отправить"**

Если Вы выберите это меню, то Вы сможете принимать входящие звонки простым нажатием на клавишу [Отправка].

# **Посылать свой номер (зависит от сети и предоставляемых услуг) [Меню 4-3-3]**

• **Вкл**

Если Вы выберете данное меню, Вы сможете отправить Ваш телефонный номер другому лицу. Другими словами, Ваш телефонный номер появится на экране дисплея принимающего телефона.

#### • **Выкл**

Если Вы выберете данное меню, Вы не сможете отправить Ваш телефонный номер.

### • **Установлено сетью**

Выберите данный пункт, чтобы переустановить телефон на установку, согласованную с вашим оператором мобильной связи.

# **Ожидание выз. (зависит от сети) [Меню 4-3-4]**

## • **Активировать**

Если Вы выберите **Вкл**, Вы сможете принять звонок, находящийся в режиме ожидания.

### • **Отменить**

Если Вы выберите выкл, Вы не сможете идентифицировать звонок, находящийся в режиме ожидания.

# • **Просмотреть статус**

Показывает статус соответствующей услуги.

**Зуммер [Меню 4-3-5]**

Если Вы выберете **Вкл**, Вы сможете проверять продолжительность вызова по звуковому сигналу, который будет раздаваться каждую минуту в ходе вызова.

# **Автодозвон [Меню 4-3-6]**

### • **Вкл**

Если данная функция активирована, телефон будет автоматически пытаться набрать номер телефона в случае невозможности установить соединение в настоящий момент.

#### • **Выкл**

Ваш телефон не будет автоматически пытаться набрать номер телефона в случае отсутствия соединения в настоящий момент.

### **Закрытая группа**

#### **(зависит от сети) [Меню 4-3-7]**

Используйте данную функцию для ограничения пользования телефоном для осуществления вызовов тех номеров, которые относятся к определенным группам пользователей. При использовании данной функции каждый исходящий вызов ассоциируется с групповым вызовом. Если указан групповой индекс, он используется для всех исходящих звонков. Если групповой индекс не указан, то сеть будет использовать предпочтительный индекс (специальный индекс, который хранится в сети ).

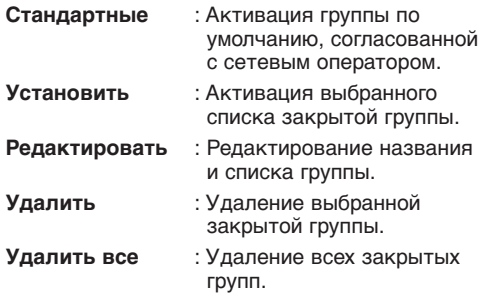

# **Настройки безопасности [Меню 4-4]**

# **Запрос PIN-кода [Меню 4-4-1]**

В данном меню Вы можете установить, чтобы телефон просил ввести PIN код Вашей SIM карты при включении Вашего телефона.

- **1.** Выберите Запрос PIN-кода в меню настроек безопасности, а затем нажмите  $\mathbb R$  [Выбрать].
- **2.** Установите **Вкл/Выкл**.
- **3.** Если Вы выберите **Вкл**, то Вам придётся ввести PIN-код, когда Вы будете включать телефон.
- **4.** Если Вы введёте неверный PIN-код более трёх раз, телефон будет автоматически заблокирован. Если PIN-код блокирован, Вам придется ввести PUK-код.

**5.** Вы можете вводить Ваш PUK-код до десяти раз. Если Вы введёте неверный PUK-код более десяти раз, то Вы уже не сможете самостоятельно разблокировать Ваш телефон. Вам придётся обратиться в службу технической поддержки.

# **Блокировка телефона [Меню 4-4-2]**

Вы можете использовать код безопасности, для того чтобы избежать несанкционированного использования Вашего телефона. При включении телефон запросит код безопасности, если эта функция включена. Если Вы выберете **Автоматически**, Ваш телефон запросит этот код только в случае смены SIM-карты.

# **Автоматическая блокировка клавиш [Меню 4-4-3]**

Если Вы активируете эту функцию, телефон автоматически заблокирует клавиатуру, если Вы не нажимали клавиш в течение 10 секунд в режиме ожидания.

# **Настройки [Меню 4]**

## **• Внимание**

- Если Вы хотите заблокировать клавиатуру вручную, нажмите клавишу [Меню] а затем клавишу  $\blacktriangledown$ .
- Если Вы хотите разблокировать клавиатуру, нажмите [Разблок.], а затем нажмите на клавишу **.**

Однако, если Вы установили Автоматическую блокировку клавиатуры, она снова будет заблокирована через 10 секунд после последнего нажатия клавиши.

# **Запрет выз. [Меню 4-4-4]**

Услуга запрета вызова не позволяет Вашему телефону осуществлять или принимать определенную категорию вызовов. Данная функция требует пароля запрета вызова. Вы сможете увидеть следующие подменю.

## • **Все исходящие**

Услуга запрета всех исходящих вызовов.

### • **Исходящие международные**

Услуга запрета всех исходящих международных вызовов.

## • **Исходящие международные кроме родной страны**

Услуга запрета всех исходящих международных вызовов, за исключением домашней сети.

#### • **Все входящие**

Услуга запрета всех входящих вызовов.

### • **Входящий за границей**

Услуга запрета всех входящих вызовов при роуминге.

#### • **Все отменить**

Вы можете отменить все услуги запрета.

### • **Изменить пароль**

Вы можете изменить пароль Услуги Запрета Вызова.

## **Каждый пункт меню Запрета Вызовов содержит следующие подменю:**

• **Активировать**

Вы можете обратиться к поставщику услуг для получения услуги запрета вызова и сможете пользоваться этой услугой.

Вы можете отменить данную функцию.

## • **Просмотреть статус**

Посмотреть запрещены звонки или нет.

# **Фиксир. набор**

**(Зависит от SIM карты) [Меню 4-4-5]** 

Вы можете ограничить исходящие вызовы определенными телефонными номерами. Номера защищены вашим кодом PIN2.

## • **Активировать**

Вы можете ограничить Ваши исходящие звонки на выбранные номера телефонов.

## • **Отменить**

Отменяет данную услугу.

# • **Список номеров**

Вы можете просмотреть список номеров, сохраненный как список фиксированного набора.

# **Изменить коды [Меню 4-4-6]**

PIN–это аббревиатура Персонального Идентификационного Номера, который используется для предотвращения несанкционированного использования Вашего телефона другим человеком.

Вы можете изменять коды доступа : **Коды PIN, PIN2, Защитный код**.

- **1.** Если Вы хотите изменить один из кодов доступа, введите Ваш оригинальный код, а затем нажмите <sup>[</sup> [OK].
- **2.** Введите новый код доступа и проверьте их.

# **Настройки сети [Меню 4-5]**

Вы можете выбрать сеть, в которой Вы зарегистрируетесь автоматически или вручную. Обычно, выбор сети, используемый телефоном, осуществляется автоматически.

# **Автоматически [Меню 4-5-1]**

Если вы выберите автоматический режим, телефон будет автоматически искать и выбирать сеть для Вас. Если вы однажды выберите автоматический режим, телефон останется настроенным на этот режим, даже если телефон будет выключен, а затем включен снова.

# **Вручную [Меню 4-5-2]**

Телефон найдет список имеющихся сетей и покажет их Вам. Затем Вы сможете выбрать сеть, которую Вы захотите использовать, если данная сеть имеет роуминговое соглашение с оператором Вашей домашней сети. Вы можете выбрать другую сеть, если телефон не может получить доступ к выбранной.

# **Избранные [Меню 4-5-3]**

Вы можете установить список предпочтительных сетей, в которых Ваш телефон должен попытаться зарегистрироваться сначала, перед тем, как пытаться зарегистрироваться в любой другой сети. Этот список образуется из предварительного списка известных телефону сетей.

# **Настройки GPRS [Меню 4-6]**

В зависимости от ситуации, возможна установка функции GPRS.

**Включ. [Меню 4-6-1]**

При выборе этого меню телефон автоматически регистрируется в сети GPRS при включении. При запуске WAP или PC dialup создается соединение между телефоном и сетью, что делает возможным передачу данных. При окончании работы в GPRS соединение прерывается, регистрация в сети GPRS остается.

# **При необходимости [Меню 4-6-2]**

При выборе этого меню, соединение с GPRS производится при соединении со службой WAP и прерывается при отключении от WAP.

# **Сбросить настройки [Меню 4-7]**

Вы можете вернуть Вашему телефону все заводские настройки. Для активирования этой функции необходим код безопасности.

# **Органайзер [Меню 5]**

# **Будильник [Меню 5-1]**

Вы можете настроить до 5 сигналов будильника, которые будут раздаваться в указанное время.

- **1.** Выберите **Вкл** путем нажатия на клавиши.
- **2.** Выберите период повторения при помощи клавиш навигации: **Один раз, Пон-Пят, Пон-Суб, Ежедневно**.
- **3.** Выберите желаемый звук будильника и нажмите  $\mathbb{N}$  [OK].
- **4.** Присвойте сигналу будильника имя и нажмите  $\mathbb{N}$  [OK].

# **Органайзер [Меню 5-2]**

Когда Вы войдете в это меню, Вы увидите на экране дисплея Календарь. В верхней части экрана есть место для даты. Кроме того, в нижней части экрана могут располагаться иконки (расписание, память). Если Вы меняете дату, то календарь будет обновлён в соответствии с вновь установленной датой. Для нахождения определенного дня будет использоваться квадратный курсор. Если в календаре какая-либо дата будет подчеркнута снизу, это будет означать, что в этот день запланировано какое-то мероприятие. Данная функция помогает

напомнить Вам о планах. В телефоне раздастся звуковой сигнал, если Вы его заранее установите.

Для изменения дня, месяца и года.

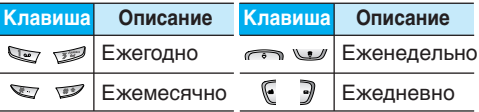

# **• Внимание**

Ваш телефон должен быть включен для использования данной функции.

# **Добавить запись [Меню 5-2-1]**

Вы можете ввести не более 39 символов и сделать не более 20 заметок.

• **Расписание**

Введите тему, время события, повтор и будильник, нажимая соответствующие кнопки.

- **Заметка**
	- 1. Выберите **Добавить запись** нажав  $\blacksquare$  [Выбр].
	- **2.** Нажмите Заметка.
	- **3.** Введите заметку и нажмите  $\mathbb{N}$  [ОК].

# **Органайзер [Меню 5]**

# **Просмотр [Меню 5-2-2]**

Показывает запись в конкретный выбранный день. При помощи клавиш $\widehat{\cdots}$ . навигации просмотрите записанную информацию. Если Вы установите звуковой сигнал на этот день, на экране дисплея появится Будильник. В это время, если Вы нажмете [Выбр], Вы сможете увидеть подробное примечание. Нажмите  $\mathbb{N}$  [Опции] для того чтобы удалить или изменить примечание, которое Вы выбрали.

# **Просмотр-все [Меню 5-2-3]**

Показывает заметки, закрепленные за всеми днями. При помощи клавиш $\widehat{\cdots}$ . навигации просмотрите все заметки. Нажатие на клавишу **[Маниста | Опции] позволяет получить** доступ к тому же самому меню, как и в режиме Просмотр.

# **Удалить посл. [Меню 5-2-4]**

Вы можете удалить последнее мероприятие, о котором Вы были уведомлены.

# **Удалить все [Меню 5-2-5]**

Вы можете удалить все заметки.

# **Зап. книжка [Меню 5-3]**

- **1.** Для использования телефонной книжки, нажмите / [Имена], находясь в режиме ожидания.
- **2.** Для использования телефонной книжки, нажмите [Меню], находясь в режиме ожидания, и выберите Зап. книжка.

#### **Искать (Совершение вызовов из**

**телефонной книжки) [Меню 5-3-1]**

- **1.** Находясь в режиме ожидания, нажмите [Имена].
- **2. Нажмите клавишу** [Выбрать], для активации функции **Искать**.
- **3.** Введите Имя, телефон которого Вы хотите найти.
- **4.** Нажмите клавишу [Искать].
- **5.** Если Вы хотите редактировать, удалить, копировать запись или добавить голосовой сигнал к записи - нажмите на клавишу [Опции]. На дисплее появиться следующее меню.
	- **Редактировать :** Вы можете редактировать имя, номер, адрес электронной почты или номер факса нажав на клавишу  $\mathbb{R}$  [Выбрать].
- **Написать сообщение :** После того, как Вы найдёте необходимый номер, Вы можете отправить сообщение путём нажатия [Опции] и выбора данного меню.
- **Копировать :** Вы можете копировать запись из SIM карты в телефон и из телефона на SIM карту.
- **Основной номер :** Для каждой записи Вы можете выбрать из домашнего, мобильного или рабочего номеров телефонов один, часто набираемый. Если Вы установите эту функцию, часто набираемый номер будет отображаться первым в списке.
- **Удалить :** Вы можете удалить запись.

## **Добавить запись [Меню 5-3-2]**

С помощью этой функции вы можете вводить новые записи в телефонную книгу. Емкость памяти телефона составляет 200 записей. Емкость SIM карты зависит от оператора сотовой связи.

**1.** Сначала в режиме ожидания откройте телефонную книгу, нажав на клавишу [Имена].

- **2.** Перемещайтесь по меню до функции **Добавить запись** и для активации нажмите клавишу <sup>( [Выбрать].</sup>
- **3.** Выберите тип памяти, где Вы хотите сохранить информацию – SIM карта или телефон.Если установить Телефон, Вам придётся выбрать, какой из номеров Вы хотите сделать главным.
- **а.** Нажмите [Выбрать] для ввода имени.
- **б.** Нажмите клавишу [OK], после этого Вы можете ввести номер.
- **в.** Нажмите клавишу  $\mathbb{Q}$  [Сохранить].
- **г.** Если Вы хотите добавить или создать группу для этой записи, нажимайте на клавиши $\left(\frac{1}{2}, \frac{1}{2}\right)$ .
- **д.** Вы можете установить символ для абонента путём нажатия  $\widehat{\bullet}$ ,  $\cup$ ,  $\setminus$ ,  $\subseteq$ ,  $\Box$ .

# **Органайзер [Меню 5]**

# **Группы [Меню 5-3-3]**

Вы можете создать список из 20 участников для каждой телефонной группы. Всего таких групп можно создать 7.

- **1.** Находясь в режиме ожидания, нажмите [Имена].
- **2.** Прокрутите до пункта **Группы** абонентов, а затем нажмите  $\mathbb R$  [Выбрать]. Каждый список группы отобразится на дисплее.
- **3.** Выберите название группы, с которой Вы хотите работать, нажимая на клавишу [Выбрать].

# • **Список группы**

Появится список участников данной группы.

# • **Сигнал группы**

Вы можете выбрать различный звуковой сигнал для каждой группы.

## • **Иконка группы**

Позволяет выбрать значок в зависимости от Группы.

## • **Добавить участника**

Вы можете добавлять участников группы. В состав каждой группы может входить не более 20-ти абонентов.

## • **Удалить из группы**

Вы можете удалить участника группы, уже сохраненного в телефонной книжке.

### • **Переименовать**

Вы можете переименовать группу.

# **Быстр. набор [Меню 5-3-4]**

За каждой клавишей от Джа до со можно закрепить определенный номер из списка телефонной книжки. В этом случае Вы сможете звонить напрямую, нажав нужную клавишу на 2-3 секунды.

- **1.** Сначала в режиме ожидания откройте телефонную книгу, нажав на клавишу [Выбрать].
- **2.** Перемещайтесь по меню до функции **Быстр. набор** и для активации нажмите клавишу  $\blacksquare$  [Выбрать].
- **3.** Если вы хотите добавить номер для быстрого набора, выберите пустую ячейку. После этого Вы можете найти необходимый номер в телефонной книжке телефона.

**4.** Выберите абонента из списка клавишей [Выбрать], тем самым присвоив абоненту клавишу быстрого набора.

#### • **Изменить**

Вы можете назначить другой номер быстрого набора для этой клавиши.

### • **Удалить**

Вы можете удалить номер для быстрого набора.

## **Настройки [Меню 5-3-5]**

- 1. Нажмите <sup>[1]</sup> [Имена], находясь в режиме ожидания.
- **2.** Перемещайтесь по меню до функции **Настройки** и для активации нажмите клавишу **[Выбрать**].

### • **Сохранять на**

Перемещайтесь к функции "Сохранять на" и нажмите [Выбрать] для активации.

- Если Вы выберите Спрашивать, при вводе новых записей телефон будет спрашивать, где сохранять информацию.
- Если Вы выбрали **на SIM-карту**, или **В телефон** то телефон сохранит запись на SIM-карте или в телефоне.

• **Поиск по**

Перемещайтесь к функции 'Поиск по' и нажмите [Выбрать] для активации.

- Если Вы выбрали **Спрашивать**, телефон спросит Вас о параметрах поиска.
- Если Вы выбрали **Имя** или **Номер**, то телефон будет выполнять поиск по имени абонента или по его номеру телефона.
- **Показывать**

Пролистайте до пункта «Показывать» и нажмите [Выбрать]

- **Только имя :** просматривать окно записной книжки с указанием одних имен.
- **С изображениями :** просматривать записи в записной книжке с указанием личности и изображением.
- **Имя и номер :** просматривать записи в записной книжке с указанием имени и номера.

# **Органайзер [Меню 5]**

## **Копировать все [Меню 5-3-6]**

Вы можете копировать/перемещать записи из памяти SIM карты в память телефона и наоборот.

- **1.** Сначала в режиме ожидания откройте телефонную книгу, нажав на клавишу [Имена].
- **2.** Перемещайтесь по меню до функции Копировать все и для активации нажмите клавишу <sup>( [Выбрать].</sup>
	- **Из SIM в тлф :** Вы можете скопировать запись из памяти SIM карты в память телефона.
	- **Из тлф в SIM :** Вы можете скопировать запись из памяти телефона в память SIM карты.
- **3.** Вы можете видеть следующие подменю :
	- **Сохранить оригинал :** При копировании оригинальный номер сохраняется.
	- **Удалить оригинал :** При копировании оригинальный номер будет стёрт.

# **Удалить все [Меню 5-3-7]**

Вы можете удалить все записи на SIM-карте, в телефоне, и голосовую почту. Данная функция требует ввода кода безопасности. Для голосовой почты этого не требуется.

- 1. Нажмите <sup>[1]</sup> [Имена], находясь в режиме ожидания, после чего выберите Удалить все и нажмите  $\mathbb R$  [Выбрать].
- **2.** Выберите тип памяти для стирания.
- **3.** Нажмите клавишу [Выбрать]. для подтверждения или клавишу [Назад] для отмены.

# **Справка [Меню 5-3-8]**

### • **Сервисные номера**

Используйте эту функцию для получения детального списка телефонов и услуг, которые предоставляются компаниейоператором сотовой связи (если эта функция поддерживается Вашей SIM картой).

**1.** Сначала в режиме ожидания откройте телефонную книгу нажав на клавишу [Имена].

- **2.** Перемещайтесь по меню до функции Сервисные номера и для активации нажмите клавишу  $\mathbb{R}$  [Выбрать].
- **3.** Названия доступных услуг будут отображены.
- **4.** С помощью клавиш **, В. М. М. И.** навигации выберите необходимую услугу. Нажмите на клавишу [Отправить].

## • **Объём памяти**

Эта функция позволяет Вам узнать, сколько свободного и занятого места в памяти вашей телефонной книжки.

- **1.** Сначала в режиме ожидания откройте телефонную книгу нажав на клавишу [Имена]. Выберите функцию Справка нажав на клавишу  $[$  [Выбрать].
- **2.** Перемещайтесь по меню до функции Объём памяти и для активации нажмите клавишу <sup>( [Выбрать]</sup>.

# • **Собственный номер**

**(в зависимости от SIM карты)**

Вы можете проверить номер своего телефона, записанного на SIM карте.

# **Радио FM [Меню 6]**

Можно настраиваться на волну радиостанций и прослушивать передачи.

В режиме ожидания, нажимая Горячую клавишу радио ( $\lceil \cdot \rceil$ ), можно перейти в это меню.

# **Прослушать радио [Меню 6-1]**

Подключите гарнитуру радио FM к гнезду гарнитуры в левой части телефона для входа в меню.

Радио можно включить удерживая после нажатия Горячую клавишу радио ( ) Отобразится экран, изображенный на рисунке.

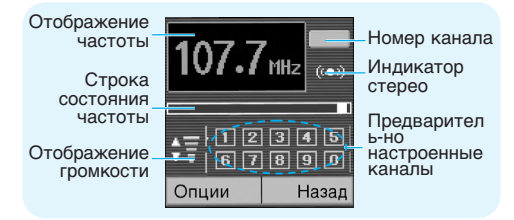

**1.** Найдите необходимые радиостанции с помощью навигационных кнопок влево/вправо.

#### **Назначение кнопок**

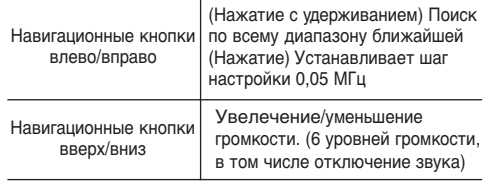

## **• Примечание**

Для улучшения приема, удлините шнур гарнитуры, который служит антенной FM.

**2.** Нажмите и удерживайте номерную кнопку, соответствующую номеру канала для сохранения текущей радиостанции на этот номер. Отобразится сообщение Готово и выбранный канал будет обозначен цветным выделением.

**Примечание:** Можно предустановить до 10 каналов.

**3.** После предустановки радиоканалов можно прослушивать и другой канал, нажав соответствующую номерную кнопку.

**4.** Следующие меню открываются с помощью левой программируемой клавиши [Опции].

#### • **Выход из режима радио**

Остановка воспроизведения радио и переход в режим ожидания.

### • **Радиобудильник**

Настройка радиобудильника. Настройка радиобудильника аналогична настройке будильника. (См. стр. 46.)

#### • **Сохранить канал**

Сохранение радио канала. Отобразится список состояния 10 каналов.После выбора (пустого) канала нажмите левую программируемую клавишу [Сохранить].При выборе уже занятого канала появится сообщение Заменить? И если после этого выбрать **Да**, канал будет заменен новой радиостанцией.

### • **Удалить канал**

После выбора канала для удаления, нажмите левую программируемую кнопку [Удалить]. Последует запрос на подтверждение операции.

### • **Включить громкоговоритель**

Для прослушивания радио через встроенный громкоговоритель. Для отключения громкоговорителя выберите пункт Выключить громкоговоритель.

#### • **Продолжить воспроизведение**

При установке этого параметра в положение Вкл, воспроизведение радио будет продолжаться даже при выходе из меню Прослушать радио и применении других функций.

### $\Omega$  Примечание

- При получении вызова воспроизведение радио автоматически прекращается и можно начать  $p$ азговор нажав  $\mathbb{R}$ . По окончании разговора, воспроизведение радио возобновляется.
- При получении сообщения прозвучит предупреждающий сигнал для входящих сообщений, а воспроизведение радио будет продолжено.

Открытие списка каналов.

После сохранения радиостанций на предустановленные каналы можно выбрать необходимый канал и прослушивать радио.

# **Каналы [Меню 6-2]**

# **Избранные [Меню 7-1]**

Вы можете установить в меню "Избранные" до 9 пунктов меню которыми вы часто пользуетесь. Что бы быстро попасть в это меню нажмите горячую кнопку **.** 

Если вы хотите добавить меню в избранное, выберете «Добавить» в списке. Если меню уже находится в списке, вам будут доступны следующие опции:

- **Выбрать:** активировать установленное меню.
- **Изменить:** изменить меню.
- **Удалить:** удалить установленное меню.
- **Удалить все:** удалить все установленные меню в Избранном.
- **Справка:** показать информацию об установленном меню.

# **Игры [Меню 7-2]**

Ваш телефон содержит игры, в которые Вы можете поиграть.

# **O** Внимание

Клавиши Управления в каждой игре разные. Однако в каждой игре есть экран, объясняющий расположение клавиш управления. Остальные общие клавиши управления показаны ниже.

## **[Общие Функции Клавиш]**

- **:** Меню игры
- **:** Меню игры
- **<u>•</u>** : Меню игры

# **Калькулятор [Меню 7-3]**

Включает в себя стандартные функции, такие как +, –, x, / **Сложение, Вычитание, Умножение**, и **Деление**.

- **1.** Введите число путем нажатия на цифровые клавиши.
- **2.** При помощи клавиш навигации выберите знак действия.
- **3.** После чего введите второе число.
- 4. Нажмите <sup>[</sup> ГРезультат] для просмотра результатов.
- **5.** Нажмите [Сброс] или введите номера, для того чтобы повторить вышеописанную процедуру.
- 6. Используйте клавишу **ССССА**, для того чтобы стереть любые номера или знаки.
- **7.** Если Вы нажмете на клавишу  $\equiv$ . Вы сможете ввести знак минус. Кроме того, если Вы нажмете на клавишу  $\gg$ , Вы сможете ввести десятичное число.
- **8.** Для завершения работы с калькулятором нажмите Д [Назад].

# **Моя папка [Меню 7-4]**

Даёт возможность загрузить картинки или звуки, которые могут быть использованы как обои на дисплее или мелодии звонков. Вы можете просмотреть, прослушать, удалить или переименовать загруженные данные.

# **Изображение [Меню 7-4-1]**

# **Звук [Меню 7-4-2]**

**Подменю для каждого основного меню**

### • **Переименовать**

Вы можете изменять название каждого загруженного содержания.

#### • **Написать мультимедийное сообщение**

Вы можете написать MMS-сообщение, прикрепив к нему картинки и сопроводив звуками.

#### • **Как обои/Как звонок**

Вы можете установить загруженные картинки и звуки в качестве обоев на дисплее или мелодий для звонков соответственно.

• **Удалить**

Вы можете удалить любые загруженные файлы.

# **Конвертер [Меню 7-5]**

Преобразует любое измерение в нужную Вам величину. Существует 4 типа возможных преобразований в другие величины: **Длина, Площадь, Вес** и **Объем**.

- **1.** Вы можете выбрать один из четырех типов величин путем нажатия на клавишу  $\mathbb Q$  [Единица].
- **2.** Выберите стандартное значение при помощи клавиш  $\left(\overline{\bullet},\overline{\bullet}\right)$  навигации.
- **3.** Выберите величину, которую Вы хотите преобразовать путем нажатия на клавиши  $\bigcap$ и $\bigcup$  навигации.
- **4.** Вы можете проверить преобразованное значение необходимой Вам величины. Кроме того, Вы можете ввести десятичное число путем нажатия на клавишу  $\mathcal{P}$ .

# **Аксессуары [Меню 7]**

# **Часовой пояс [Меню 7-6]**

Вы можете посмотреть текущее время во всех крупнейших городах мира.

- **1.** Выберите город, относящийся к временной зоне путем нажатия на клавиши  $\left(\frac{1}{2}, \frac{1}{2}\right)$  навигации.
- **2.** Вы можете установить текущее время по времени в городе путём нажатия кнопки [Устан.].

# **Диктофон [Меню 7-7]**

Функция записи голоса даёт Вам возможность записать не более десяти голосовых сообщений, каждое из которых должно длиться не дольше 20-ти секунд.

# **Запись [Меню 7-7-1]**

- **1.** Удерживайте нажатой кнопку **(2004)**, находясь в режиме ожидания.
- **2.** Как только начнётся процесс записи, на экране появится соответствующее сообщение с указанием оставшегося времени.
- **3.** Если Вы хотите прекратить запись, нажмите [Сохранить].
- **4.** Введите название записанного голоса, после чего нажмите  $\mathbb{R}$  [OK].

# **Просмотреть список [Меню 7-7-2]**

Телефон покажет название записанного Вами голоса, после нажатия. Вы можете проиграть, или удалить файл с записанным голосом.

# **Объём памяти [Меню 7-8]**

Можно выбрать статус памяти в зависимости от выбранной папки, например : входящие, исходящие, черновики.

### **• Внимание Синхронизация с компьютером**

PC Sync является программой для обмена данными между персональным компьютером и телефоном через информационный кабель. Для получения более подробной информации воспользуйтесь файлом помощи, находящемся на компакт-диске.

Ваш телефон поддерживает услуги, базирующиеся на Протоколе Беспроводного Применения (WAP). Вы можете получить доступ к услугам, предоставляемым Вашей сетью. Меню услуг позволяет Вам получать такую информацию, как новости, прогноз погоды, информацию о рейсах самолетов.

# **Домашняя [Меню 8-1]**

Установите соединение с домашней страничкой. Домашняя страничка может быть сайтом, который определен в активированном профиле. Она будет определена Поставщиком Услуг, если Вы не сделаете это в активированном профиле.

# **Закладки [Меню 8-2]**

Нажмите <sup>[2]</sup> [Опции] для получения доступа к доступным опциям, или нажмите [Назад] для выхода.

- **Подключиться :** Подключает к выбранной закладке.
- **Добавить запись :** Добавьте вручную новую закладку.
- **Редактировать :** Измените название и адрес выбранной закладки.
- **Удалить:** Стирает выбранную закладку из списка закладок.

# **Профили [Меню 8-3]**

Вы можете создать до 5 профилей, а активировать можете только один из них. Перейдите к выбранному профилю и нажмите на клавишу для получения доступа к имеющимся опциям.

#### • **Активировать**

Вы можете активировать выбранный Вами профиль.

### • **Настройки**

Вы можете редактировать или изменять настройки WAP выбранного профиля.

### **- Дом. страница**

Данная установка позволяет Вам вводить адрес (URL) нужного Вам сайта для использования в качестве домашней странички. Вам не нужно печатать http:// перед каждым URL, так как Браузер WAP автоматически добавит эту запись.

**- Протокол**

Вы можете выбрать протокол передачи данных:

- **Данные**
- **GPRS**

# **Интернет [Меню 8]**

### **- Настройки данных**

Появляется только в том случае, если Вы выбрали протокол Данные.

**Адрес IP :** Вводит IP адрес Вашего доступа WAP.

**Номер набора :** Вводит телефонный номер набора для Вашего доступа WAP.

**Идент. польз. :** Идентификация пользователей для Вашего сервера коммутируемого доступа (но НЕ для доступа WAP).

**Пароль :** Пароль требует Ваш сервер набора (но НЕ доступ WAP), чтобы идентифицировать Вас.

**Тип вызова:** Выбирает тип информационного вызова: Аналоговый или Цифровой (ISDN).

**Скорость :** Скорость подключения (9600 или 14400).

**Время ожидания :** Вам необходимо ввести значение лимита времени. После его ввода служба навигации WAP будет недоступна, если какие-либо данные не будут введены или переданы.

## **- Настройки GPRS**

Служебные настройки доступны лишь в том случае, если GPRS выбрана в качестве протокола.

**Адрес IP :** Введите IP-адрес WAP, к которому Вы имеете доступ.

**APN :** Введите адрес точки доступа APN.

**Идент. польз. :** Идентификация пользователя для сервера APN.

**Пароль :** Пароль необходим для входа на Ваш APN сервер.

### **- Тип соединения**

Опциями являются Постоянное и Временное в зависимости от используемого Вами доступа.

## **Постоянное**

При постоянном подключении Ваш телефон все время подключен к сети GPRS. Данный способ позволяет быстрее получать или отправлять данные, однако создаёт больше сетевого трафика.

# **HTTP**

Соединение клиента с сервером прямо в HTTP

#### **Временное**

При временном подключении Ваш телефон будет подключаться к сети GPRS только в случае необходимости.

### **Настройки прокси**

**IP-адрес :** Введите IP-адрес прокси-сервера.

**Порт :** Введите номер порта прокси-сервера.

#### **- Настройки DNS**

Введите основной и дополнительный DNS, если этого требует сетевой оператор.

#### **- Настройки безопасности**

В соответствии с используемым портом, Вы можете выбрать эту опцию как **Вкл** или **Выкл**.

#### **- Показывать изображения**

Вы можете выбрать, будут отображаться картинки на страницах WAP или нет.

#### • **Переименовать**

Редактирует Название Профиля.

• **Удалить**

Удалить профиль.

#### • **Добавить запись**

Вы можете вручную добавить новый профиль.

# **Перейти к URL [Меню 8-4]**

Вы можете посетить любой сайт по Вашему желанию. В данном меню Вы также сможете редактировать адрес сайта.

# **Настройки кэш [Меню 8-5]**

Вы можете извлечь содержимое сверхоперативной памяти или изменить ее режим.

### **Очистка кэш [Меню 8-5-1]**

Содержимое Сверхоперативной памяти будет извлечено.

### **Проверять кэш [Меню 8-5-2]**

Вы можете выбрать: проверять содержимое кэш памяти или нет.

# **Настройки Cookies [Меню 8-6]**

Информация о доступе к услугам сохраняется в кэш памяти телефона.

## **Удаление cookies [Меню 8-6-1]**

Удаляет все контексты из файлов cookie.

### **Проверка cookies [Меню 8-6-2]**

Проверьте применение файлов cookie.

# **Интернет [Меню 8]**

# **Сертификаты безопасности [Меню 8-7]**

Показан список имеющихся сертификатов.

# **Сбросить профили [Меню 8-8]**

Вы можете повторно установить профили для возврата к исходным установкам.

# **Версия браузера [Меню 8-9]**

На экране отображается версия WAP-браузера.

Если Вы находитесь в Интернет, Вы можете просматривать следующие меню:

### • **Домашняя страница**

Идентично [Меню 8-1].

### • **Обновить**

Перезагружает текущую страницу.

### • **Закладки**

Идентично [Меню 8-2].

### • **Сохранить как закладку**

Вы можете сохранить сайт в качестве закладки.

## • **Перейти к URL**

Вы можете посетить любой сайт по Вашему усмотрению. В данном меню Вы также сможете редактировать адрес сайта.

### • **Очистка кэш**

Содержимое кэш-памяти будет удалено.
## **Приложения [Меню 9]**

В телефоне предустановленны два, специально разработанных для него Java приложения (расположены в меню Аксессуары  $\rightarrow$  Игры).

### **Приложения [Меню 9-1]**

### **Опции Java меню**

Просмотрите программы и выберите Опции.

- **1. Новое :** Можно создать новую папку.
- **2. Перемещение :** Можно выбрать нужную папку.
- **3. Сведения :** Отображает информацию о Java MIDP.
- **4. Информация :** Отображает информацию о выбранном MIDlet.
- **5. Удалить :** Удалить выбранный MIDlet.
- **6. Обновить :** Обеспечивает доступ к серверу и обновляет выбранный MIDlet.
- **7. Опции :** Для некоторых приложений Java может потребоваться соединение с данными.Выберите это для установки параметров соединения.
- **8. Переименовать :** Можно переименовать приложение.
- **9. Выйти :** Выход из приложений.

### **Загрузка [Меню 9-2]**

Вы можете изменять и устанавливать адрес MIDletсервера. Загрузите MIDlets используя WAP-броузер и сохраните их в телефоне. Вы также можете просмотреть список сохранённых MIDlets, на экране в меню «Приложения».

### **Профили [Меню 9-3]**

Для некоторых приложений Java может потребоваться соединение с сетью, например для сетевых игр. Возможна установка до 5 профилей и применение выбранного. Это подобно установке профиля wap. При этой установке обратитесь к установке профиля wap.

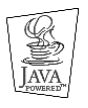

JAVA™-является торговой маркой компании Sun Microsystems, Inc.

# **Аксессуары**

Это различные аксессуары для Вашего мобильного телефона.Вы можете выбрать данные устройства по Вашему желанию.

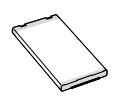

#### **Стандартная батарея**

#### **Стерео гарнитура**

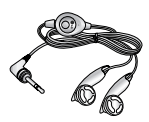

Позволяет работать в автоматическом режиме. Комплект состоит из микрофона и наушников. Подсоедините ее для прослушивания радио.

#### **Дорожный адаптер**

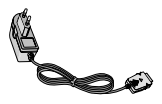

Это устройство позволяет заряжать телефон, когда Вы находитесь вне дома или офиса.

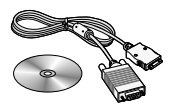

#### **Информационный комплект / CD**

Вы можете подключать Ваш телефон к компьютеру для обмена данными.

#### **O** Внимание

- Всегда используйте только оригинальные комплектующие детали компании LG.
- В противном случае гарантия на данное оборудование распространяться не будет.
- Аксессуары могут быть различаться в разных регионах, поэтому чтобы получить более точную информацию свяжитесь с представителем или агентом нашей компании в Вашем регионе.

## **Уход и Техническое обслуживание**

#### **При использовании данного аппарата следует всегда соблюдать следующие меры безопасности.**

- Не прикасайтесь к адаптеру влажными руками.
- Не разбирайте аппарат. (Ремонт должен осуществляться только квалифицированным персоналом).
- Не применяйте около электробытовых приборов, таких как телевизоры, радиоприемники и персональные компьютеры.
- Аппарат не должен находиться вблизи нагревательных приборов, таких как радиаторы или нагреватели.
- Не бросайте телефон.
- Не подвергайте телефон воздействию механической вибрации или ударам.
- Оберегайте поверхность аппарата от повреждений.
- Используйте сухие ткани для очистки поверхности телефона. (Не применяйте растворители, такие как бензин, спирт).
- Не подвергайте аппарат воздействию дыма или пыли. Не храните аппарат рядом с проездными билетами так как может быть повреждена информация, хранящаяся на магнитном слое.
- Не царапайте и не стучите по экрану острыми предметами, так как это может повредить телефон.
- Не подвергайте телефон воздействию жидкости или влаги.
- Используйте аксессуары аккуратно. Не дотрагивайтесь без необходимости до антенны.

#### **Обслуживание Батареи**

- Нет необходимости полностью разряжать батарею перед зарядкой. В отличие от других батарей, на ее работу не влияет "эффект памяти".
- Используйте батареи и зарядные устройства только компании LG. Зарядные устройства LG сконструированы для того, чтобы продлевать жизнь батареям.
- Не разбирайте и не замыкайте контакты батареи.
- Сохраняйте металлические контакты батареи чистыми.
- Заменяйте батареи, если они не отвечают предъявляемым требованиям. Батареи можно заряжать сотни раз до тех пор, пока им потребуется замена.
- Зарядите батареи, если они не использовались в течение длительного времени.
- Не подвергайте зарядное устройство прямому воздействию солнечных лучей, не применяйте его в условиях повышенной влажности, например в ванной комнате.
- Не оставляйте батарею в горячих и холодных местах, это может ухудшить ее характеристики.

### **Поиск и устранение неисправностей**

В этой главе приведены некоторые проблемы, с которыми вы можете встретиться при использовании телефона. Хотя некоторые проблемы требуют обращения к оператору сети, но большинство из них вы можете легко исправить самостоятельно.

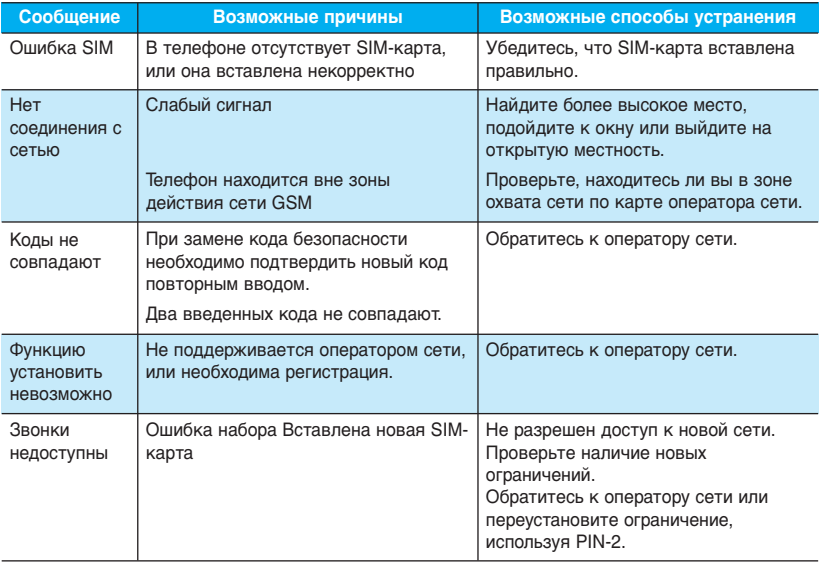

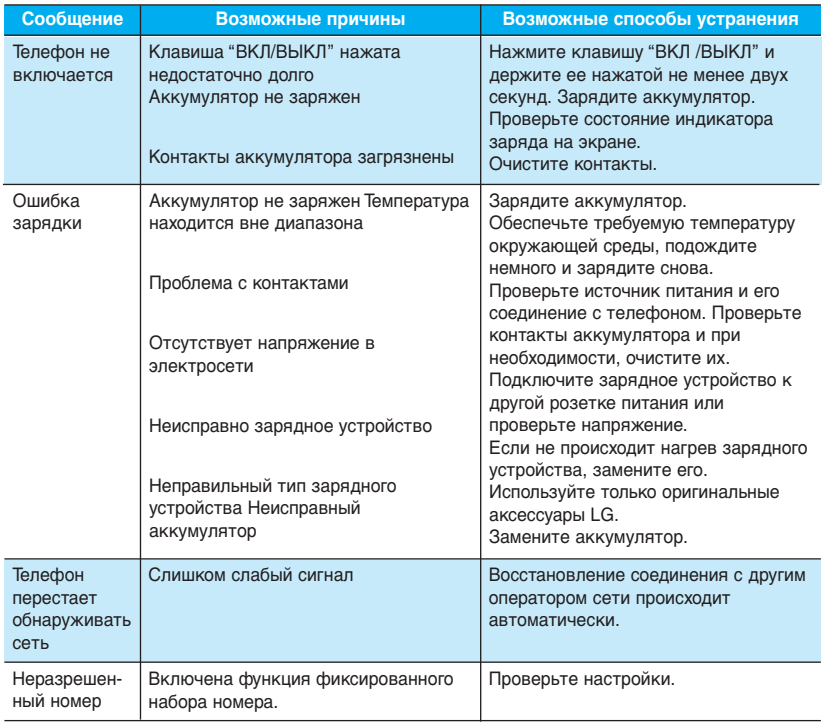

### **Общие**

### **Наименование Продукта :** B2070

**Стандарт :** GSM 900 / DCS 1800 / PCS 1900

### **Эксплуатационные Температуры**

**Макс. :** +55°C **Мин. :** -10°C

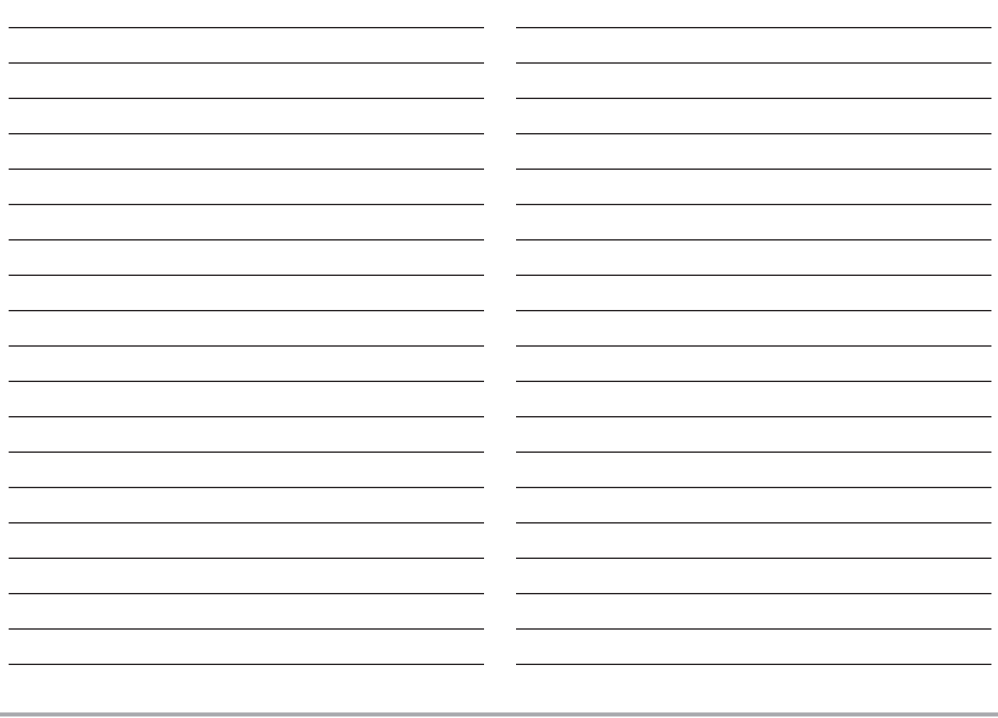

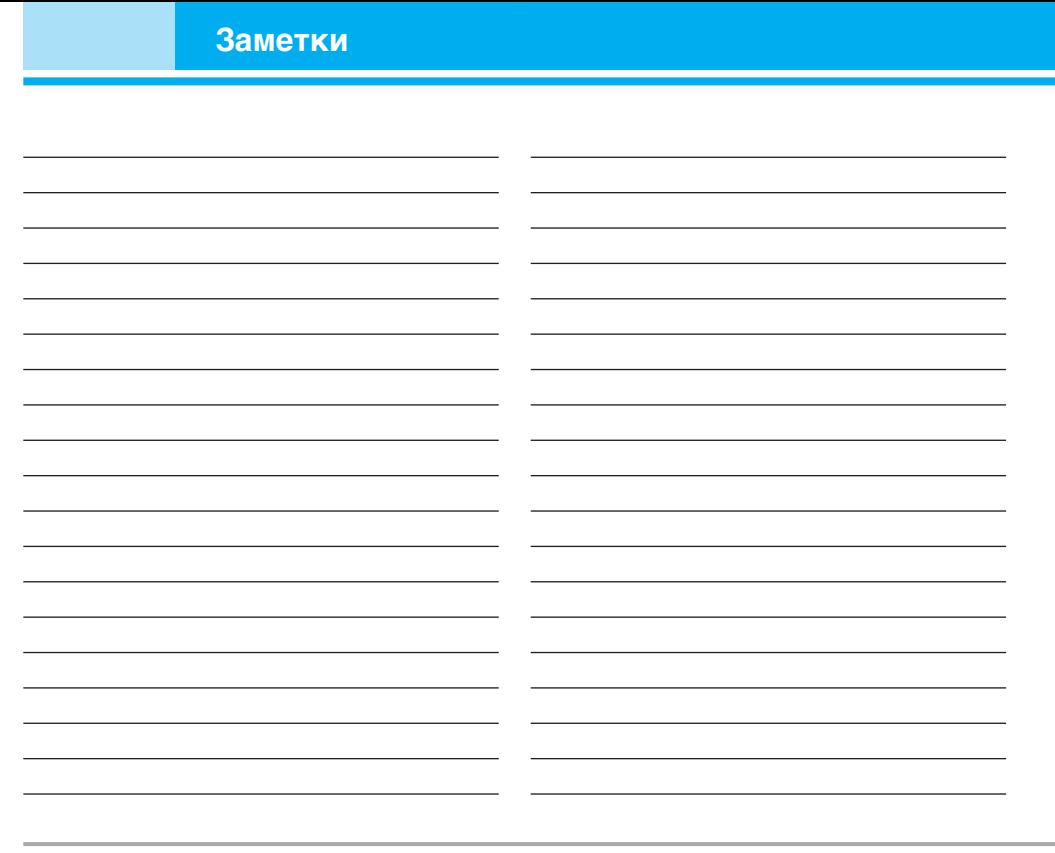

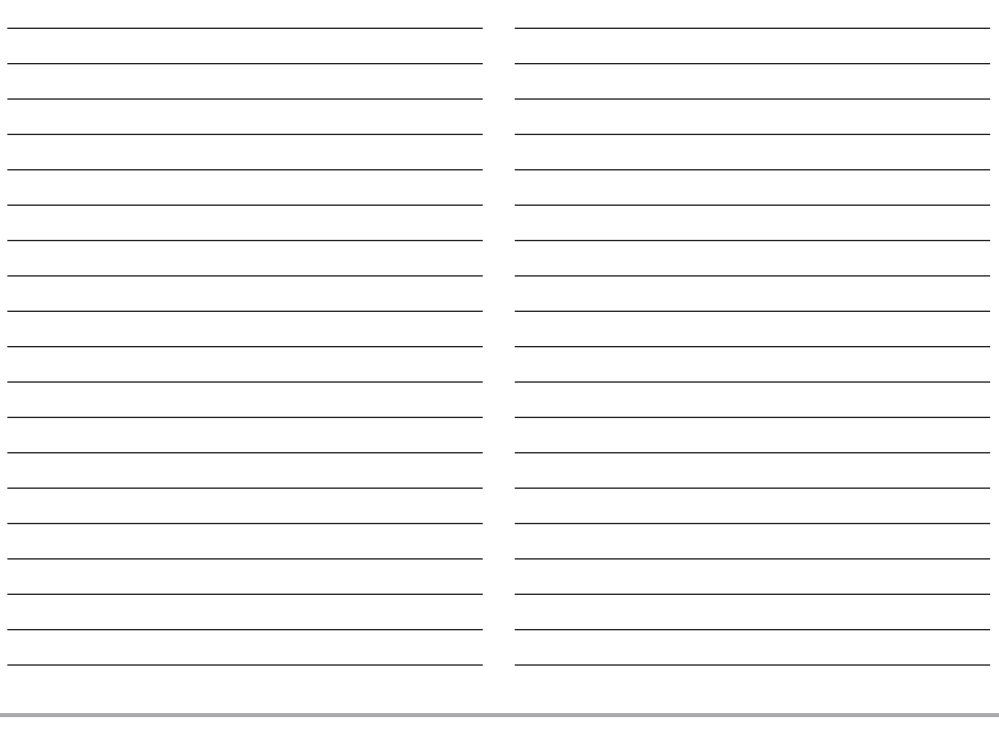

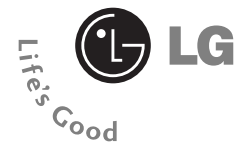

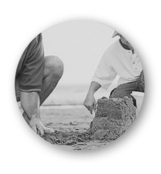

**English**

#### **Disposal of your old appliance**

**1.** When this crossed-out wheeled bin symbol is attached to a product it means the product is covered by the European Directive 2002/96/EC.

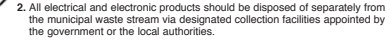

- **3.** The correct disposal of your old appliance will help prevent potential negative consequences for the environment and human health.
- **4.** For more detailed information about disposal of your old appliance, please contact your city office, waste disposal service or the shop where you purchased the product.

# **B2070 USER'S MANUAL**

### **GPRS & MMS Phone**

Please read this manual carefully before operating your mobile phone. Retain it for future reference.

# **Contents**

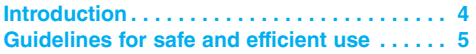

### **Overview**

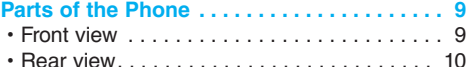

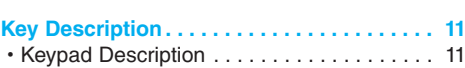

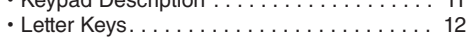

### **Display Information**

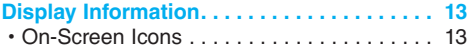

### **Getting Started**

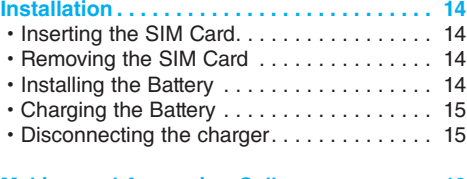

#### **Making and Answering Calls . . . . . . . . . . . . 16**

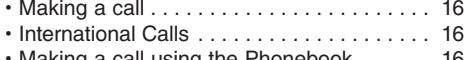

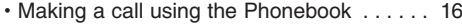

### **Additional Functions**

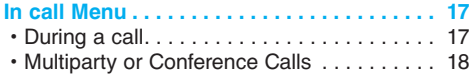

#### **Access Codes . . . . . . . . . . . . . . . . . . . . . . . . 20 •** PIN code (4 to 8 digits) . . . . . . . . . . . . . . . . 20 **•** PIN2 code (4 to 8 digits) . . . . . . . . . . . . . . . 20 **•** PUK code (4 to 8 digits) . . . . . . . . . . . . . . . 20 **•** PUK2 code (4 to 8 digits) . . . . . . . . . . . . . . 20

**•** Security code (4 to 8 digits) . . . . . . . . . . . . 20

### **Accessing the Menu**

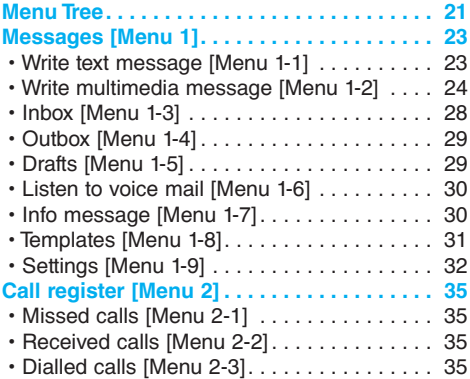

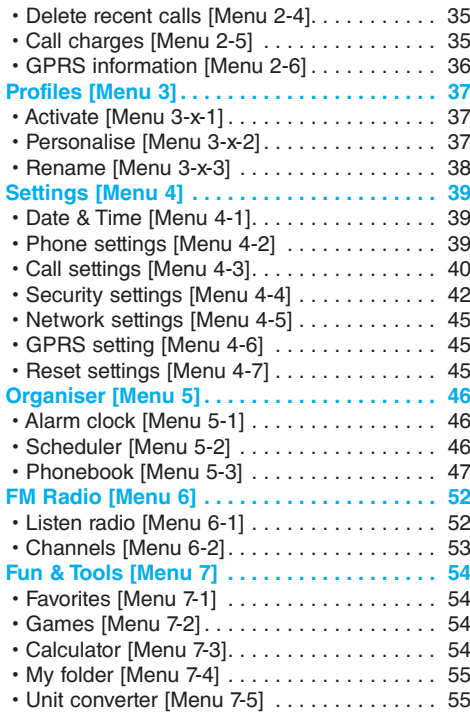

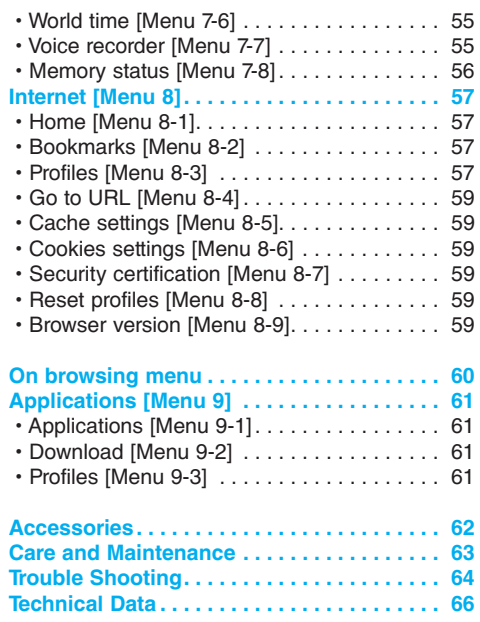

# **Introduction**

Congratulations on your purchase of the advanced and compact B2070 cellular phone, designed to operate with the latest digital mobile communication technology.

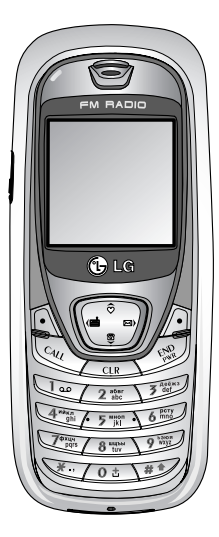

This user**'**s guide contains important information on the use and operation of this phone. Please read all the information carefully for optimal performance and to prevent any damage or misuse of the phone. Any changes or modifications not expressively approved in this user**'**s guide could void your warranty for this equipment.

# **Guidelines for safe and efficient use**

Read these simple guidelines. Breaking the rules may be dangerous or illegal. Further detailed information is given in this manual.

### **Exposure to radio frequency energy**

#### **Radio wave exposure and Specific Absorption Rate (SAR) information**

This mobile phone model B2070 has been designed to comply with applicable safety requirement for exposure to radio waves. This requirement is based on scientific guidelines that include safety margins designed to assure the safety of all persons, regardless of age and health.

**•** The radio wave exposure guidelines employ a unit of measurement known as the Specific Absorption Rate, or SAR.

Tests for SAR are conducted using standardized method with the phone transmitting at its highest certified power level in all used frequency bands.

**•** While there may be differences between the SAR levels of various LG phone models, they are all designed to meet the relevant guidelines for exposure to radio waves.

- **•** The SAR limit recommended by the International Commission on Non-Ionizing Radiation Protection (ICNIRP), which is 2W/kg averaged over ten (10) gram of tissue.
- **•** The highest SAR value for this model phone tested by DASY4 for use at the ear is 1.10 W/kg (10g).
- **•** SAR data information for residents in countries/regions that have adopted the SAR limit recommended by the Institute of Electrical and Electronics Engineers (IEEE), which is 1.6 W/kg averaged over one (1) gram of tissue.

### **Product care and maintenance**

**Warning: Use only batteries, charger and accessories approved for use with this particular phone model.**

**The use of any other types may invalidate any approval or warranty applying to the phone, and may be dangerous.** 

- **•** Do not disassemble this unit. (Take it to a qualified service technician when repair work is required.)
- **•** Keep away from electrical appliances such as a TV, radio or personal computer.

# **Guidelines for Safe and Efficient Use**

- **•** The unit should be kept away from heat sources such as radiators or cookers.
- **•** Do not drop.
- **•** Do not subject this unit to mechanical vibration or shock.
- **•** The coating of the phone may be damaged if covered with wrap or vinyl wrapper.
- **•** Use dry cloth to clean the exterior of the unit. (Do not use solvent such as benzene, thinner or alcohol.)
- **•** Do not subject this unit to excessive smoke or dust.
- **•** Do not keep the phone next to credit cards or transport tickets; it can affect the information on the magnetic strips.
- **•** Do not tap the screen with a sharp object; otherwise, it may damage the phone.
- **•** Do not expose the phone to liquid or moisture.
- **•** Use the accessories like an earphone cautiously. Do not touch the antenna unnecessarily.

### **Efficient phone operation**

#### **To enjoy optimum performance with minimum power consumption please:**

- **•** Hold the phone upright as you speak to any other telephone. While speaking directly into the microphone, angle the antenna in a direction up and over your shoulder.
- **•** If your mobile phone supports infrared, never direct the infrared ray at anyone**'**s eye.

### **Electronic devices**

#### **All wireless phones may get interference, which could affect performance.**

- **•** Do not use your mobile phone near medical equipment without requesting permission. Avoid placing the phone over the pacemaker, i.e. in your breast pocket.
- **•** Some hearing aids might be disturbed by mobile phones.
- **•** Minor interference may affect TVs, radios, PCs, etc.

### **Road safety**

#### **Check the laws and regulations on the use of mobile phones in the areas when you drive.**

- **•** Do not use a hand-held phone while driving.
- **•** Give full attention to driving.
- **•** Use a handsfree kit, if available.
- **•** Pull off the road and park before making and answering a call if driving conditions so require.
- **•** RF energy may affect some electonic system in your motor vehicle such as car stereo, safety equipment.
- **•** When your vehicle is equipped with an Air bag, do not place objects including either installed or portable wireless equiment. It can cause serious injury due to improper performance.

### **Blasting area**

Do not use the phone where blasting is in progress. Observe restrictions, and follow any regulations or rules.

### **Potentially explosive atmospheres**

- **•** Do not use the phone at a refuelling point. Don**'**t use near fuel or chemicals.
- **•** Do not transport or store flammable gas, liquid, or explosives in the compartment of your vehicle, which contains your mobile phone and accessories.

### **In aircraft**

#### **Wireless devices can cause interference in aircraft.**

- **•** Turn off your mobile phone before boarding any aircraft.
- **•** Do not use it on the ground without crew permission.

### **Children**

Keep the phone in a safe place out of children**'**s reach. It includes small parts which if detached may cause a choking hazard.

### **Emergency calls**

Emergency call may not be available under all cellular networks.

Therefore, you should never depend solely on the phone for emergency calls. Check with your local service provider.

### **Battery information and care**

- **•** You do not need to completely discharge the battery before recharging. Unlike other battery systems, there is no memory effect that could compromise the battery**'**s performance.
- **•** Use only LG batteries and chargers. LG chargers are designed to maximize the battery life.
- **•** Do not disassemble or short-circuit the battery pack.
- **•** Keep the metal contacts of the battery pack clean.
- **•** Replace the battery when it no longer provides acceptable performance. The battery pack may be recharged hundreds of times until it needs replacing.
- **•** Recharge the battery if it has not been used for a long time to maximize usability.
- **•** Do not expose the battery charger to direct sunlight or use it in high humidity, such as the bathroom.
- **•** Do not leave the battery in hot or cold places, this may deteriorate the battery performance.

### **Front view**

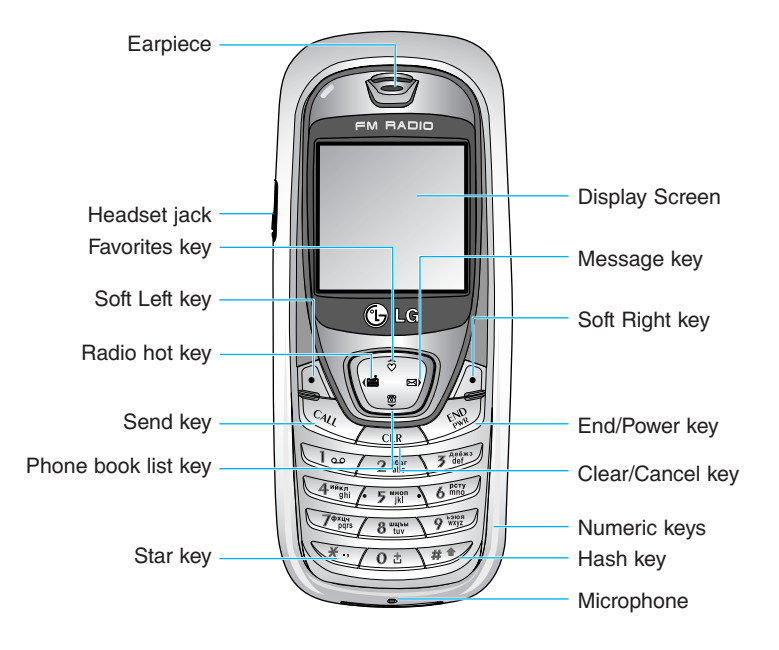

# **Parts of the Phone**

### **Rear view**

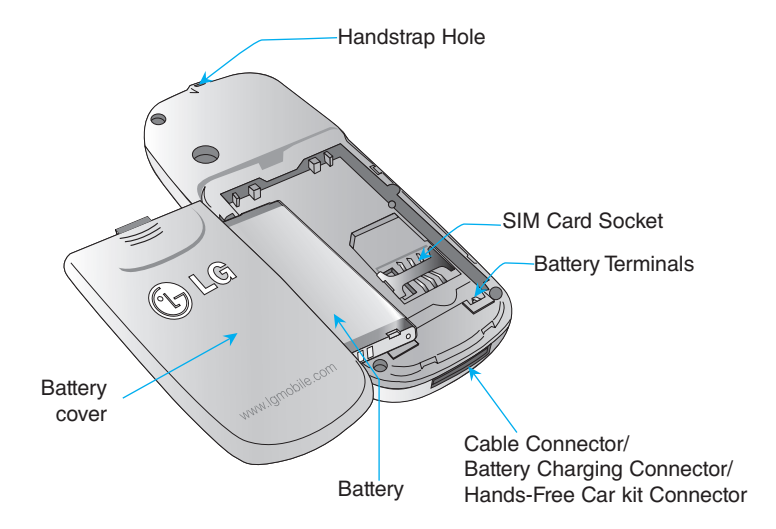

The following shows key components of the phone.

### **Keypad Description**

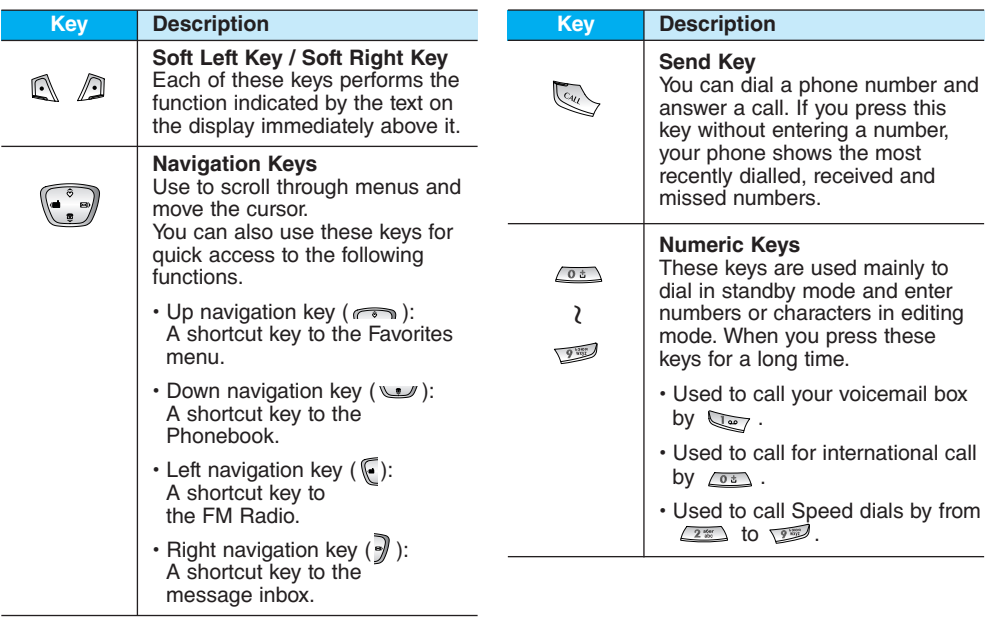

# **Key Description**

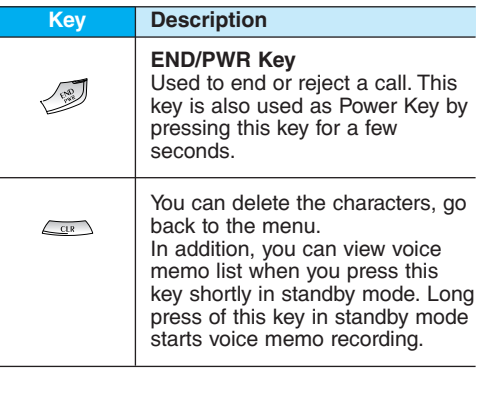

### **Letter Keys**

Each key can be used for several symbols. These are shown below.

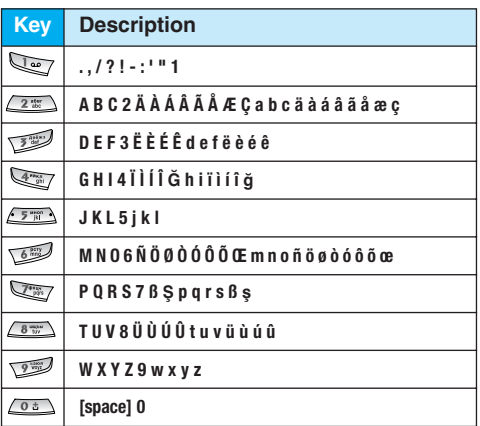

# **Display Information**

The screen displays several icons. These are described below.

### **On-Screen Icons**

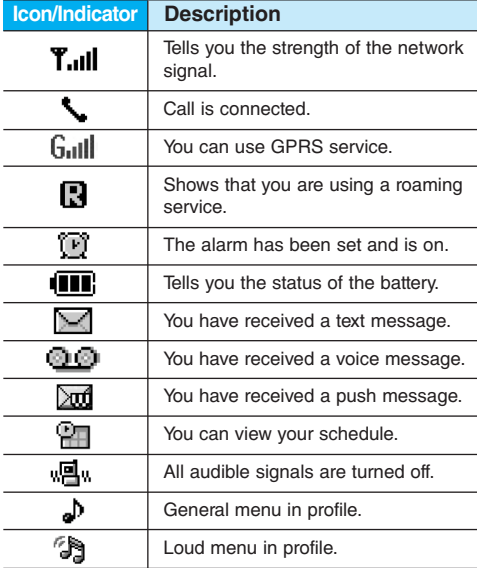

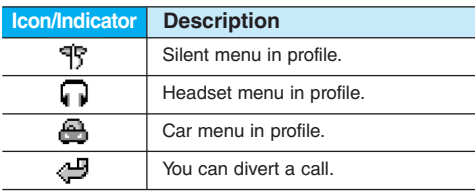

# **Installation**

### **1. Inserting the SIM Card**

Locate the SIM card socket in the back of the phone. Follow the steps below to install the SIM card.

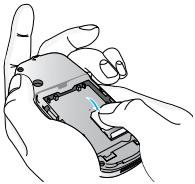

- **1.** Remove the battery if attached.
- **2.** Slide the SIM card into the slot, under the silvery holders, with the golden connectors facing down.

### **2. Removing the SIM Card**

Follow the steps below to Remove the SIM card.

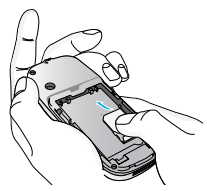

- **1.** Remove the battery if attached.
- **2.** Take out the SIM card from the slot.

### n **Notice**

- Removing the battery from the phone whilst it is switched on may cause it to malfunction.
- The metal contact of the SIM card can be easily damaged by scratches. Pay special attention to the SIM card when you handle and install. Follow the instructions supplied with the SIM card.

### **3. Installing the Battery**

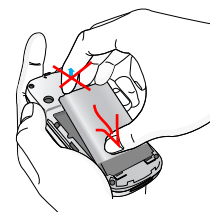

**1.** Position the lugs on the bottom of the battery into the retaining holder.

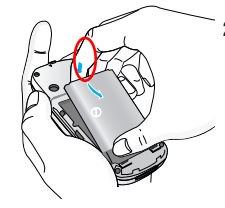

**2.** Then push to the half of the battery into position.

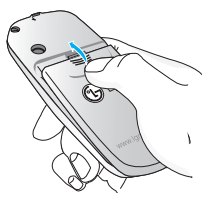

**3.** Lay the battery cover in place of the phone and slide it until the latch clicks.

### **4. Charging the Battery**

To connect the travel adapter to the phone, you

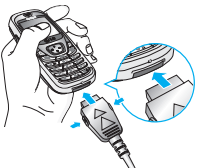

must have installed the battery.

**1.** With the arrow facing you as shown in the diagram push the plug on the battery adapter into the socket on the bottom of the phone until it clicks into place.

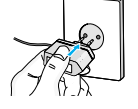

**2.** Connect the other end of the travel adapter to the mains socket. Use only the included packing charger.

### **A** Warning

Do not force the connector as this may damage the phone and/or the travel adapter.

#### n **Note**

"Battery Charging" is displayed on the screen after connecting the travel adapter. Only if the battery is totally empty, Call indicator Light is on without displaying "Battery Charging".

### **5. Disconnecting the charger**

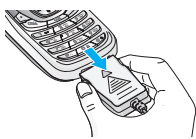

Disconnect the travel adapter from the phone by pressing its side buttons as shown in the diagram.

### n **Note**

- Ensure the battery is fully charged before using the phone.
- Do not remove your battery or the SIM card while charging.
- The moving bars of battery icon will stop after charging is complete.

### n **Note**

If the battery does not charge.

- switch the phone off.
- ensure the battery is correctly fit.

# **Making and Answering Calls**

### **Making a call**

- **1**. Key in phone number including the area code. If you want to delete number, press  $\leftarrow$ .
- **2.** Press  $\mathbb{Q}$  to call the number.
- **3.** Press **b** to end the call.

### **International Calls**

- **1.** Press and hold the  $\sqrt{2\pi}$  key for the international prefix. "+" character may replace with the international access code.
- **2.** Enter the country code, area code, and the phone number.
- **3.** Press  $\left(\sqrt[n]{\cdot}\right)$ .

### **Making a call using the Phonebook**

- **1.** In standby mode, press 1 [Names].
- **2.** When the menu is displayed, you select Search by pressing  $\mathbb{R}$ .
- **3.** If you find out the desired item through searching by a name or a number, press  $\mathbb{Q}$ to call.

# **In call Menu**

The menu displayed on the handset screen during a call is different to the default main menu reached from the idle screen, and the options are described here.

### **1 During a call**

#### **Activating the speaker phone**

The speaker icon appears during a call. With the OK key  $($   $\mathbb{N}$   $)$ , you can turn the speaker phone on/off.

#### **Putting a Call on Hold**

When a call is made or answered, press the  $\mathbb{Q}$ , [Send] to place it on hold. When a call is held. press the  $\mathbb{Q}$  [Send] to make it active.

#### **Making a Second Call**

You can get a dial number from phonebook to make a second call.

Press [Names] then select **Search**. To save the dial number into phonebook during call, press [Names] then select **Add new**.

#### **Swapping Between Two Calls**

To switch between two calls, select  $\mathbb{N}$  [Options], then select **Swap** or just press  $\mathbb{Q}_>$  [Send] key.

You can make one of two calls focused by pressing up/down arrow key. If you want to end one of two calls, make the call you want to end focused, then press  $\mathcal{D}$  [End] key when the call you want to end is focused.

#### **Answering an Incoming Call**

To answer an incoming call when the handset is ringing, simply press the  $\mathbb{Q}$  [Send] key.

The handset is also able to warn you of an incoming call while you are already in a call. A tone sounds in the earpiece, and the display will show that a second call is waiting. This feature, known as Call Waiting, is only available if your network supports it. For details of how to activate and deactivate it see Call waiting [Menu 4-3-4].

If Call Waiting is on, you can put the first call on hold and answer the second, by pressing  $\mathbb{Q}$ [Send] or by selecting **[A**] [Answer], then **Hold & Answer**.

You can end the current call and answer the waiting call by selecting [Menu], then **End & Answer**.

#### **Rejecting an Incoming Call**

When not in a call you can reject an incoming call without answering it by simply pressing the  $\sqrt{2}$ 

# **In call Menu**

[End] key for a long time.

When in a call you can reject an incoming call by pressing the  $\mathbb N$  [Menu] key and selecting **Multiparty / Reject** or by pressing  $\sqrt{2}$  [End] key.

#### **Muting the Microphone**

You can mute the microphone during a call by pressing the  $\mathbb{R}$  [Options] key then selecting **Mute**. The handset can be unmuted by pressing the  $\mathbb{N}$  [Unmute].

When the handset is muted, the caller cannot hear you, but you can still hear them.

#### **Switching DTMF Tones on During a Call**

To turn DTMF tones on during a call, for example, to allow your handset to make use of an automated switchboard, select  $\mathbb{R}$  [Options], then **DTMF On**. DTMF tones can be turned off the same way.

#### **Calling up Messages and SIM Tool Kit main menu**

The Messages and SIM Tool kit main menu options can be reached from the in-call menu by selecting  $\mathbb N$  [Options]. SIM Tool Kit menu is shown only when SIM in the handset supports SIM Tool Kit service.

### **2 Multiparty or Conference Calls**

The multiparty or conference service provides you with the ability to have a simultaneous conversation with more than one caller, if your network service provider supports this feature.

A multiparty call can only be set up when you have one active call and one call on hold, both calls having been answered. Once a multiparty call is set up, calls may be added, disconnected or separated (that is, removed from the multiparty call but still connected to you) by the person who set up the multiparty call.

The maximum callers in a multiparty call is five. Once started, you are in control of the multiparty call, and only you can add calls to the multiparty call.

#### **Making a Second Call**

You can make a second call while you are already in a call. To do this, enter the second number and press  $\mathbb{Q}$  [Send]. When you get second call the first call is automatically put on hold. You can swap between calls by selecting **[A]** [Options] then **Swap**.

#### **Setting up a Multiparty Call**

You can connect a call on hold to the currently active call to form a multiparty call by selecting [Options] then **Multiparty / Join all**.

#### **Putting the Multiparty Call on Hold**

To put a multiparty call on hold, select  $\mathbb{R}$ [Options] then **Multiparty / Hold all**.

#### **Activate the Multiparty Call on Hold**

To make a multiparty call on hold active, select [Options] then **Multiparty / Join all**.

#### **Adding Calls to the Multiparty Call**

To join an active call to the held multiparty call, select  $\mathbb{N}$  [Options] then **Multiparty / Join all**.

#### **Displaying Callers in a Multiparty Call**

To scroll though the numbers of the callers who make up a multiparty call on the handset screen, press  $\widehat{\bullet}$  and  $\widehat{\mathbb{U}}$  keys.

#### **Putting a Member of a Multiparty Call on Hold**

To place one selected caller (whose number is currently displayed on-screen) of a multiparty call on hold, select [Options] then **Multiparty / Exclude**.

#### **A Private Call in a Multiparty Call**

To have a private call with one caller of a multiparty call, display the number of the caller you wish to talk to on the screen, then select  $\mathbb{N}$ [Options] and **Multiparty / Private** to put all the other callers on hold.

#### **Ending a Multiparty Call**

The currently displayed caller of a multiparty call can be disconnected by pressing the  $\sqrt{\mathcal{D}}$  [End] key. To end a multiparty call, press  $\mathbb{R}$ [Options] then select **Multiparty / End**.

Selecting  $\mathbb{R}$  [Options] then **Multiparty / End all**, will end all the active and held calls.

# **Access Codes**

You can use the access codes described in this section to avoid unauthorized use of your phone. The access codes (except PUK and PUK2 codes) can be changed by using [Menu 4-4-6].

### **PIN code (4 to 8 digits)**

The PIN (Personal Identification Number) code protects your SIM card against unauthorized use. The PIN code is usually supplied with the SIM card. When **PIN code** is set **On**, your phone will request the PIN code every time it is switched on. On the contrary, when **PIN code** is set **Off**, your phone connects to the network directly without the request PIN code.

### **PIN2 code (4 to 8 digits)**

The PIN2 code, supplied with some SIM cards, is required to access some functions such as Advice of call charge, Fixed Dial number. These functions are only available if supported by your SIM card.

### **PUK code (4 to 8 digits)**

The PUK (PIN Unblocking Key) code is required to change a blocked PIN code. The PUK code may be supplied with the SIM card. If not, contact your local service provider for the code. If you lose the code, contact your service provider.

### **PUK2 code (4 to 8 digits)**

The PUK2 code, supplied with some SIM cards, is required to change a blocked PIN2 code. If you lose the code, contact your service provider.

### **Security code (4 to 8 digits)**

The security code protects the unauthorized use of your phone. It is usually supplied with the phone. This code is required to delete all phone entries and to activate "Reset settings" menu. The default number is "**0000**".

# **Menu Tree**

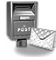

### **1 Messages**

- 1 Write text message
- 2 Write multimedia message

3 Inbox

4 Outbox

5 Drafts

- 6 Listen to voice mail
- 7 Info message
- 8 Templates
- 9 Settings

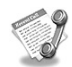

## **2 Call register**

1 Missed calls

2 Received calls

3 Dialled calls

- 4 Delete recent calls
- 5 Call charges
- 6 GPRS information

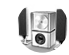

### **3 Profiles**

1 Vibrate only

2 Quiet

3 General

4 Loud

5 Headset

6 Car

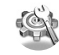

### **4 Settings**

- 1 Date & Time
- 2 Phone settings
- 3 Call settings
- 4 Security settings
- 5 Network settings
- 6 GPRS setting
- 7 Reset settings

# **Menu Tree**

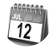

### **5 Organiser**

1 Alarm clock

2 Scheduler

3 Phonebook

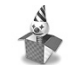

### **7 Fun & Tools**

- 1 Favorites 2 Games 3 Calculator 4 My folder
- 5 Unit converter
- 6 World time
- 7 Voice recorder
- 8 Memory status

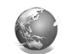

### **8 Internet**

- 1 Home
- 2 Bookmarks

3 Profiles

- 4 Go to URL
- 5 Cache settings
- 6 Cookies settings
- 7 Security certification
- 8 Reset profiles
- 9 Browser version

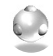

## **9 Applications**

- 1 Applications
- 2 Download
- 3 Profiles

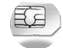

### **0 SIM Service**

This menu depends on SIM and the network services.

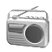

### **6 FM Radio**

1 Listen radio

#### 2 Channels

# **Messages [Menu 1]**

This menu includes functions related to SMS (Short Message Service), MMS (Multimedia Message Service), voice mail, as well as the network's service messages.

### **Write text message [Menu 1-1]**

You can write and edit text message, checking the number of message pages.

- **1**. Enter the **Messages** menu by pressing [Select].
- **2.** If you want to write a new message, select **Write text message**.
- **3.** To make text input easier, use T9. For details, see **How to Use T9** (Page 26).
- **4.** Press [Insert] to attach the followings.
- **5.** If you want to set option for your text, or to finish your writing, press **[A** [Options].

#### n **Note**

The phone which supports EMS release 5 is available to send colour pictures, sounds, text styles, etc.. The other party may not receive pictures, sounds or text styles you sent properly if the phone does not support such options.

#### **Options**

#### **• Send**

Sends text messages.

- **1.** Enter numbers of recipient.
- **2.** Press **W** key to add more recipients.
- **3.** You can add phone numbers in the phone book.
- **4.** Press **N** after entering numbers.
- **• Save**

Saves the message.

**• Font**

You can select **Size** and **Style** of fonts.

**• Colour**

You can select **Colour** of foreground and background.

**• Alignment**

You can make the message contents aligned **Right**, **Centre** or **Left**.

# **Messages [Menu 1]**

#### **• Add T9 dictionary**

You can add your own word. This menu can be shown only when edit mode is **Predictive (T9Abc/T9abc/T9ABC)**.

#### **• T9 languages**

Select a T9 input mode.

#### **• Exit**

If you press **Exit** while writing a message, you can end the writing message and back to the Message menu. The message you have written is not saved.

#### **Insert**

#### **• Symbol**

You can add special characters.

#### **• Picture**

You can insert the **Default** pictures or pictures in **My folder** that are available for short messages.

#### **• Sound**

You can insert sounds that are available for short messages.

#### **• Text templates**

You can use **Text templates** already set in the phone.

#### **• Phonebook**

You can add phone numbers or e-mail addresses in **Phonebook**.

**• Signature**

You can add your contact information to the message.

### **Write multimedia message [Menu 1-2]**

You can write and edit multimedia messages, checking message size.

- **1.** Enter the **Messages** menu by pressing [Select].
- **2.** If you want to write a new message, select **Write multimedia message**.
- **3.** You can create a new message or choose one of the multimedia message templates already made.
- **4.** Press **Insert** to add **Symbol, Picture, Sound, Recorded voice, Text templates, Phonebook** or **Signature**.

#### **Options**

#### **• Send**

You can send multimedia messages to multiple recipients, prioritise your message, and make it sent later as well.

#### **• Preview**

You can preview multimedia messages you wrote.

#### **• Save**

You can save multimedia messages in the drafts or as templates.

#### **• Add slide**

You can add a slide before or after current slide.

#### **• Move to slide**

You can move to previous or next slide.

#### **• Delete slide**

You can delete current slides.

#### **• Set slide format**

#### **- Set timer**

You can set timer for slide, text, picture and sound.

#### **- Swap text and picture**

You can switch the position of picture and text of the message.

#### **• Remove media**

You can remove pictures or sounds in the slide. This option can be shown only when any media exists.

#### **• Add T9 dictionary**

You can add your own word. This menu can be shown only when edit mode is **Predictive (T9Abc/T9abc/T9ABC)**.

#### **• T9 languages**

Select a T9 input mode.

**• Exit**

You can back to the Message menu.

#### n **Note**

If you select the picture (15K) on writing multimedia message, loading duration will take around 15 seconds at least.

Furthermore, you can**'**t activate any key during loading time. After 15 seconds, it is available to write multimedia message.

### **How to Use T9**

T9 allows you to input text quickly.

In T9, you only need to press the key with the corresponding letter once. This is based on a built-in dictionary to which you can also add new words.

#### **• Writing words by using T9.**

**1.** Start writing a word by using the keys  $2\pi$  to  $\sqrt{2\pi}$ 

Press each key only once for one letter. To write for instance **'Girl'**,

press  $\mathbb{Q}_7$ ,  $\mathbb{Q}_7$ ,  $\mathbb{Q}_7$ ,  $\mathbb{Z}$ .

The characters that you enter appear blocked.

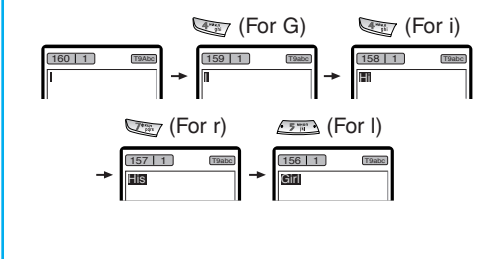

The word changes after each keystroke. Therefore you shouldn**'**t pay too much attention to how the word appears on the display until you have pressed all the appropriate keys .

To delete a character to the left, press

#### $\sqrt{aR}$ .

To insert several numbers, hold  $\overline{\bullet}$  down and key in the numbers.

If you hold  $\blacktriangleright$  down, you can change the type of language. (You can also use options.)

Also, the phone supports three modes: **Predictive** (T9Abc, T9ABC, T9abc), **Multitap** (ABC, abc), **Numeric** (123). If you want to change a mode, press key.

**Alternatively:** Press **key and select** 

insert symbols. Select the desired character and press **Select**.
**2.** When you have finished writing a word, check whether the word is correct.

**If the word is correct:** Press (03) and write the next word.

**If the word is not correct:** Search by , (**Previous** and **Next word**).

**Alternatively:** If there is no word you want you can add your own word. Press  $\mathbb{R}$  [Options] in the Predictive edit mode. Select Add T9 dictionary Menu. You can see the following.

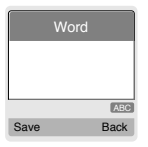

**Input your word**⇨

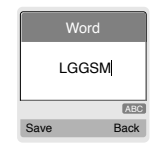

**3.** To insert a punctuation mark, press  $\mathbb{Q}$ repeatedly until the desired mark appears.

#### **T9 languages**

**•** You can select T9 Languages by selecting Menu. In T9 mode, you can also select T9 Off menu. (Default is T9 On)

# **Messages [Menu 1]**

# **Inbox [Menu 1-3]**

You will be alerted when you have received messages. They will be stored in Inbox.

In Inbox, you can identify each message by icons. For detail, see the icon directive.

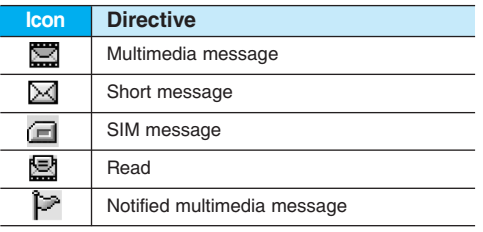

If the phone shows **'**No space for SIM message**'**, you have to delete only SIM messages from Inbox. If the phone displays **'**No space for message**'**, you can make space of each repository as deleting messages, media and applications.

# ❈ **SIM message**

SIM message means the message exceptionally stored in SIM card.

For notified multimedia message, you have to wait for downloading and processing of the message. For notification setting, see [Menu 1-9-2] for detail.

To read a message, select one of the messages by pressing  $\mathbb{R}$ .

### **Reply**

You can reply to the sender.

#### **Forward**

You can forward the selected message to another party.

#### **Return call**

You can call back to the sender.

#### **Delete**

You can delete the current message.

#### **Extract**

You can extract picture, sound and text. They will be saved in My folder or Phonebook.

#### **View information**

You can view information about received messages; Sender**'**s address, Subject (only for Multimedia message), Message date & time, Message type, Message size.

# **Replay (applicable to Multimedia message only)**

You can replay multimedia messages.

#### **If Multimedia message** is set to **Auto download off**, you can get only Notification. To receive a message, you need to select [Receive].

# **Outbox Extending EXECUTE: CONTENT**

You can see sent and unsent messages here. For sent message, you can see the delivery status.

The browsing is same as that for the inbox message.

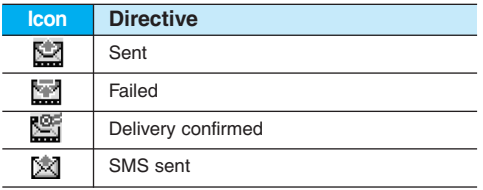

## ❈ **When you already sent the message:**

### **Forward**

You can forward the current message to other recipients.

### **Delete**

You can delete the current message.

#### **View information**

You can view information about outbox messages; Recipient**'**s address, Subject (only for Multimedia message), Message date & time, Message type, Message size.

# ❈ **When you didn't send the message:**

#### **View**

You can view the messaage.

#### **Send**

You can send the message.

#### **Delete**

You can delete the current message.

#### **View information**

You can view information about outbox messages.

# **Drafts IMenu 1-51**

You can view the messages saved as a draft. The draft messages are listed with the date and time when they were saved. Scroll through the list using up/down navigation keys.

# **Messages [Menu 1]**

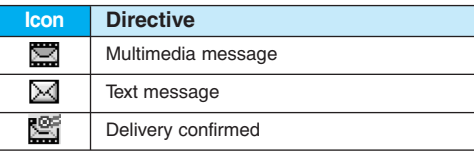

Each draft has the following options. Press  $\mathbb{R}$ [Options].

#### **View**

You can view the selected message.

#### **Edit**

You can edit the selected message.

#### **Send**

You can send the selected message.

#### **Delete**

Deletes the selected message from the drafts folder.

#### **View information**

You can view the information of selected message: subject (only for multimedia message), the date and time when saved, message type and size, the priority (only for multimedia message).

#### **Delete all**

Deletes all the messages from drafts folder.

# **Listen to voice mail [Menu 1-6]**

You can listen to voice mail.

## **Info message [Menu 1-7]**

Info service messages are text messages delivered by the network to GSM. They provide general information such as weather reports, traffic news, taxis, pharmacies, and stock prices. Each type of information has the number; therefore, you can contact service provider as long as you have input the certain number for the information. When you have received an info service message, you can see the popup message to show you that you have received a message or the info service message is directly displayed. To view the message again or not in standby mode, follow the sequence shown below;

# **Read Example 1-7-11**

**1.** When you have received an info service message and select **Read** to view the message,it will be displayed on the screen. You can read another message by scrolling  $\left(\begin{matrix} \cdot & \cdot \\ \cdot & \cdot \end{matrix}\right)$ or  $\mathbb{N}$  [Next].

B2070 User Guide **31**

**2.** The message will be shown until another message is reached.

**Topics [Menu 1-7-2]**

#### **• Add new**

You can add Info service message numbers in the Phone memory with its nickname.

### **• View list**

You can see Info service message numbers which you added. If you press **[Net]** IOptions], you can edit and delete info message category which you added.

### **• Active list**

You can select Info service message numbers in the active list. If you activate an info service number, you can receive messages sent from the number.

# **Templates [Menu 1-8]**

## **Text templates IMenu 1-8-11**

You have 6 text templates. You can change the predefined templates into your favorite ones or fill the <empty>s.

### **Multimedia templates [Menu 1-8-2]**

You can use the following options.

#### **• Preview**

You can preview multimedia messages you wrote.

**• Save**

You can save multimedia messages in the outbox or as templates.

**• Add slide**

You can add a slide before or after current slide.

**• Move to slide**

You can move to previous or next slide.

**• Delete slide**

You can delete current slides.

- **• Set slide format**
	- **Set timer**

You can set timer for slide, text, picture and sound.

**• Remove media**

You can remove pictures or sounds in the slide. This option can be shown only when any media exists.

# **Messages [Menu 1]**

### **• Add T9 dictionary**

You can add your own word. This menu can be shown only when edit mode is **Predictive (T9Abc/T9abc/T9ABC)**.

### **• T9 languages**

Select a T9 input mode.

**• Exit**

You can back to the Message menu.

### Signature **[Menu 1-8-3]**

You can make your Signature. Key in Name, Phone number, Fax number and Fmail.

**Settings [Menu 1-9]**

**Text message [Menu 1-9-1]**

### **• Message types**

**Text, Voice, Fax, Natl. paging, X.400, E-mail, ERMES**

Usually, the type of message is set to **Text**. You can convert your text into alternative formats. Contact your service provider for the availability of this function.

## **• Validity period**

This network service allows you to set how long your text messages will be stored at the message centre.

### **• Delivery report**

If you set to **Yes**, you can check whether your message is sent successfully.

### **• Reply via same service centre**

When a message is sent, it allows the recipients to reply and charge the cost of the reply to your telephone bill.

#### **• SMS centre**

If you want to send the text message, you can receive the address of SMS centre through this menu.

### **Multimedia message [Menu 1-9-2]**

**• Priority**

You can send the message after setting the level of priority: Low, Normal and High.

### **• Validity period**

This network service allows you to set how long your text messages will be stored at the message centre.

#### **• Delivery report**

If it is set to **Yes** in this menu, you can check whether your message is sent successfully.

#### **• Auto download**

- **On:** The messages are downloaded automatically on receipt.
- **Off:** Requires to confirm the message which you want to download.

Home network only: In home network, you can activate Auto download **"**On**"** menu, Otherwise, you can activate Auto download in roaming network when you set Off.

#### **• Network settings**

In order to download MMS from the server, you need to set up a CSD or GPRS data connection. If you select multimedia message server, you can set URL for multimedia message server. You can set over 5 profiles to connect service.

#### **- Homepage**

This menu allows to connect MMS centre (MMSC).

- **Bearer**
	- **• Data**
	- **• GPRS**

#### **- Data settings**

Appears only if you select Data settings as a Bearer\service.

#### **IP address**

**Dial number:** Enter the telephone number to dial to access your WAP gateway.

#### **User ID**

#### **Password**

**Call type:** Select the type of data call, Analogue or Digital (ISDN).

**Call speed:** The speed of your data connection 9600 or 14400.

**Linger time:** You need to enter time-out period. After that, the WAP navigation service will be unavailable if any data is not input or transferred.

#### **- GPRS settings**

The service settings are only available when GPRS is chosen as a bearer service.

#### **IP address**

**APN:** Insert APN (Access Point Name) of GPRS.

**User ID**

### **Password**

# **Messages [Menu 1]**

### **- Connection type**

The options for connection type are Temporary or Continuous.

### **- Secure settings**

Depending on the chosen gateway port, you can select this option On or Off.

### **• Permitted types**

**Personal:** Personal message.

**Advertisements:** Commercial message. **Information:** Necessary information.

# **Voice mail centre [Menu 1-9-3]**

You can receive the voicemail if this feature is supported by your network service provider. When a new voicemail is arrived, the symbol will be displayed on the screen. Please check with your network service provider for details of their service in order to configure the phone accordingly.

- **1.** Hold down  $\mathbb{Q}$  key in standby mode.
- **2.** You can check the following submenus.
- **• Home**

You can listen to voice mails by selecting **Home**.

### **• Roaming**

Even when you are in abroad, you can listen to voice mails if roaming service is supported.

## **Info message**

**(Dependent to network and subscription) [Menu 1-9-4]**

- **• Receive**
	- **Yes**

If you select this menu, your phone will receive Info service messages.

#### **- No**

If you select this menu, your phone will not receive Info service messages any more.

### **• Alert**

**- Yes**

Your phone will beep when you have received Info service message numbers.

**- No**

Your phone will not beep even though you have received info service messages.

### **• Languages**

You can select the language you want by pressing [On/Off]. Then, the info service message will be shown in the language that you selected.

### Push messages **[Menu 1-9-5]**

You can set the option whether you will receive the message or not.

# **Call register [Menu 2]**

# **Missed calls IMenu 2-11**

This menu shows recently missed numbers. You can call these numbers, save and view the date and the time.

# **Received calls [Menu 2-2]**

This menu shows recently received numbers. You can call these numbers, save and view the date and the time.

## **Dialled calls IMenu 2-31**

This menu shows the latest dialled numbers up to 20.

# **Delete recent calls [Menu 2-4]**

You can delete recent calls of **Missed calls**, **Received calls**, **Dialled calls** or **All calls**.

# **Call charges [Menu 2-5]**

Within these submenus, you can view the duration and the call cost of your calls.

### **Call duration** [Menu 2-5-1]

This function allows you to view the duration of your Last Call, All Calls, Received calls and Dialled calls in hours, minutes and seconds. You can also reset the call timers.

- **1.** Press  $\mathbb{R}$  [Menu] in standby mode.
- **2.** Press  $\sqrt{2\pi}$  for direct access or use  $\leftarrow$  and  $\frac{1}{2}$ to enter **Call register**, then select **Call charges**.
- **3.** Scroll to highlight **Call duration** and Press  $\mathbb{R}$ [Select].

The following 5 submenus: **Last call, All calls, Received calls, Dialled calls** and **Reset all**.

# **Call costs [Menu 2-5-2]**

This function allows you to check the cost of your last call, all calls, remaining and reset the cost. To reset the cost, you need the PIN2 code.

- **1.** Press [Menu] in standby mode.
- **2.** Press  $\left(\sqrt{2\pi x}\right)$  for direct access or use  $\left(\sqrt{2\pi x}\right)$ to enter **Call register**, then select **Call charges**.
- **3.** Scroll to highlight Call costs and Press  $\mathbb{R}$ [Select].

The following 4 submenus: **Last call, All calls, Remaining** and **Reset all**.

### n **Note**

The actual cost invoiced for calls by your service provider may vary, depending upon network features, rounding-off for billing, tax, and etc.

### **Settings (SIM Dependent) [Menu 2-5-3]**

### **• Set tariff**

You can set the currency type and the unit price. Contact your service providers to obtain charging unit prices. To select the currency or unit in this menu, you need the PIN2 code.

#### n **Note**

When all units have been used, no calls can be made except emergency calls. Depending on the SIM card, you need the PIN2 code to set a call cost limit.

#### **• Set credit**

This network service allows you to limit the cost of your calls by selected charging units. If you select **Read**, the number of remaining unit is shown. If you select **Change**, you can change your charge limit.

#### **• Auto display**

This network service allows you to see automatically the cost of your last calls. If set to **On**, you can see the last cost when the call is released.

# **GPRS information** [Menu 2-6]

You can check the amount of data transferred over the network through GPRS. In addition, you can view how much time you are online.

### **Call duration [Menu 2-6-1]**

You can check the duration of **Last call** and **All calls**. You can also reset the call timers.

#### **Data volumes [Menu 2-6-2]**

You can check the **Sent, Received** or **All** data volumes and **Reset all**.

# **Profiles [Menu 3]**

In this menu, you can adjust and customize the phone tones for different events and environments.

**1.** Press **[Nenul** in standby mode.

**2.** Press  $\mathbb{Z}$  for direct access or use  $\left[\begin{matrix} \cdot & \cdot & \cdot \\ \cdot & \cdot & \cdot \\ \cdot & \cdot & \cdot \end{matrix}\right]$ .

# **Vibrate only**

You can adjust the profile as **Vibrate only** if you need vibration mode. In the mode, all kinds of alert are Vibrate or Silent.

# **Quiet**

You can adjust the profile as **Quiet** if you are in quiet place.

### **General**

You can adjust the profile as **General**.

# **Loud**

You can adjust the profile as **Loud** if you are in a noisy environment.

# **Headset**

You can adjust the profile as **Headset** when you put on a headset.

# **Car**

You can adjust the profile as **Car** when you activate Handsfree kit.

### n **Note**

Headset and Car profiles can be activated only when Handsfree kit or Ear microphone put on the handset. However, their properties can be personalised.

Activate **[Menu 3-x-1]** 

Activates the selected Profile.

Personalise **[Menu 3-x-2]** 

Each has the submenus as shown below except for **Vibrate only**.

#### **Call alert type**

Allows to select alert type such as Ring, Vibrate, etc. for the incoming for adjusting environment.

#### **Ring tone**

Allows to set the ring tone for adjusting environment.

#### **Ring volume**

Allows to set the ring volume for adjusting environment. The volume of Power on/off sound and all the alert sounds set according to **Ring volume**.

#### **Message alert type**

Allows to alert when receiving a message for adiusting environment.

#### **Message tone**

Allows to select the alert tone for message reception.

### **Keypad volume**

Allows to set the keypad volume for adjusting environment.

### **Keypad tone**

Allows to select the keypad tone for adjusting environment.

### **Effect sound volume**

Allows to set the effect sound volume for adjusting environment.

#### **Power on/off volume**

Allows to set the power on/off volume for adiusting environment

#### **Auto answer**

This function will be activated only when your phone is connected to the headset or handsfree kit.

- **• Off:** The phone will not answer automatically.
- **• After 5 secs:** After 5 seconds, the phone will answer automatically.
- **• After 10 secs:** After 10 seconds, the phone will answer automatically.

# **Rename [Menu 3-x-3]**

You can change the default profile name except of Vibrate only, Headset, and Car menus.

### n **Note**

If you set the Handsfree kit to the phone, you can't use the vibrate mode related with Call alert type or Message alert menu. In car menu, the following submenus are available;

- **Call alert type :** Ring, No alert
	-
- **Message alert type :** Ring once, Ring
- periodically, No alert

# **Settings [Menu 4]**

You can set the following menus for your convenience and preferences.

**1.** Press **[**Nenul in standby mode.

**2.** Press **For direct access to enter Settings.** 

# **Date & Time [Menu 4-1]**

You can set functions relating to the date and time.

### Set date **[Menu 4-1-1]**

You can enter the current date.

## Date format **IMenu 4-1-21**

You can set the Date format such as **DD/MM/YYYY, MM/DD/YYYY, YYYY/MM/DD**. (D: Day / M: Month / Y: Year)

Set time **[Menu 4-1-3]** 

You can enter the current time.

**Time format** [Menu 4-1-4]

Your can set the time format between 24-hour and 12-hour.

## **Phone settings [Menu 4-2]**

You can set functions relating to the phone.

**Wallpaper [Menu 4-2-1]**

You can select the background pictures in standby mode.

### **• Default**

You can select a picture or an animation of wallpaper by pressing  $\left(\begin{matrix} 0 & 0 \\ 0 & 0 \end{matrix}\right)$ .

## **• My folder**

You can select a picture or an animation as wallpaper.

# Greeting note **[Menu 4-2-2]**

If you select **On**, you can edit the text which is displayed in standby mode.

# **Language [Menu 4-2-3]**

You can change the language for the display texts in your phone.

This change will also affect the Language Input mode.

# **Settings [Menu 4]**

# Backlight **Exercise EME EXECUTE: EXECUTE: EXECUTE: EXECUTE: EXECUTE: EXECUTE: EXECUTE: EXECUTE: EXECUTE: EXECUTE: EXECUTE: EXECUTE: EXECUTE: EXECUTE: EXECUTE: EXECUTE: EXECUTE: EXECUTE:**

You can set the light-up duration of the LCD display.

# LCD contrast **[Menu 4-2-5]**

You can set the brightness of LCD by pressing  $\left(\overline{\cdot}, \overline{\cdot}\right)$  .

# **Information window [Menu 4-2-6]**

You can preview the current state of the selected menu before open the menu. The state is shown at bottom of the display.

**Menu colour** [Menu 4-2-7]

You can select the preferred menu colour among various combination.

## Network name **IMenu 4-2-8**

If you select on, you can see the network service provider name which is displayed in standby mode.

# **Call settings [Menu 4-3]**

You can set the menu relevant to a call by pressing  $\mathbb{\mathbb{N}}$  [Select] in the Setting menu.

Call divert **[Menu 4-3-1]** 

The Call divert service allows you to divert incoming voice calls, fax calls, and data calls to another number. For details, contact your service provider.

### **• All voice calls**

Diverts voice calls unconditionally.

**• If busy**

Diverts voice calls when the phone is in use.

**• If no reply**

Diverts voice calls which you do not answer.

### **• If out of reach**

Diverts voice calls when the phone is switched off or out of coverage.

**• All data calls**

Diverts to a number with a PC connection unconditionally.

#### **• All fax calls**

Diverts to a number with a fax connection unconditionally.

#### **• Cancel all**

Cancels all call divert service.

### **The submenus**

**Call divert** menus have the submenus shown below.

#### **- Activate**

Activate the corresponding service.

#### **To voice mail centre**

Forwards to message centre. This function is not shown at All data calls and All fax calls menus.

#### **To other number**

Inputs the number for diverting.

#### **To favourite number**

You can check recent 5 diverted numbers.

#### **- Cancel**

Deactivate the corresponding service.

#### **- View status**

View the status of the corresponding service.

### Answer mode **IMenu 4-3-21**

#### **• Press any key**

If you select this menu, you can receive a call by pressing any key except  $\sqrt{\mathcal{D}}$  [End] key and  $\sqrt{u}$  kev.

### **• Send only**

If you select this menu, you can receive a call by only pressing  $\mathbb{Q}$  [Send] key.

#### **Send my number**

**(network and subscription dependent) [Menu 4-3-3]**

#### **• On**

You can send your phone number to another party. Your phone number will be shown on the receiver**'**s phone.

#### **• Off**

Your phone number will not be shown.

#### **• Set by network**

Select this to reset the phone to the setting that you have agreed upon with your service provider.

# **Settings [Menu 4]**

**Call waiting (network dependent) [Menu 4-3-4]**

#### **• Activate**

If you select Activate, you can accept a waiting (receiving) call.

#### **• Cancel**

If you select Cancel, you cannot recognize the waiting (receiving) call.

#### **• View status**

Shows the status of Call waiting.

### **Minute minder [Menu 4-3-5]**

If you select **On**, you can check the call duration by beep sound every minute during a call.

Auto redial **Auto redial Auto redial Auto redial Auto EXEC** 

#### **• On**

When this function is activated, the phone will automatically try to redial in the case of failure to connect a call.

#### **• Off**

Your phone will not make any attempts to redial when the original call has not connected.

**Closed user group (network dependent) [Menu 4-3-7]**

Restricts usage of the phone with numbers that belong to certain user groups. When this function is used, every outgoing call is associated with a group index. If a group index is specified, it is used for all outgoing calls. If no group index is specified, the network will use the preferential index (a specific index that is stored in the network).

**Default:** Activate the default group agreed on with the network operator.

**Set :** Setting the selected CUG Index.

**Edit :** Editing the CUG name and CUG Index.

**Delete :** Deleting the selected CUG.

**Delete all :** Deleting All CUG.

# **Security settings [Menu 4-4]**

**PIN code request [Menu 4-4-1]** 

In this menu, you can set the phone to ask for the PIN code of your SIM card when the phone is switched on. If this function is activated, you**'**ll be requested to enter the PIN code.

- **1**. Select PIN code request in the security settings menu, and then press  $\mathbb R$  [Select].
- **2.** Set On/Off.
- **3.** If you want to change the setting, you need to enter PIN code when you switch on the phone.
- **4.** If you enter wrong PIN code more than 3 times, the phone will lock out. If the PIN is blocked, you will need to key in PUK code.
- **5.** You can enter your PUK code up to 10 times. If you put wrong PUK code more than 10 times, you can not unlock your phone.

You will need to contact your service provider.

**Phone lock** [Menu 4-4-2]

You can use security code to avoid unauthorized use of the phone.

Whenever you switch on the phone, the phone will request security code if you set phone lock to **On**. If you set phone lock to **Automatic**, your phone will request security code only when you change your SIM card.

### **Automatic key lock [Menu 4-4-3]**

When you enable Automatic key lock, keypad will be locked automatically on an idle screen after 10 seconds without any key requesting.

### n **Note**

- If you want to lock your phone keypad manually, enter Top menu and press  $\blacktriangleright$  key.
- If you want to unlock your phone keypad, press  $\mathbb{R}$  $\lim$  lock] key and then press  $\bigtriangledown$  key. But if you enabled Automatic key lock before, your phone keypad will be unlock and then after 10 seconds the keypad will be lock up again automatically

# **Call barring [Menu 4-4-4]**

The Call barring service prevents your phone from making or receiving certain category of calls. This function requires the call barring password. You can view the following submenus.

### **• All outgoing**

The barring service for all outgoing calls.

### **• Outgoing international**

The barring service for all outgoing international calls.

### **• Outgoing international except home country**

The barring service for all international outgoing calls except home network.

### **• All incoming**

The barring service for all incoming calls

# **Settings [Menu 4]**

#### **• Incoming when abroad**

The barring service for all incoming calls when roaming

### **• Cancel all**

You can cancel all barring services.

#### **• Change password**

You can change the password for Call Barring Service.

#### **Each call barring menu has following submenus:**

#### **• Activate**

Allows to request the network to set call restriction on.

**• Cancel**

Set the selected call restriction off.

**• View status**

View the status whether the calls are barred or not.

### **Fixed dial number (SIM dependent)**

**[Menu 4-4-5]**

You can restrict your outgoing calls to selected phone numbers. The numbers are protected by your PIN2 code.

#### **• Activate**

You can restrict your outgoing calls to selected phone numbers.

#### **• Cancel**

You can cancel fixed dialling function.

### **• Number list**

You can view the number list saved as Fixed dial number.

## **Change codes [Menu 4-4-6]**

PIN is an abbreviation of Personal Identification Number used to prevent use by only unauthorized person.

You can change the access codes: **PIN1 code, PIN2 code, Security code**.

- **1.** If you want to change the Security code/PIN/PIN2 code input your original code, and then press  $\mathbb R$  [OK].
- **2.** Input new Security code/PIN/PIN2 code and verify them.

### **Network settings [Menu 4-5]**

You can select a network which will be registered either automatically or manually. Usually, the network selection is set to **Automatic**.

#### Automatic **EXECUTE:** [Menu 4-5-1]

If you select Automatic mode, the phone will automatically search for and select a network for you. Once you have selected **"**Automatic**"**, the phone will be set to **"**Automatic**"** even though the power is off and on.

# **Manual [Menu 4-5-2]**

The phone will find the list of available networks and show you them. Then you can select the network which you want to use if this network has a roaming agreement with your home network operator. The phone let you select another network if the phone fails to access the selected network.

# **Preferred [Menu 4-5-3]**

You can set a list of preferred networks and the phone attempts to register with first, before attempting to register to any other networks. This list is set from the phone**'**s predefined list of known networks.

# GPRS setting **IMenu 4-6**

You can set GPRS service depending on various situation.

**Power on Figure 1.1 [Menu 4-6-1]** 

If you select this menu, the phone is automatically registered to a GPRS network when you switch the phone on. Starting a WAP or PC dial-up application created the connection between phone and network and data transfer is possible. When you end the application, GPRS connection is ended but the registration to the GPRS network remains.

### When needed **IMenu 4-6-21**

If you select this menu, the GPRS connection is established when you connect a WAP service and closed when you end the WAP connection.

# **Reset settings [Menu 4-7]**

You can initialize all factory defaults. You need Security code to activate this function.

# **Organiser [Menu 5]**

# **Alarm clock [Menu 5-1]**

You can set up to 5 alarm clocks to go off at a specified time.

- **1.** Select **On** and enter the alarm time you want.
- **2.** Select the repeat period : **Once, Mon~Fri, Mon~Sat, Everyday**.
- **3.** Select the alarm tone you want and press  $\mathbb{R}$ [OK].
- **4.** Edit the alarm name and press **[N** [OK].

# **Scheduler [Menu 5-2]**

When you enter this menu a Calendar will show up. On top of the screen there are sections for date. Also on bottom of the screen there are sections for icons (schedule, memo). Whenever you change the date, the calendar will be updated according to the date.

And square cursor will be used to locate the certain day. If you see under bar on the calendar, it means that there is a schedule or memo that day. This function helps to remind you of your schedule and memo. The phone will sound an alarm tone if you set this for the note.

To change the day, month, and year.

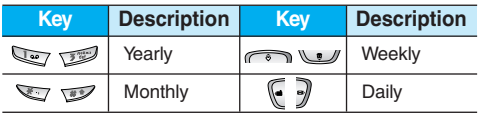

### n **Note**

Your phone should be switched on to use this function.

# **Add new [Menu 5-2-1]**

You can edit maximum 39 characters and take up to 20 notes.

### **• Schedule**

Input the subject, the schedule time, the repeat, the alarm by pressing allowed keys.

### **• Memo**

- **1.** Select **Add new** by pressing **[Select]**.
- **2.** Press **Memo**.
- **3.** Input the memo and then press **[Nomo]**.

## **View [Menu 5-2-2]**

Shows the note for the chosen day. Use  $\sim$ to browse through the note lists. If you set alarm for the note, Alarm watch is displayed. At that time, if you press  $R$  [Select], you can see the note in detail. Press [ | Options] to delete, edit the note you selected.

# **View all Menu 5-2-31**

Shows the notes that are set for all days. Use to browse through the note lists. You can use the same menu as **"View"** by pressing  $\mathbb{\mathbb{N}}$  [Options].

### **Delete past** [Menu 5-2-4]

You can delete the past schedule that has been already notified you.

**Delete all IMenu 5-2-5]** 

You can delete for the all note(s).

# Phonebook **[Menu 5-3]**

- **1.** To use **Phonebook**, press [Names] in standby mode.
- **2.** To use **Phonebook**, press **[Nenularal** in standby mode and select Organiser.

### **Search (Calling from phonebook) [Menu 5-3-1]**

- **1.** In standby mode, press **D**[Names].
- **2. Search** by pressing **[Netallack]**.
- **3.** Enter the name whose phone numbers or email address you want to search or Select **'**List**'** to view phonebook.
- **4.** Instant searching is available by inputting the initial letter of the name or number you want to search.
- **5.** If you want to edit, delete, or copy an entry, select **[**N] [Options]. The following menu will be displayed.
	- **• Edit:** You can edit the name, number, E-mail and fax by pressing  $\mathbb{N}$  [OK].
	- **• Write message:** After you have found the number you want, you can send a message to the selected number.
	- **• Copy:** You can copy an entry from SIM to phone or from phone to SIM.
	- **• Main number:** You can select the one out of mobile, home, office that you often use. The main number will be displayed first, if you set this.
	- **• Delete:** You can delete an entry.

# **Organiser [Menu 5]**

# **Add new [Menu 5-3-2]**

You can add phonebook entry by using this function. Phone memory capacity is 200 entries. SIM card memory capacity depends on the cellular service provider.

- **1.** Open the phonebook first by pressing  $\bigwedge$ [Names] in standby mode.
- **2.** Scroll to highlight **Add new**, and press  $\mathbb{R}$ [Select].
- **3.** Select the memory you want to save: **SIM** or **Phone**. If set to Phone, you need to select which number you want as Main number.
- **a.** Press **[NoK]** to input a name.
- **b.** Press **[Neta**], then you can input a number.
- **c.** Press **Q** [Save], then you can set a group for the entry by pressing  $\left(\overline{\phantom{a}},\overline{\phantom{a}},\overline{\phantom{a}}\right)$ .
- **d.** Press **[Neta** ISave], then you can set a character and a picture for the entry by pressing
	- $\curvearrowleft$ ,  $\cup$ ,  $\curvearrowleft$ , ...
- **e.** Press **[\[Save]**.

## **Caller groups [Menu 5-3-3]**

You can list up to 20 members per one group. There are 7 groups you can make lists to.

- **1.** In standby mode, press *[*][Names].
- **2.** Scroll to **Caller groups** item then press [Select], and every Group list will be displayed.
- **3.** Select Group name you want by pressing  $\mathbb{R}$ [Select].
	- **• Member list**

Shows the group members you have selected.

### **• Group ring tone**

Allows you to specify ring tone for the group members**'** call.

**• Group icon**

Allows you to select the icon dependent on Group.

**• Add member**

You can add group members. Each group member should not exceed 20.

#### **• Remove member**

You can remove the member from the Group member list. But the name and the number still remain in phonebook.

#### **• Rename**

You can change a group name.

# **Speed dial [Menu 5-3-4]**

You can assign any of the keys,  $\sqrt{2\pi}$  to  $\sqrt{2\pi}$ with a Name list entry. You can call directly by pressing this key for 2-3 seconds.

- **1.** Open the phonebook first by pressing  $\bigcirc$ [Names] in standby mode.
- **2.** Scroll to **Speed dial**, then press  $\mathbb{R}$  [Select].
- **3.** If you want to add Speed dial, select (**Empty**). Then, you can search the name in phonebook.
- **4.** Select allocated a name by speed dial, and choose **Change** or **Delete** to edit the name.

### **• Change**

You can allocate a new phone number to the dial key.

#### **• Delete**

You can remove the allocated phone number from the dial key.

# Settings **[Menu 5-3-5]**

- **1.** Press nINamesl in standby mode.
- **2.** Scroll to **Settings**, then press  $\mathbb{R}$  [Select].
	- **• Set memory**

Scroll to highlight **Set memory**, then press [Select].

- If you select **Variable**, when adding entry, the phone will ask where to store.
- If you select **SIM** or **Phone**, the phone will store an entry to SIM or phone.

### **• Search by**

Scroll to highlight **Search by**, then press  $\mathbb{R}$ [Select].

- If you select **Variable**, the phone will ask how to search.
- If you select **Name** or **Number**, the phone will search an entry by Name or Number.
- **• View options**

Scroll to highlight **View options**, then press  $\mathbb{N}$  [Select]

**- Name only:** Set the phonebook list with displaying only name.

# **Organiser [Menu 5]**

- **With pictures:** Set the phonebook list with the information of character and picture.
- **Name & number:** Set the phonebook list with displaying name and number.

# **Copy all [Menu 5-3-6]**

You can copy/move entries from SIM card memory to Phone memory and vice versa.

- **1.** Open the Phonebook first by pressing  $\bigcirc$ [Names] in standby mode.
- **2.** Scroll to Copy all, then press **[**N [Select] to enter this menu.
	- **• SIM to Phone :** You can copy the entry from SIM Card to Phone memory.
	- **• Phone to SIM :** You can copy the entry from Phone memory to SIM Card.
- **3.** You can see the following submenus.
	- **• Keep original :** When copying, Original Dial Number is kept.
	- **• Delete original :** When copying, Original Dial Number will be erased.

# **Delete all** [Menu 5-3-7]

You can delete all entries in SIM, Phone, and Voice. This function requires Security code except for voice.

- **1.** Press ni Mames in standby mode and select Delete all, press [ Select].
- **2.** Then select a memory to erase.
- **3.** Enter security code and Press  $\mathbb{R}$  [OK] or  $\mathbb{R}$ [Back].

# **Information** [Menu 5-3-8]

### **• Service dial number**

Use this function to access a particular list of services provided by your network operator (if supported by the SIM card).

- **1.** Open the phonebook first by pressing  $\bigwedge$ [Names] in standby mode and select **Information**.
- **2.** Scroll to **Service dial number**, then press  $\bigcap$  [Select] to enter.
- **3.** The names of the available services will be shown.
- **4.** Use and **U** to select a service

Press & ISendl.

#### **• Memory status**

This feature allows you to see how many free and in-use are in your phonebook.

- **1.** Open the phonebook first by pressing  $\bigcap$ [Names] in standby mode. Select **Information** by pressing  $\mathbb{R}$  [Select].
- **2.** Scroll to **Memory status**, then press  $\mathbb{N}$  [OK].

#### **• Own number (SIM dependent)**

You can check your own number in SIM card.

# **FM Radio [Menu 6]**

You can search radio stations and enjoy listening to the radio.

In standby mode, pressing the Radio hot key  $(\sqrt{\bullet})$  accesses this menu.

# Listen radio **IMenu 6-11**

Connect the FM Radio headset into headset jack on the left side of the phone to activate this menu. You can turn on the radio by long press of the Radio hot key  $(\sqrt[n]{\cdot})$ .

The following screen is displayed.

#### Frequency Preset channel display display  $\sqrt{\cdot}$   $\sqrt{m_z}$  $\overline{a}$ Stereo indicator **Frequency** status bar  $\sqrt{12300}$ Preset channel Volume level  $90$ stations Options **Back**

**1.** Search the desired radio station using the left/right navigation keys.

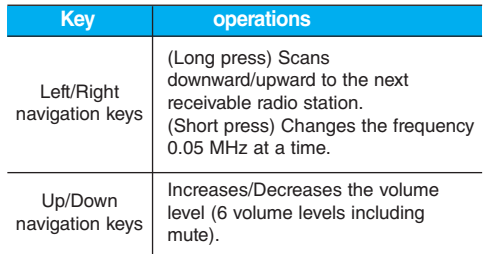

### **n** Note

To improve the radio reception, extend the headset cord which functions as the FM antenna.

**2.** Press and hold down the corresponding number key of a channel to store the currently selected radio station into. **"**Done**"** message will be popped up and the selected channel will be coloured.

# n **Note**

You can preset up to 10 channels.

- **3.** After presetting radio channels, you can listen to other channel by pressing the corresponding number key (short press).
- **4.** You can access the following option menus by pressing the left soft key [Options].

#### **• Exit radio**

Stops the radio play and goes back to standby mode.

### **• Radio alarm**

To set the radio alarm. The steps to set the radio alarm are same to the ones to set the alarm clock. (See page 46.)

### **• Save channel**

To save the radio station. The list of 10 channel status appears. After selecting an (empty) channel, press the left soft key [Save]. If you select an occupied channel, **"**Replace?**"** message will be popped up. And if you select **Yes**, the channel will be replaced by the new station.

### **• Delete channel**

After selecting the channel to delete, press the left soft key [Delete]. You**'**ll be asked to confirm this action.

### **• Activate speaker**

Select this to listen to the radio through the built-in speaker. To turn off the speaker, select **"**Deactivate speaker**"**.

#### **• Maintain play**

If you set this option to **On**, the radio will keep playing even when you get out of the **"**Listen radio**"** menu and use other menu features.

# n **Note**

- When you receive a call, the radio is muted automatically, and you can answer the call by pressing the  $\mathbb{Q}_2$ . When you end the call, the radio is resumed.
- When you receive a message, you will hear the message receipt tone and the radio keeps playing.

# **Channels [Menu 6-2]**

Opens up the channel list.

After storing radio stations to the preset channels, you can listen to the radio by selecting the desired channel.

# **Fun & Tools [Menu 7]**

# **Favorites [Menu 7-1]**

You can set up to 9 menus which you have used often in Favorites.

You can connect this menu directly by pressing hot key  $\widehat{\mathcal{C}}$ .

If you want to register the menu in favorites, select <Empty> on a list. If the menu is already registered, the options are displayed as follows:

- **Select:** Activate the registered menu.
- **Change:** Change the menu.
- **Delete:** Delete the registered menu.
- **Delete all:** Delete all menus which are registered in Favorites.
- **Information:** View the information of registered menu.

# Games **[Menu 7-2]**

The phone offers you the games to play with.

### n **Note**

The control keys are different depending on a game. However, each one has an introduction to explain the main control keys. The rest ones are as follows.

#### **[Common Key Function]**

- **R**: Game menu
- $\sqrt{n}$ : Back
- **COP**: Pause or resume a game

# **Calculator [Menu 7-3]**

This contains the standard functions such as +, -, x, ÷ : **Addition**, **Subtraction**, **Multiplication**, and **Division**.

- **1.** Input the numbers by pressing numeric keys.
- **2.** Use a navigation key to select a sign for calculation.
- **3.** Then input the numbers.
- 4. Press  $\mathbb{R}$  [Result] to view the result.
- **5.** Press  $\mathbb{R}$  [Reset] or enter numbers to repeat the procedure above.
- **6.** Use  $\subset$ **Ex** key to erase any numbers or signs.
- **7**. If you press  $\leq$  key, you can input a minus number. In addition, If you press  $\sqrt{2}$  key, you can input a decimal number.
- 8. To end **Calculator**, press *[*G][Back].

# **My folder**  [Menu 7-4]

Enables you to view the downloaded pictures and sounds. They can be set as Wallpaper or Ring tone. You can view, listen, delete or rename downloaded data.

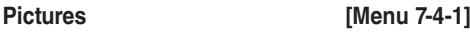

## Sound **Example 19 TMenu 7-4-2]**

#### **The Submenus for each main one**

#### **• Send message**

You can write Short message/Multimedia message (available depending on type of Media) with attachment pictures or sounds.

**• Set as Wallpaper / Set as ring tone**

You can set downloaded sounds or pictures as wallpaper or Ring tone.

**• Delete**

You can delete each downloaded content.

**• Delete all**

You can delete all downloaded contents.

# **Unit converter [Menu 7-5]**

This converts any measurement into a unit you want. There are 4 types that can be converted into units: **Length**, **Area**, **Weight**, and **Volume**.

- **1.** You can select one of four unit types by pressing **[A]** [Unit] key.
- **2.** Select the standard value by using  $\left(\begin{matrix} 0 \\ 0 \end{matrix}\right)$ .
- **3.** Select the unit you want to convert by pressing  $\bigcap$  and  $\bigcup$ .
- **4.** You can check the converted value for the unit you want. Also, you can input a decimal number by pressing  $\sqrt{2}$ .

# World time **IMenu 7-61**

You can view clocks of the world**'**s major cities.

- **1**. Select the city belonged to the time zone by pressing  $\sqrt{a}$ ,  $\sqrt{a}$  key.
- **2.** You can set the current time to the city time you select by pressing  $[$  [Set].

# **Voice recorder [Menu 7-7]**

The voice memo feature you to record up to 10 voice messages and each memo is up to 20 Seconds.

# **Fun & Tools [Menu 7]**

# Record **Example 2-7-11**

- **1.** You can record voice memo in Voice recorder menu and also holding down  $\sqrt{a}$  in the standby mode.
- **2.** Once recording is started, the message Recording and the remaining time is displayed.
- **3.** If you want to finish recording, press  $\mathbb{R}$  [Save].
- **4.** Key in Voice memo title, press  $\mathbb{N}$  [OK].

## **View list COVID-10 COVID-10 COVID-10 COVID-10 COVID-10 COVID-10 COVID-10 COVID-10 COVID-10 COVID-10 COVID-10 COVID-10 COVID-10 COVID-10 COVID-10 COVID-10 COVID-10 COVID-10 COVID-10**

The phone shows voice memo list. You can Playback and Delete the recorded voice memo.

### **Memory status [Menu 7-8]**

You can check the size of free memory and each menu of memory such as text/picture message. inbox, outbox.

### **Q** PC Sync

PC Sync is a program for data exchange between PC and the phone by data cable. For more information, you can use the guide of PC Sync Help file in CD.

The phone supports services based on Wireless Application Protocol (WAP). You can access services supported by your network. The services menu allows you to get the information such as news, weather reports, and flight times.

# **Home [Menu 8-1]**

Connect to a homepage. The homepage may be the site which is defined in the activated profile. It will be defined by Service Provider if you don**'**t make in activated profile.

# **Bookmarks [Menu 8-2]**

Press  $\mathbb R$  [Select] to access available options, or press / [Back] to exit.

- **• Connect:** Connect to the selected bookmark.
- **• Add new:** Add a new bookmark manually.
- **• Edit:** Edit the title and the address of the selected bookmark.
- **• Delete:** Delete the selected bookmark from the bookmark list.

# **Profiles [Menu 8-3]**

#### You can make up to 5 profiles and activate only one out of them. Scroll to the desired profile and press  $\mathbb{R}$  to access available options.

#### **• Activate**

You can activate the profile you want.

#### **• Settings**

You can edit and change WAP settings of the selected profile.

#### **- Homepage**

This setting allows you to enter the address (URL) of a site you want to use as homepage. You do not need to type **"**http://**"** at the front of each URL as the WAP Browser will automatically add it.

#### **- Bearer**

You can set the bearer data service.

- **• Data**
- **• GPRS**

#### **- Data settings**

Appeares only if you select Data settings as a Bearer\service.

**IP address:** Enter the IP address of the WAP gateway you want.

**Dial number:** Enter the telephone number to dial to access your WAP gateway.

**User ID:** The users identity for your dial-up server (and NOT the WAP gateway).

# **Internet [Menu 8]**

**Password:** The password required by your dial-up server (and NOT the WAP gateway) to identify you.

**Call type:** Select the type of data call: Analogue or Digital (ISDN).

**Call speed:** The speed of your data connection; 9600 or 14400.

**Linger time:** You need to enter timeout period. After entering that, the WAP navigation service will be unavailable if any data is not input or transferred.

#### **- GPRS settings**

The service settings are only available when GPRS is chosen as a bearer service.

**IP address:** Input the IP address of the WAP gateway you access.

**APN:** Input the APN of the GPRS.

**User ID:** The users identify for your APN server.

**Password:** The password required by your APN server.

#### **- Connection type**

The options for connection type are Continuous, Temporary or HTTP and depend on the gateway you are using.

#### **Continuous**

A confirmed delivery mechanism but generates more network traffic.

#### **Temporary**

A non-confirmed (connectionless) service.

#### **HTTP**

Connects clients to the server directly in HTTP.

#### **- Proxy settings**

**IP address :** Input the IP address of the proxy. **Port :** Input the port number of the proxy.

#### **- DNS settings**

Insert the primary and secondary DNS if required by the network operator.

#### **- Secure settings**

According to the used gateway port, you can choose this option as **On** or **Off**.

#### **- Display image**

You can select whether images on WAP cards are displayed or not.

#### **• Rename**

Edit the Profile Name.

**• Delete**

Delete the Profile.

#### **• Add new**

You can add a new profile manually.

## Go to URL **IMenu 8-41**

You can directly connect to the site you want. You need to enter a specific URL.

# **Cache settings [Menu 8-5]**

You can remove the contents of Cache memory or change the Cache mode.

#### Clear cache **[Menu 8-5-1]**

The contents of Cache memory will be removed.

### **Check cache [Menu 8-5-2]**

You can set the option whether you will check the cache memory or not.

# **Cookies settings [Menu 8-6]**

The information or services you have accessed are saved in the cache memory of the phone.

#### Clear cookies **[Menu 8-6-1]**

Removes all context saved in cookie.

**Check cookies [Menu 8-6-2]**

Check whether a cookie is used or not.

# **Security certification [Menu 8-7]**

A list of the available certificates is shown.

# **Reset profiles [Menu 8-8]**

You can reset profiles to return to original settings.

**Browser version [Menu 8-9]** 

The WAP Browser version is displayed.

# **On browsing menu**

If you are on line, you can view the following menus.

#### **• Home**

Refer to [Menu 8-1].

### **• Reload**

Reloads the current page.

### **• Bookmarks**

See [Menu 8-2].

### **• Save as bookmark**

You can save a site as bookmark.

### **• Go to URL**

You can move to the site you want. In this menu, you can also edit the site address.

### **• Clear cache**

The contents of cache memory will be removed.

# **Applications [Menu 9]**

# **Applications [Menu 9-1]**

### **Java Menu Options**

Scroll to an application and select Options.

**New :** You can create new folder.

**Menu :** The following menus are available.

- **1. Move :** You can select a folder which you want.
- **2. About :** Shows Java MIDP information.
- **3. Info :** Displays information about the selected MIDlet.
- **4. Remove :** Deletes the selected MIDlet.
- **5. Update :** Accesses the server and updates the selected MIDlet.
- **6. Options :** Some Java applications may require a data connection to be made. Select this to set the connecting options.
- **7. Rename :** You can rename the application.
- **8. Exit :** Exits from Applications.

# **Download IMenu 9-21**

You can edit and set MIDlet server address. Download MIDlets using WAP Browser and store them in the phone. You can also view the list of MIDlets stored on the Applicatons screen.

# **Profiles [Menu 9-3]**

Some Java applications may require a network connection to operate, for example, multiplayer games. You can set up to 5 profiles and activate the desired one. This is similar to wap profile setting. Refer to wap profiles when you set this.

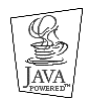

JAVA™, is a trademark of Sun Microsystems, Inc.

# **Accessories**

There are various accessories for your mobile phone. You can select these options according to your personal communication requirements.

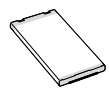

## **Battery pack**

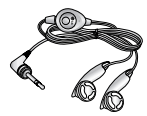

## **Stereo Headset**

Includes earpiece and microphone so allows hands-free operation. Connect this to the phone to listen to the radio.

# **Travel Adapter**

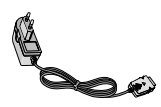

This charger allows you to charge the battery while away from home or your office.

# **Data cable/CD**

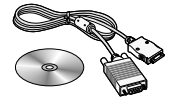

You can connect your phone to PC to exchange the data between them.

#### n **Note**

- Always use genuine LG accessories.
- Failure to do this may invalidate your warranty.
- Accessories may be different in different regions; please check with our regional service company or agent for further enquires.
# **Care and Maintenance**

#### **When using this unit, basic safety precautions as below should be always followed.**

- **•** Do not disassemble this unit. (Take it to a qualified service technician when repair work is required.)
- **•** Away from electrical appliance such as a TV, radio or personal computer.
- **•** The unit should be situated away from heat sources such as radiators or cookers.
- **•** Do not drop.
- **•** Do not subject this unit to mechanical vibration or shock.
- **•** The coating of the phone may be damaged if covered with wrap or vinyl wrapper.
- **•** Use dry cloth to clean the exterior of the unit. (Do not use solvent such as benzene, thinner or alcohol.)
- **•** Do not subject this unit to excessive smoke or dust.
- **•** Do not keep the phone next to credit cards or transport tickets; it can affect the information on the magnetic strips.
- **•** Do not tap the screen with a sharp object; otherwise, it may damage the phone.
- **•** Do not expose the phone to liquid or moisture.

**•** Use the accessories like an earphone cautiously. Do not touch the antenna unnecessarily.

#### **Caring for the Battery**

- **•** You do not need to completely discharge the battery before recharging. Unlike other battery systems, there is no memory effect that could compromise the battery**'**s performance.
- **•** Use only LG batteries and chargers. LG chargers are designed to maximize the battery life.
- **•** Do not disassemble or short-circuit the battery pack.
- **•** Keep the metal contacts of the battery pack clean.
- **•** Replace the battery when it no longer provides acceptable performance. The battery pack may be recharged hundreds of times until it needs replacing.
- **•** Recharge the battery if it has not been used for a long time to maximize usability.
- **•** Do not expose the battery charger to direct sunlight or use it in high humidity, such as the bathroom.
- **•** Do not leave the battery in hot or cold places, this may deteriorate the battery performance.

## **Trouble Shooting**

This chapter lists some problems that you might encounter while using your phone. Some problems require that you call your service provider, but most of problems you encounter are easy to correct yourself.

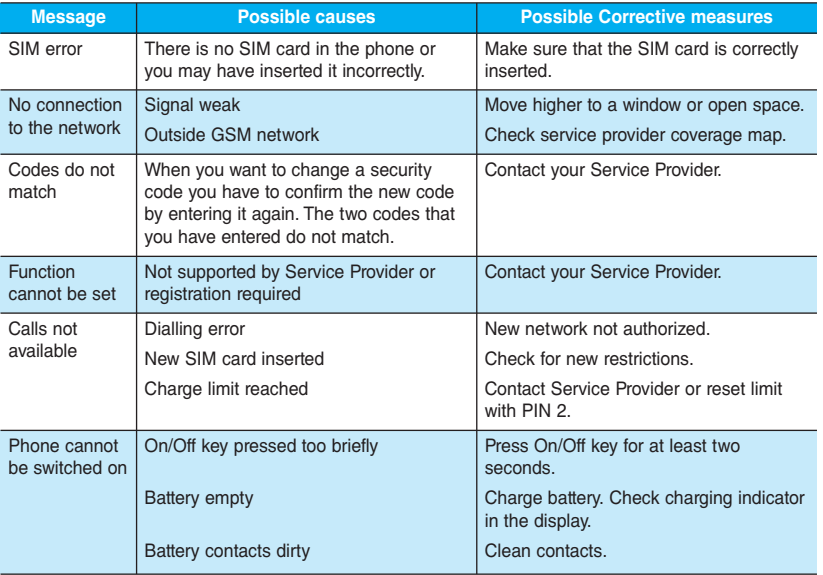

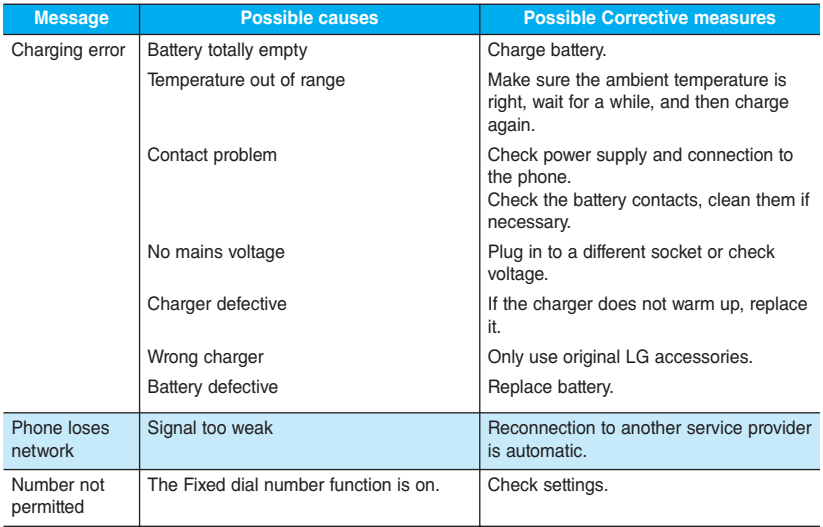

## **Technical Data**

#### **General**

**Product name:** B2070 **System:** GSM 900/ DCS 1800/ PCS 1900

### **Ambient Temperatures**

**Max:** +55**°**C **Min:** -10**°**C

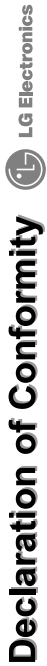

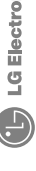

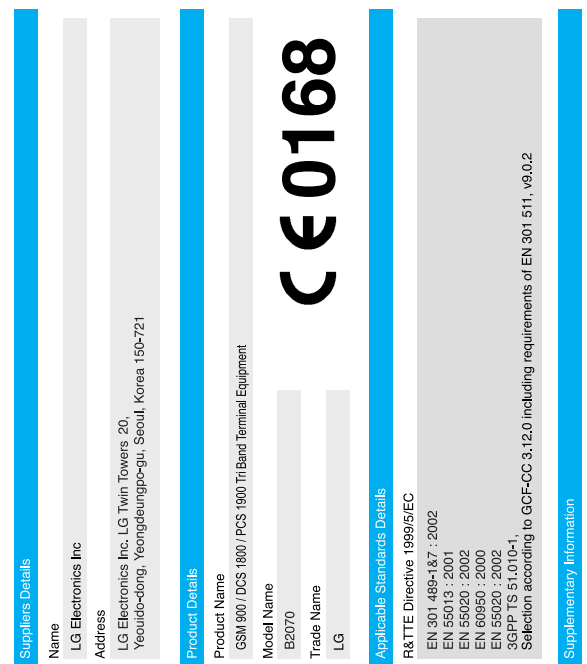

The conformity to above standards is verified by 7Layers and Phoenix with Certificate No.(NC/12379) safety test report(no. ITYA0167054M4) and SAR test report(no. TCMA 0866684-01) and GSM test report (no WG613517), EMC test report(no HCT-C04-1212-1),

# Declaration

l hereby dedare under our sole responsibility<br>that the product mentioned above to which this<br>standards and Directives with the above mentioned<br>standards and Directives

Veluwezoom15, 1327 AE Almere, The Netherlands<br>Tel : +31 - 36- 547 - 8940, e-mail : seokim @ Ige.com LG Electronics Inc. Amsterdam Office

Z, Ž

22 Mar 2005 **Issued Date** 

Jin Seog, Kim / Director

Name

Signature of representative

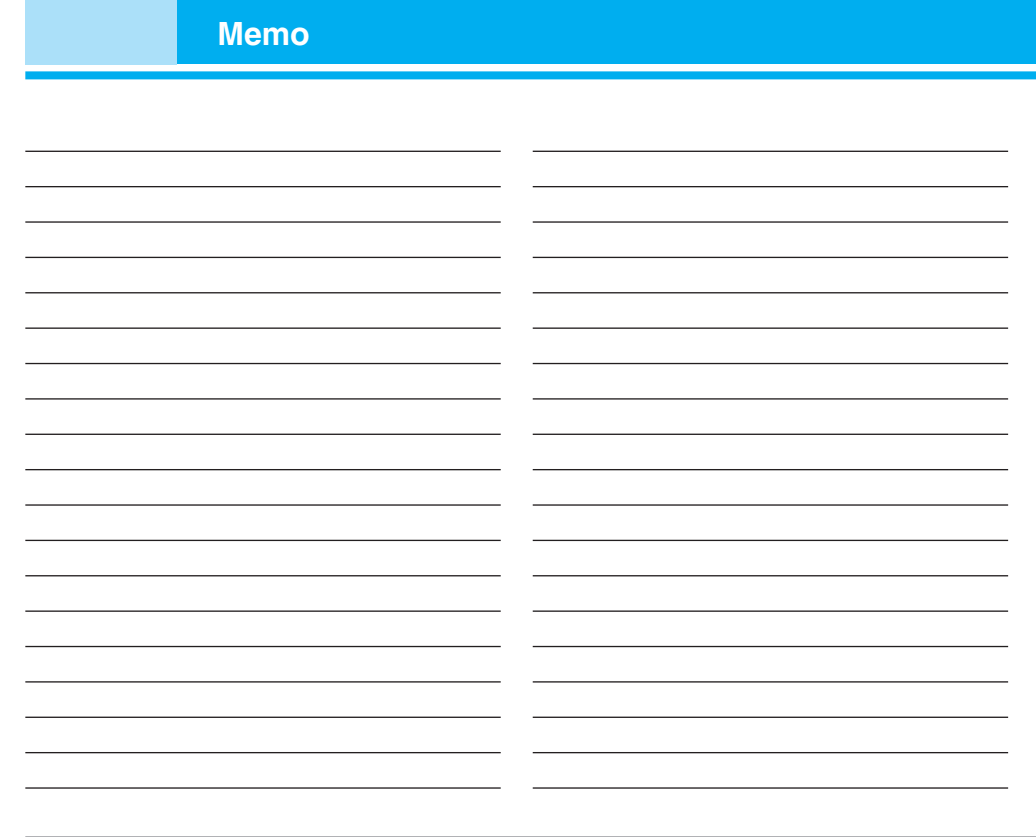

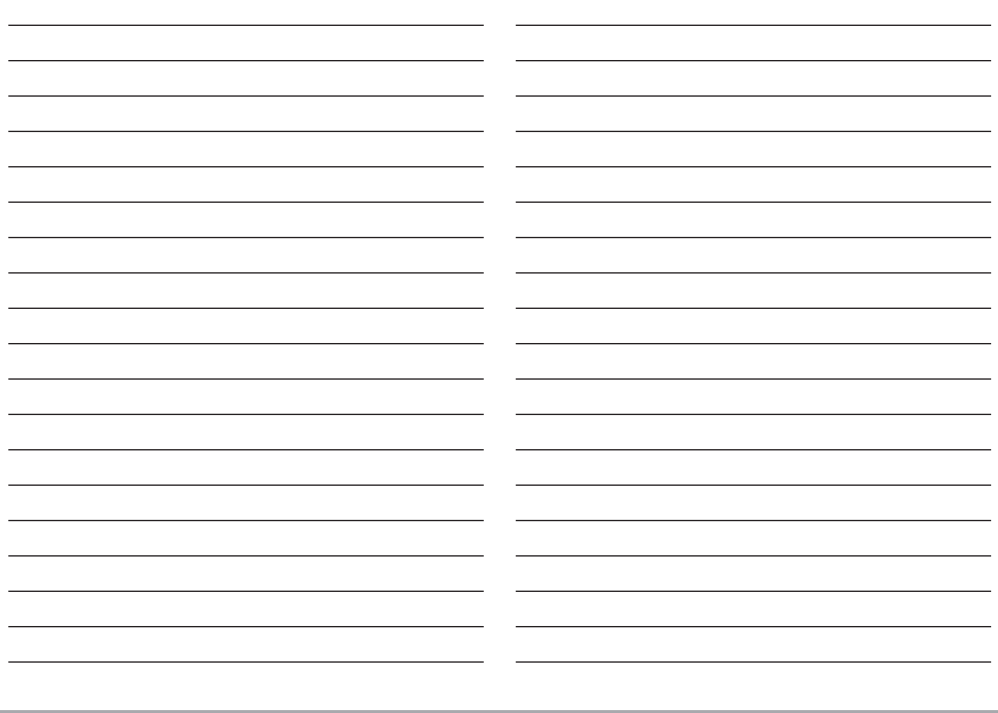

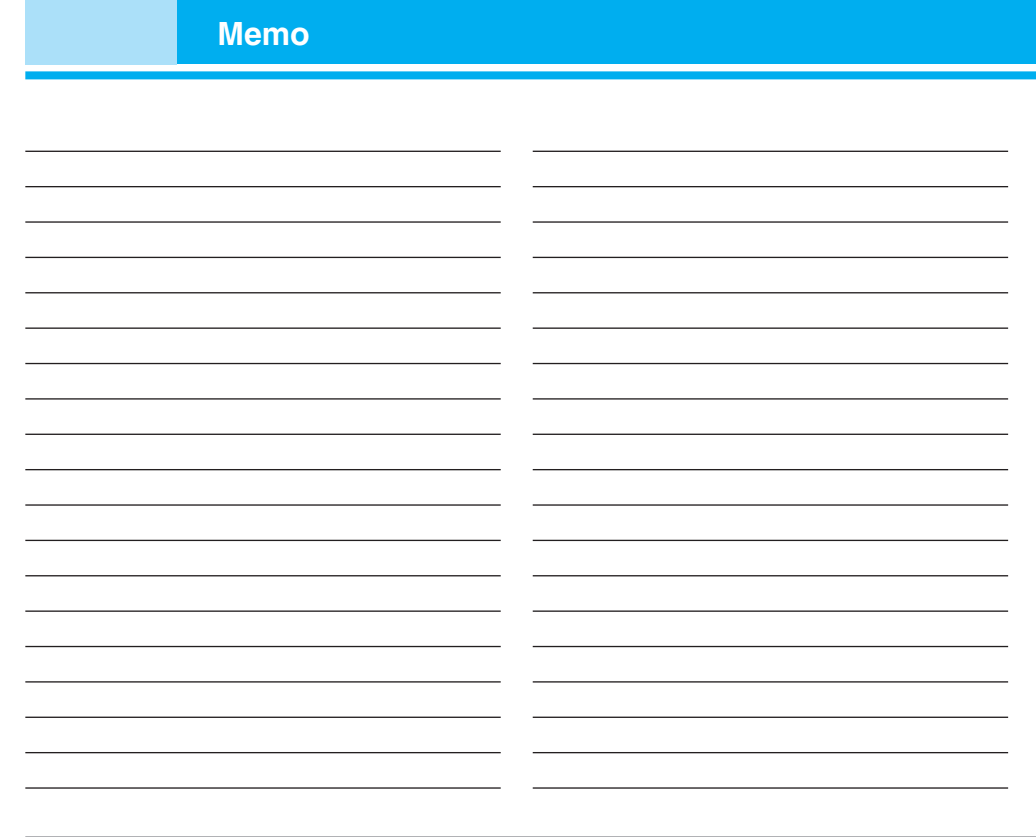

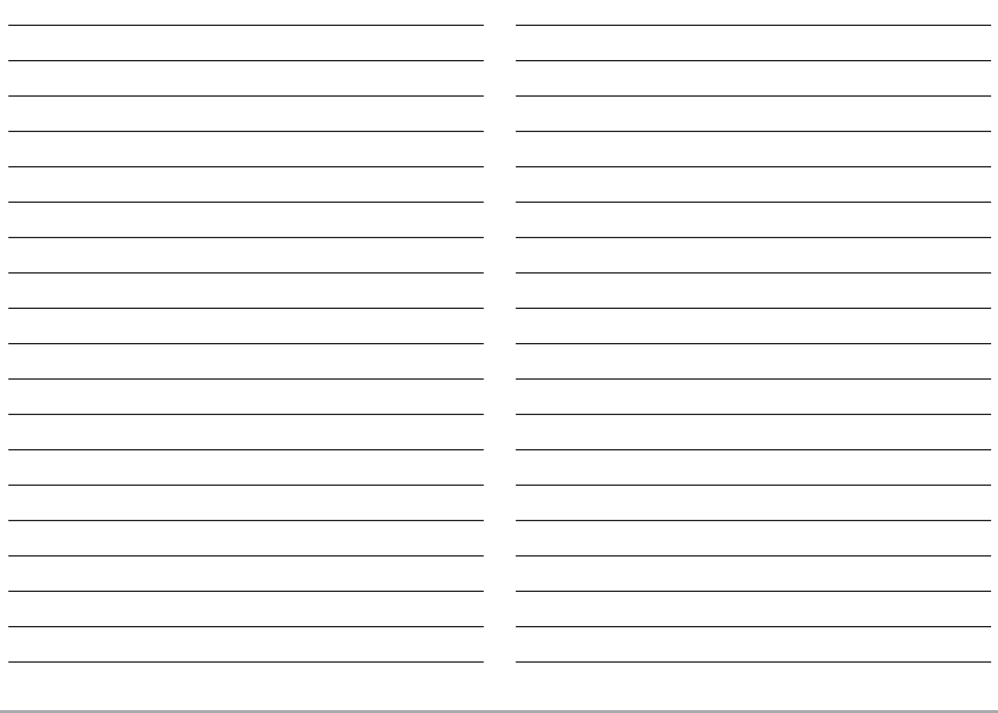